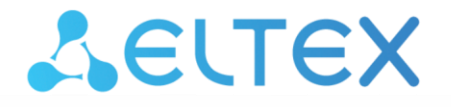

## **Ethernet-коммутаторы агрегации**

MES2300-XX, MES3300-XX, MES5312, MES5316A, MES5324A, MES5332A, MES5400-24, MES5400-48, MES5410-48, MES5500-32

**Мониторинг и управление Ethernet-коммутаторами MES по SNMP, версия ПО 6.6.3**

# AGLTEX

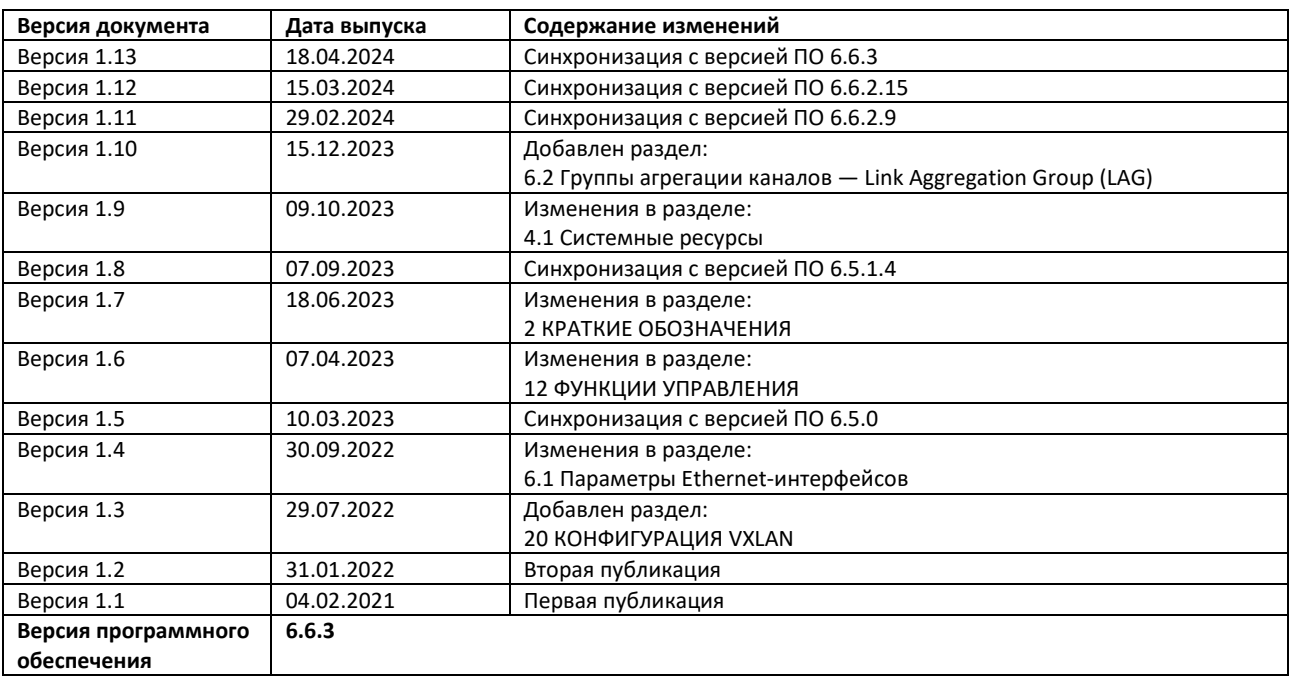

## СОДЕРЖАНИЕ

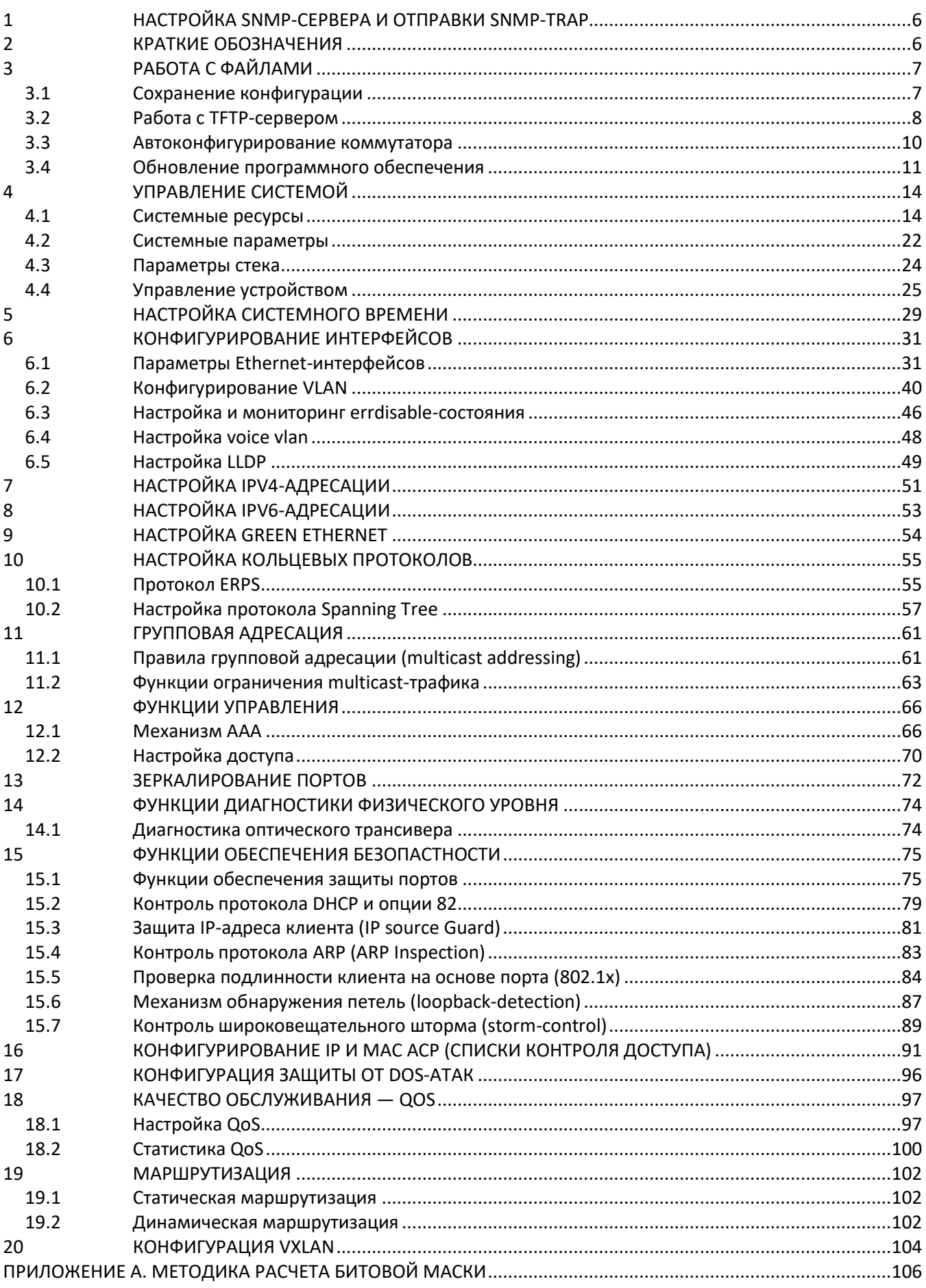

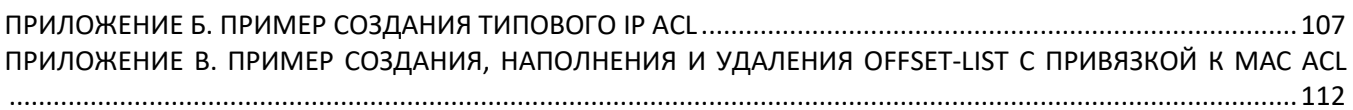

## **УСЛОВНЫЕ ОБОЗНАЧЕНИЯ**

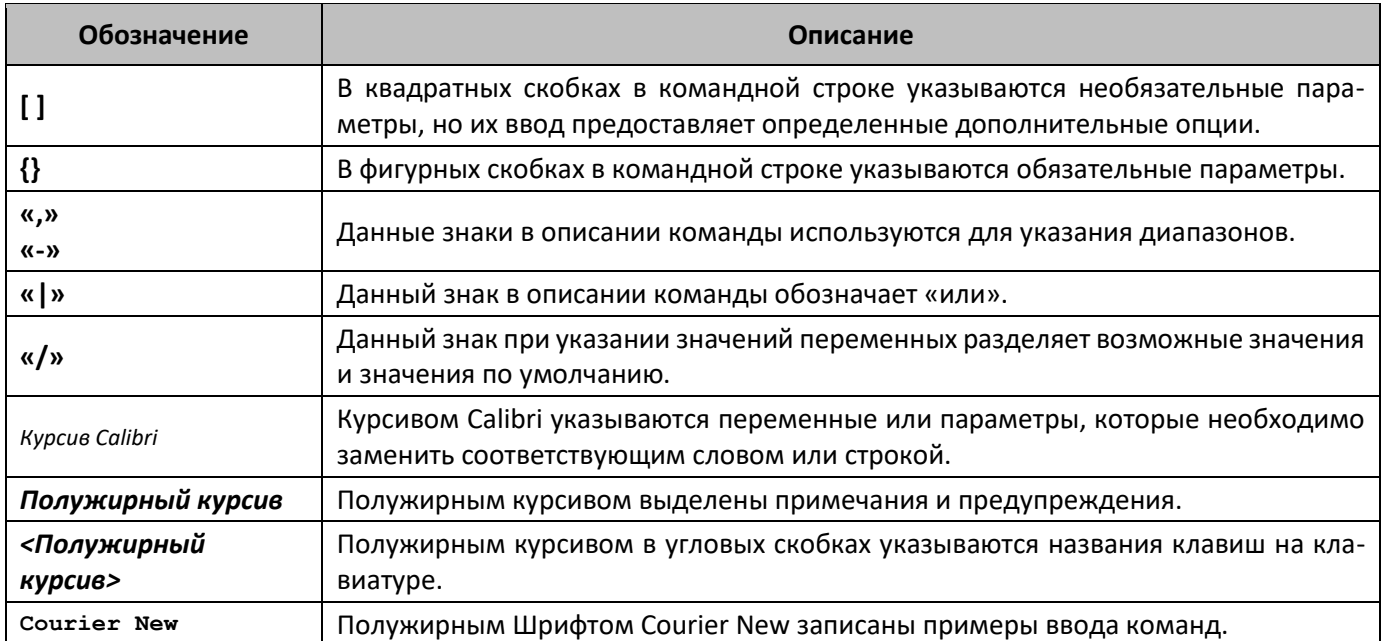

### **Примечания и предупреждения**

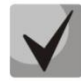

**Примечания содержат важную информацию, советы или рекомендации по использованию и настройке устройства.**

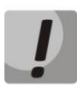

**Предупреждения информируют пользователя о ситуациях, которые могут нанести вред устройству или человеку, привести к некорректной работе устройства или потере данных.**

## <span id="page-5-1"></span>**1 НАСТРОЙКА SNMP-СЕРВЕРА И ОТПРАВКИ SNMP-TRAP**

snmp-server server snmp-server community public ro snmp-server community private rw snmp-server host 192.168.1.1 traps version 2c private

## <span id="page-5-0"></span>**2 КРАТКИЕ ОБОЗНАЧЕНИЯ**

**ifIndex** — индекс порта.

Может принимать следующие значения:

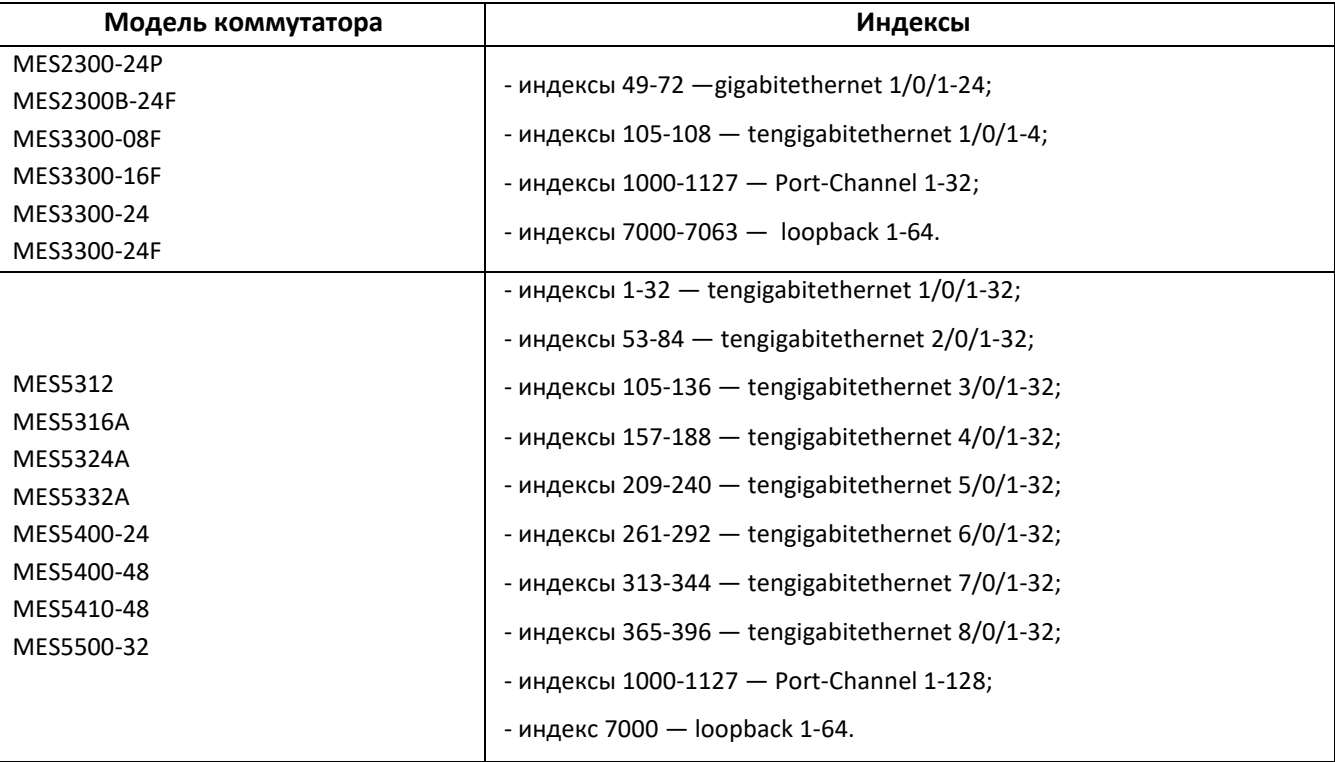

- **index-of-rule** индекс правила в ACL всегда кратен 20. Если при создании правил будут указаны индексы не кратные 20, то после перезагрузки коммутатора порядковые номера правил в ACL станут кратны 20;
- **Значение поля N** в IP и MAC ACL любое правило занимает от 1 до 3 полей в зависимости от его структуры;
- **IP address** IP-адрес для управления коммутатором;

В приведенных в документе примерах используется следующий IP-адрес для управления: **192.168.1.30**;

**ip address of tftp server** — IP-адрес TFTP-сервера;

В приведенных в документе примерах используется следующий IP-адрес TFTP-сервера: **192.168.1.1**;

**community** — строка сообщества (пароль) для доступа по протоколу SNMP.

В приведенных в документе примерах используются следующие community:

 $private$  - права на запись (rw);  $public$  – права на чтение (ro).

#### <span id="page-6-1"></span><span id="page-6-0"></span>РАБОТА С ФАЙЛАМИ  $\overline{\mathbf{3}}$

## 3.1 Сохранение конфигурации

Сохранение конфигурации в энергонезависимую память

MIB: rlcopy.mib

Используемые таблицы: rlCopyEntry - 1.3.6.1.4.1.89.87.2.1

```
snmpset -v2c -c <community> <IP address> \
1.3.6.1.4.1.89.87.2.1.3.1 i {local(1)} \
1.3.6.1.4.1.89.87.2.1.7.1 i {runningConfig(2)} \
 1.3.6.1.4.1.89.87.2.1.8.1 i {local(1)} \
 1.3.6.1.4.1.89.87.2.1.12.1 i {startupConfig (3)}
 1.3.6.1.4.1.89.87.2.1.17.1 i {createAndGo (4)}
```
### Пример

Команда CLI: copy running-config startup-config

```
Команда SNMP:
snmpset -v2c -c private 192.168.1.30 \
1.3.6.1.4.1.89.87.2.1.3.1 i 1 \
1.3.6.1.4.1.89.87.2.1.7.1 i 2 \
1.3.6.1.4.1.89.87.2.1.17.1 i 4
```
Сохранение конфигурации в энергозависимую память из энергонезависимой

MIB: rlcopy.mib

```
Используемые таблицы: rlCopyEntry - 1.3.6.1.4.1.89.87.2.1
```

```
snmpset -v2c -c <community> <IP address> \
1.3.6.1.4.1.89.87.2.1.3.1 i {local(1)} \
1.3.6.1.4.1.89.87.2.1.7.1 i {startupConfig (3)} \
1.3.6.1.4.1.89.87.2.1.8.1 i {local(1)} \
1.3.6.1.4.1.89.87.2.1.12.1 i {runningConfig(2)} \
1.3.6.1.4.1.89.87.2.1.17.1 i {createAndGo (4)}
```
### Пример

```
Команда CLI:
copy startup-config running-config
```

```
Команда SNMP:
snmpset -v2c -c private 192.168.1.30 \
1.3.6.1.4.1.89.87.2.1.3.1 i 1 \ \ \ \ \ \1.3.6.1.4.1.89.87.2.1.7.1 i 3 \ \rangle1.3.6.1.4.1.89.87.2.1.8.1 i 1
```

```
1.3.6.1.4.1.89.87.2.1.12.1 i 2
1.3.6.1.4.1.89.87.2.1.17.1 i 4
```
Удаление конфигурации из энергонезависимой памяти

MIB: RADLAN-rndMng

Используемые таблицы: rndAction  $- 1.3.6.1.4.1.89.1.2$ 

```
snmpset -v2c -c <community> <IP address> \
1.3.6.1.4.1.89.1.2.0 i {eraseStartupCDB (20)}
```
Пример удаления startup-config

```
Команда CLI:
delete startup-config
```

```
Команда SNMP:
snmpset -v2c -c private 192.168.1.30 \
1.3.6.1.4.1.89.1.2.0 i 20
```
## 3.2 Работа с ТЕТР-сервером

Копирование конфигурации из энергозависимой памяти на ТЕТР-сервер

**MIB: RADLAN-COPY-MIB** 

```
Используемые таблицы: rlCopyEntry - 1.3.6.1.4.1.89.87.2.1
```

```
snmpset -v2c -c <community> -t 5 -r 3 <IP address> \
1.3.6.1.4.1.89.87.2.1.3.1 i {local(1)}
1.3.6.1.4.1.89.87.2.1.7.1 i {runningConfig(2)} \
1.3.6.1.4.1.89.87.2.1.8.1 i {tftp(3)} \
1.3.6.1.4.1.89.87.2.1.9.1 a {ip address of tftp server} \
 1.3.6.1.4.1.89.87.2.1.11.1 s "MES-config.cfg" \
 1.3.6.1.4.1.89.87.2.1.17.1 i {createAndGo (4)}
```
Пример копирования из running-config на TFTP-сервер

```
Команда CLI:
copy running-config tftp://192.168.1.1/MES-config.cfg
Команда SNMP:
snmpset -v2c -c private -t 5 -r 3 192.168.1.30 \
1.3.6.1.4.1.89.87.2.1.8.1 i 31.3.6.1.4.1.89.87.2.1.9.1 a 192.168.1.1 \ \rangle1.3.6.1.4.1.89.87.2.1.11.1 s "conf.cfg"
1.3.6.1.4.1.89.87.2.1.17.1 i 4
```
Копирование конфигурации в энергозависимую память с ТЕТР-сервера

MIB: rlcopy.mib

### Используемые таблицы: rlCopyEntry - 1.3.6.1.4.1.89.87.2.1

```
snmpset -v2c -c <community> -t 5 -r 3 <IP address> \
1.3.6.1.4.1.89.87.2.1.3.1 i {tftp(3)} \
1.3.6.1.4.1.89.87.2.1.4.1 a {ip address of tftp server} \
1.3.6.1.4.1.89.87.2.1.6.1 s "MES-config.cfg" \
1.3.6.1.4.1.89.87.2.1.8.1 i {local(1)} \
1.3.6.1.4.1.89.87.2.1.12.1 i {runningConfig(2)} \
 1.3.6.1.4.1.89.87.2.1.17.1 i {createAndGo (4)}
```
### Пример копирования с TFTP-сервера в running-config

```
Команда CLI:
copy tftp://192.168.1.1/MES-config.cfg running-config
Команда SNMP:
snmpset -v2c -c private -t 5 -r 3 192.168.1.30 \
1.3.6.1.4.1.89.87.2.1.3.1 i 31.3.6.1.4.1.89.87.2.1.4.1 a 192.168.1.1 \ \backslash1.3.6.1.4.1.89.87.2.1.6.1 s "conf.cfg" \
1.3.6.1.4.1.89.87.2.1.17.1 i 4
```
### Копирование конфигурации из энергонезависимой памяти на ТЕТР-сервер

**MIB:** файл rlcopy.mib

## Используемые таблицы: rlCopyEntry - 1.3.6.1.4.1.89.87.2.1

```
snmpset -v2c -c <community> -t 5 -r 3 <IP address> \
1.3.6.1.4.1.89.87.2.1.3.1 i {local(1)} \
1.3.6.1.4.1.89.87.2.1.7.1 i {startupConfig (3)} \
1.3.6.1.4.1.89.87.2.1.8.1 i {tftp(3)} \
1.3.6.1.4.1.89.87.2.1.9.1 a {ip address of tftp server} \
1.3.6.1.4.1.89.87.2.1.11.1 s "MES-config.cfg" \
1.3.6.1.4.1.89.87.2.1.17.1 i {createAndGo (4)}
```
### Пример копирования из startup-config на TFTP-сервер

```
Команда CLI:
copy startup-config tftp://192.168.1.1/MES-config.cfg
Команда SNMP:
snmpset -v2c -c private -t 5 -r 3 192.168.1.30 \
1.3.6.1.4.1.89.87.2.1.3.1 i 1 \ \ \ \ \ \1.3.6.1.4.1.89.87.2.1.7.1 i 2 \ \rangle1.3.6.1.4.1.89.87.2.1.8.1 i 3 \&1.3.6.1.4.1.89.87.2.1.9.1 a 192.168.1.11.3.6.1.4.1.89.87.2.1.11.1 s "conf.cfg" \
1.3.6.1.4.1.89.87.2.1.17.1 i 4
```
Копирование конфигурации в энергонезависимую память с ТЕТР-сервера

MIB: RADLAN-COPY-MIB

### Используемые таблицы: rlCopyEntry - 1.3.6.1.4.1.89.87.2.1

```
snmpset -v2c -c <community> -t 5 -r 3 <IP address> \
1.3.6.1.4.1.89.87.2.1.3.1 i {tftp(3)} \
 1.3.6.1.4.1.89.87.2.1.4.1 a {ip address of tftp server} \
1.3.6.1.4.1.89.87.2.1.6.1 s "MES-config.cfg" \
 1.3.6.1.4.1.89.87.2.1.8.1i {local(1)} \
 1.3.6.1.4.1.89.87.2.1.12.1 i {startupConfig (3)} \
 1.3.6.1.4.1.89.87.2.1.17.1 i {createAndGo (4)}
```
Пример копирования startup-config с TFTP-сервера

```
Команда CLI:
boot config tftp://192.168.1.1/MES-config.cfg
Команда SNMP:
snmpset -v2c -c private -t 5 -r 3 192.168.1.30 \
1.3.6.1.4.1.89.87.2.1.3.1 \text{ i } 3 \backslash1.3.6.1.4.1.89.87.2.1.4.1 a 192.168.1.1 \ \rangle1.3.6.1.4.1.89.87.2.1.6.1 s "conf.cfq" \1.3.6.1.4.1.89.87.2.1.8.1 i 11.3.6.1.4.1.89.87.2.1.12.1 i 3 \ \rangle1.3.6.1.4.1.89.87.2.1.17.1 i 4
```
## 3.3 Автоконфигурирование коммутатора

<span id="page-9-0"></span>Включение автоматического конфигурирования, базирующегося на DHCP (включено по умолчанию)

MIB: radlan-dhcpcl-mib.mib

Используемые таблицы: rlDhcpClOption67Enable  $- 1.3.6.1.4.1.89.76.9$ 

```
snmpset -v2c -c <community> <IP address> \
1.3.6.1.4.1.89.76.9.0 i {enable(1), disable(2)}
```
### Пример

```
Команда CLI:
boot host auto-config
```
## Команда SNMP:

```
snmpset -v2c -c private 192.168.1.30 \
1.3.6.1.4.1.89.76.9.0 i 1
```
## 3.4 Обновление программного обеспечения

### <span id="page-10-0"></span>Обновление программного обеспечения коммутатора

Проходит в два этапа:

1. Загрузка образа ПО

MIB: RADLAN-COPY-MIB

Используемые таблицы: rlCopyEntry - 1.3.6.1.4.1.89.87.2.1

```
snmpset -v2c -c <community> <IP address> \
1.3.6.1.4.1.89.87.2.1.3.1 i {tftp (3)} \
1.3.6.1.4.1.89.87.2.1.4.1 a {ip add of tftp server} \
1.3.6.1.4.1.89.87.2.1.6.1 s "image name" \
1.3.6.1.4.1.89.87.2.1.8.1 i {local(1)} \
1.3.6.1.4.1.89.87.2.1.12.1 i {image(8)} \
1.3.6.1.4.1.89.87.2.1.17.1 i {createAndGo(4)}
```
## Пример

```
Команда CLI:
boot system tftp://192.168.1.1/mes5300a-611-R2.ros
```
Команда SNMP:

```
snmpset -v2c -c private 192.168.1.30 \
1.3.6.1.4.1.89.87.2.1.3.1 i 3
1.3.6.1.4.1.89.87.2.1.4.1 a 192.168.1.1 \ \backslash1.3.6.1.4.1.89.87.2.1.6.1 s "mes5300a-611-R2.ros" \
1.3.6.1.4.1.89.87.2.1.8.1 i 1 1.3.6.1.4.1.89.87.2.1.12.1 i 81.3.6.1.4.1.89.87.2.1.17.1 i 4
```
### 2. Смена активного образа коммутатора

### MIB: RADLAN-DEVICEPARAMS-MIB

Используемые таблицы: rndActiveSoftwareFileAfterReset - 1.3.6.1.4.1.89.2.13.1.1.3

```
snmpset -v2c -c <community> <IP address> \
1.3.6.1.4.1.89.2.13.1.1.3.1 i {image1 (1), image2 (2)}
```
### Пример

```
Команда CLI:
boot system inactive-image
```

```
Команда SNMP:
snmpset -v2c -c private 192.168.1.301.3.6.1.4.1.89.2.13.1.1.3.1 i 1
```
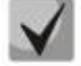

После загрузки ПО с ТFTP-сервера данная команда применяется автоматически.

## *Перезагрузка коммутатора*

**MIB:** rlmng.mib

## **Используемые таблицы:** rlRebootDelay — 1.3.6.1.4.1.89.1.10

```
snmpset -v2c -c <community> <IP address> \
1.3.6.1.4.1.89.1.10.0 t {задержка времени перед перезагрузкой}
```
### **Пример перезагрузки, отложенной на 8 минут**

```
Команда CLI:
reload in 8
```

```
Команда SNMP:
snmpset -v2c -c private -r 0 192.168.1.30 \
1.3.6.1.4.1.89.1.10.0 t 48000
```
**Для указания моментальной перезагрузки требуется указать значение t=0.**

## *Просмотр образа ПО*

**MIB:** RADLAN-DEVICEPARAMS-MIB.mib

**Используемые таблицы:** rndActiveSoftwareFile — 1.3.6.1.4.1.89.2.13.1.1.2

```
snmpwalk -v2c -c <community> <IP address> \
1.3.6.1.4.1.89.2.13.1.1.2
```
### **Пример**

```
Команда CLI:
show bootvar
```
Команда SNMP: snmpwalk -v2c -c public 192.168.1.30 \ 1.3.6.1.4.1.89.2.13.1.1.2

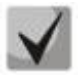

```
1) Возможные варианты:
```
**image1(1) image2(2)**

**2) Посмотреть активный образ ПО после перезагрузки можно в rndActiveSoftwareFileAfterReset — 1.3.6.1.4.1.89.2.13.1.1.3.**

*Просмотр загруженных образов ПО*

**MIB:** RADLAN-DEVICEPARAMS-MIB.mib

**Используемые таблицы:** rndImageInfoTable — 1.3.6.1.4.1.89.2.16.1

```
snmpwalk -v2c -c <community> <IP address> \
1.3.6.1.4.1.89.2.16.1
```
## **Пример**

Команда CLI: show bootvar

Команда SNMP: snmpwalk -v2c -c public 192.168.1.30 \ 1.3.6.1.4.1.89.2.16.1

## *Просмотр текущей версии ПО коммутатора*

### **MIB:** RADLAN-DEVICEPARAMS-MIB.mib

### **Используемые таблицы:** rndBrgVersion — 1.3.6.1.4.1.89.2.4

```
snmpwalk -v2c -c <community> <IP address> \
1.3.6.1.4.1.89.2.4
```
### **Пример**

```
Команда CLI:
show version
```
### Команда SNMP:

snmpwalk -v2c -c public 192.168.1.30 \ 1.3.6.1.4.1.89.2.4

## *Просмотр текущей HW версии*

### **MIB:** RADLAN-DEVICEPARAMS-MIB.mib

### **Используемые таблицы:** genGroupHWVersion — 1.3.6.1.4.1.89.2.11.1

```
snmpwalk -v2c -c <community> <IP address> \
1.3.6.1.4.1.89.2.11.1
```
### **Пример**

Команда CLI: show system id

### Команда SNMP:

snmpwalk -v2c -c public 192.168.1.30 \ 1.3.6.1.4.1.89.2.11.1

## <span id="page-13-1"></span><span id="page-13-0"></span>**4 УПРАВЛЕНИЕ СИСТЕМОЙ**

## **4.1** *Системные ресурсы*

### *Просмотр серийного номера коммутатора*

**MIB:** rlphysdescription.mib

**Используемые таблицы:** rlPhdUnitGenParamSerialNum — 1.3.6.1.4.1.89.53.14.1.5

```
snmpwalk -v2c -c <community> <IP address> \
1.3.6.1.4.1.89.53.14.1.5
```
### **Пример**

Команда CLI: show system id

Команда SNMP: snmpwalk -v2c -c public 192.168.1.30 \ 1.3.6.1.4.1.89.53.14.1.5

# *Просмотр информации о загрузке tcam*

### **MIB:** RADLAN-QOS-CLI-MIB

```
Используемые таблицы: rlQosClassifierUtilizationPercent — 1.3.6.1.4.1.89.88.36.1.1.2
```

```
snmpwalk -v2c -c <community> <IP address> \
1.3.6.1.4.1.89.88.36.1.1.2
```
## **Пример**

Команда CLI: show system tcam utilization

```
Команда SNMP:
```

```
snmpwalk -v2c -c public 192.168.1.30 \
1.3.6.1.4.1.89.88.36.1.1.2
```
### *Просмотр максимального количества хостов*

**MIB:** rltuning.mib

**Используемые таблицы:** rsMaxIpSFftEntries — 1.3.6.1.4.1.89.29.8.9.1

```
snmpwalk -v2c -c <community> <IP address> \
1.3.6.1.4.1.89.29.8.9.1
```
### **Пример**

```
Команда CLI:
show system router resources
```
### Команда SNMP:

```
snmpwalk -v2c -c public 192.168.1.30 \
1.3.6.1.4.1.89.29.8.9.1
```
### *Просмотр используемого количества хостов*

### **MIB:** rlfft.mib

### **Используемые таблицы:** rlSysmngTcamAllocInUseEntries — 1.3.6.1.4.1.89.204.1.1.1.5

snmpwalk -v2c -c <community> <IP address> \ 1.3.6.1.4.1.89.204.1.1.1.5.5.116.99.97.109.49.1

### **Пример**

Команда CLI: show system router resources

Команда SNMP:

snmpwalk -v2c -c public 192.168.1.30 \ 1.3.6.1.4.1.89.204.1.1.1.5.5.116.99.97.109.49.1

#### *Просмотр максимального количества маршрутов*

#### **MIB:** rltuning.mib

#### **Используемые таблицы:** rsMaxIpPrefixes — 1.3.6.1.4.1.89.29.8.21.1

```
snmpwalk -v2c -c <community> <IP address> \
1.3.6.1.4.1.89.29.8.21.1
```
### **Пример**

Команда CLI: show system router resources

Команда SNMP:

snmpwalk -v2c -c public 192.168.1.30 \ 1.3.6.1.4.1.89.29.8.21.1

### *Просмотр используемого количества маршрутов*

**MIB:** rlip.mib

### **Используемые таблицы:** rlIpTotalPrefixesNumber — 1.3.6.1.4.1.89.26.25

```
snmpwalk -v2c -c <community> <IP address> \
1.3.6.1.4.1.89.26.25
```
### **Пример**

Команда CLI: show system router resources

Команда SNMP: snmpwalk  $-v2c$  -c public 192.168.1.30 \ 1.3.6.1.4.1.89.26.25

## *Просмотр максимального количества IP-интерфейсов*

## **MIB:** rltuning.mib

## **Используемые таблицы:** rsMaxIpInterfaces — 1.3.6.1.4.1.89.29.8.25.1

snmpwalk -v2c -c <community> <IP address> \ 1.3.6.1.4.1.89.29.8.25.1

## **Пример**

Команда CLI: show system router resources

Команда SNMP: snmpwalk -v2c -c public 192.168.1.30 \ 1.3.6.1.4.1.89.29.8.25.1

## *Просмотр используемого количества IP-интерфейсов*

### **MIB:** rlip.mib

### **Используемые таблицы:** rlIpAddressesNumber — 1.3.6.1.4.1.89.26.23

```
snmpwalk -v2c -c <community> <IP address> \
1.3.6.1.4.1.89.26.23
```
### **Пример**

Команда CLI: show system router resources

```
Команда SNMP:
snmpwalk -v2c -c public 192.168.1.30 \
```

```
1.3.6.1.4.1.89.26.23
```
## *Просмотр системного MAC-адреса коммутатора*

## **MIB:** rlphysdescription.mib

## **Используемые таблицы:** rlPhdStackMacAddr — 1.3.6.1.4.1.89.53.4.1.7

```
snmpwalk -v2c -c <community> <IP address> \
1.3.6.1.4.1.89.53.4.1.7
```
## **Пример**

```
Команда CLI:
show system
```
Команда SNMP: snmpwalk -v2c -c public 192.168.1.30 \

1.3.6.1.4.1.89.53.4.1.7

## *Просмотр Uptime коммутатора*

### **MIB:** SNMPv2-MIB

### **Используемые таблицы:** sysUpTime — 1.3.6.1.2.1.1.3

```
snmpwalk -v2c -c <community> <IP address> \
1.3.6.1.2.1.1.3
```
## **Пример**

```
Команда CLI:
show system
```

```
Команда SNMP:
snmpwalk -v2c -c public 192.168.1.30 \
1.3.6.1.2.1.1.3
```
### *Просмотр Uptime порта*

**MIB:** SNMPv2-MIB, IF-MIB

```
Используемые таблицы: 
sysUpTime — 1.3.6.1.2.1.1.3
ifLastChange — 1.3.6.1.2.1.2.2.1.9
```

```
snmpwalk -v2c -c <community> <IP address> \
1.3.6.1.2.1.1.3
snmpwalk -v2c -c <community> <IP address> \
1.3.6.1.2.1.2.2.1.9.{ifindex}
```
## **Пример просмотра Uptime порта TenGigabitethernet 1/0/23**

```
Команда CLI:
show interface status TenGigabitethernet 1/0/23
Команда SNMP:
snmpwalk -v2c -c public 192.168.1.30 \
1.3.6.1.2.1.1.3
snmpwalk -v2c -c public 192.168.1.30 \
1.3.6.1.2.1.2.2.1.9.23
```
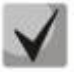

**Из вывода первой команды необходимо отнять вывод второй команды. Полученное значение и будет являться uptime порта.**

## *Включение сервиса мониторинга приходящего на CPU трафика*

**MIB:** rlsct.mib

**Используемые таблицы:** rlSctCpuRateEnabled — 1.3.6.1.4.1.89.203.1

```
snmpset -v2c -c <community> <IP address> \
1.3.6.1.4.1.89.203.1.0 i {true(1), false(2)}
```
### **Пример**

```
Команда CLI:
service cpu-input-rate
```
### Команда SNMP:

snmpset -v2c -c private 192.168.1.30 1.3.6.1.4.1.89.203.1.0 i 1

## *Просмотр счетчиков и количества обрабатываемых CPU пакетов в секунду (по типам трафика)*

**MIB:** rlsct.mib

**Используемые таблицы:** eltCpuRateStatisticsTable — 1.3.6.1.4.1.35265.1.23.1.773.1.2.1

```
snmpwalk -v2c -c <community> <IP address> \
1.3.6.1.4.1.35265.1.23.1.773.1.2.1.1.{rate in pps(2), packets count(3)}
```
**Пример просмотра количества обрабатываемых CPU в секунду пакетов**

```
Команда CLI:
show cpu input-rate detailed
```
Команда SNMP: snmpwalk -v2c -c public 192.168.1.30 \ 1.3.6.1.4.1.35265.1.23.1.773.1.2.1.1.2

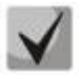

*Привязка индексов к типам трафика:*

```
stack(1)
http(2)
telnet(3)
ssh(4)
snmp(5)
ip(6)
arp(7)
arpInspec(8)
stp(9)
ieee(10)
routeUnknown(11)
ipHopByHop(12)
mtuExceeded(13)
ipv4Multicast(14)
ipv6Multicast(15)
dhcpSnooping(16)
igmpSnooping(17)
mldSnooping(18)
ttlExceeded(19)
ipv4IllegalAddress(20)
ipv4HeaderError(21)
ipDaMismatch(22)
sflow(23)
logDenyAces(24)
dhcpv6Snooping(25)
vrrp(26)
logPermitAces(27)
ipv6HeaderError (28)
```
## *Изменение лимитов CPU*

## **MIB:** eltSwitchRateLimiterMIB.mib

### **Используемые таблицы:** eltCPURateLimiterTable — 1.3.6.1.4.1.35265.1.23.1.773.1.1.1

snmpset -v2c -c <community> <IP address> \ 1.3.6.1.4.1.35265.1.23.1.773.1.1.1.1.2.{index} i {limiter value}

#### **Пример установки ограничения SNMP-трафика для CPU в 512 pps**

Команда CLI: service cpu-rate-limits snmp 512

Команда SNMP: snmpset -v2c -c private 192.168.1.30 \ 1.3.6.1.4.1.35265.1.23.1.773.1.1.1.1.2.4 i 512

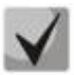

### *Список индексов:*

**eltCPURLTypeHttp(1) eltCPURLTypeTelnet(2) eltCPURLTypeSsh(3) eltCPURLTypeSnmp(4) eltCPURLTypeIp(5) eltCPURLTypeLinkLocal(6) eltCPURLTypeArpRouter(7) eltCPURLTypeArpInspec(9) eltCPURLTypeStpBpdu(10) eltCPURLTypeOtherBpdu(11) eltCPURLTypeIpRouting(12) eltCPURLTypeIpOptions(13) eltCPURLTypeDhcpSnoop(14) eltCPURLTypeIgmpSnoop(16) eltCPURLTypeMldSnoop(17) eltCPURLTypeSflow(18) eltCPURLTypeLogDenyAces(19) eltCPURLTypeIpErrors(20) eltCPURLTypeOther(22)**

### *Мониторинг загрузки CPU*

**MIB:** rlmng.mib

### **Используемые таблицы:**

rlCpuUtilDuringLastSecond — 1.3.6.1.4.1.89.1.7 rlCpuUtilDuringLastMinute — 1.3.6.1.4.1.89.1.8 rlCpuUtilDuringLast5Minutes — 1.3.6.1.4.1.89.1.9

- Загрузка за последних пять секунд: snmpwalk -v2c -c <community> <IP address> 1.3.6.1.4.1.89.1.7;
- $9.3$ агрузка за 1 минуту: snmpwalk -v2c -c <community> <IP address> 1.3.6.1.4.1.89.1.8;
- Загрузка за 5 минут: snmpwalk -v2c -c <community> <IP address> 1.3.6.1.4.1.89.1.9.

### **Пример просмотра загрузки CPU за последние пять секунд**

Команда CLI: show cpu utilization

Команда SNMP: snmpwalk -v2c -c public 192.168.1.30 \ 1.3.6.1.4.1.89.1.7

### *Включение мониторинга загрузки CPU по процессам*

### **MIB:** RADLAN-rndMng

### **Используемые таблицы:** rlCpuTasksUtilEnable — 1.3.6.1.4.1.89.1.6

```
snmpset -v2c -c <community> <IP address>
1.3.6.1.4.1.89.1.6.0 i {true(1), false(2)}
```
### **Пример**

Команда CLI: service tasks-utilization Команда SNMP: snmpset -v2c -c private 192.168.1.30 1.3.6.1.4.1.89.1.6.0 i 1

### *Мониторинг загрузки CPU по процессам*

### **MIB:** ELTEX-MES-MNG-MIB

### **Используемые таблицы:**

eltCpuTasksUtilStatisticsUtilizationDuringLast5Seconds — 1.3.6.1.4.1.35265.1.23.1.9.1.2.1.1.3 eltCpuTasksUtilStatisticsUtilizationDuringLastMinute — 1.3.6.1.4.1.35265.1.23.1.9.1.2.1.1.4 eltCpuTasksUtilStatisticsUtilizationDuringLast5Minutes — 1.3.6.1.4.1.35265.1.23.1.9.1.2.1.1.5

snmpset -v2c -c <community> <IP address> \ 1.3.6.1.4.1.35265.1.23.1.9.1.2.1.1.3.{5sec(3), 1min(4), 5min(5)}.{task index}

### **Пример просмотра загрузки по процессам за последние 5 секунд**

```
Команда CLI:
show tasks utilization
Команда SNMP:
snmpwalk -v2c -c public 192.168.1.30 \
1.3.6.1.4.1.35265.1.23.1.9.1.2.1.1.3
```
### *Привязка индексов к процессам*

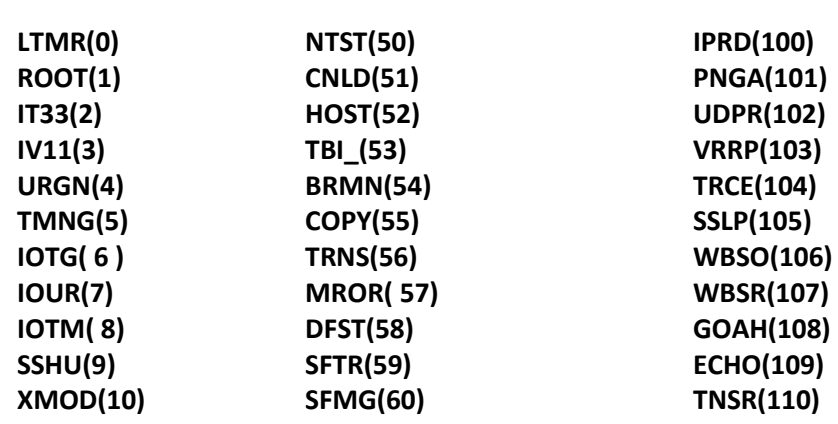

## **A** ELTEX

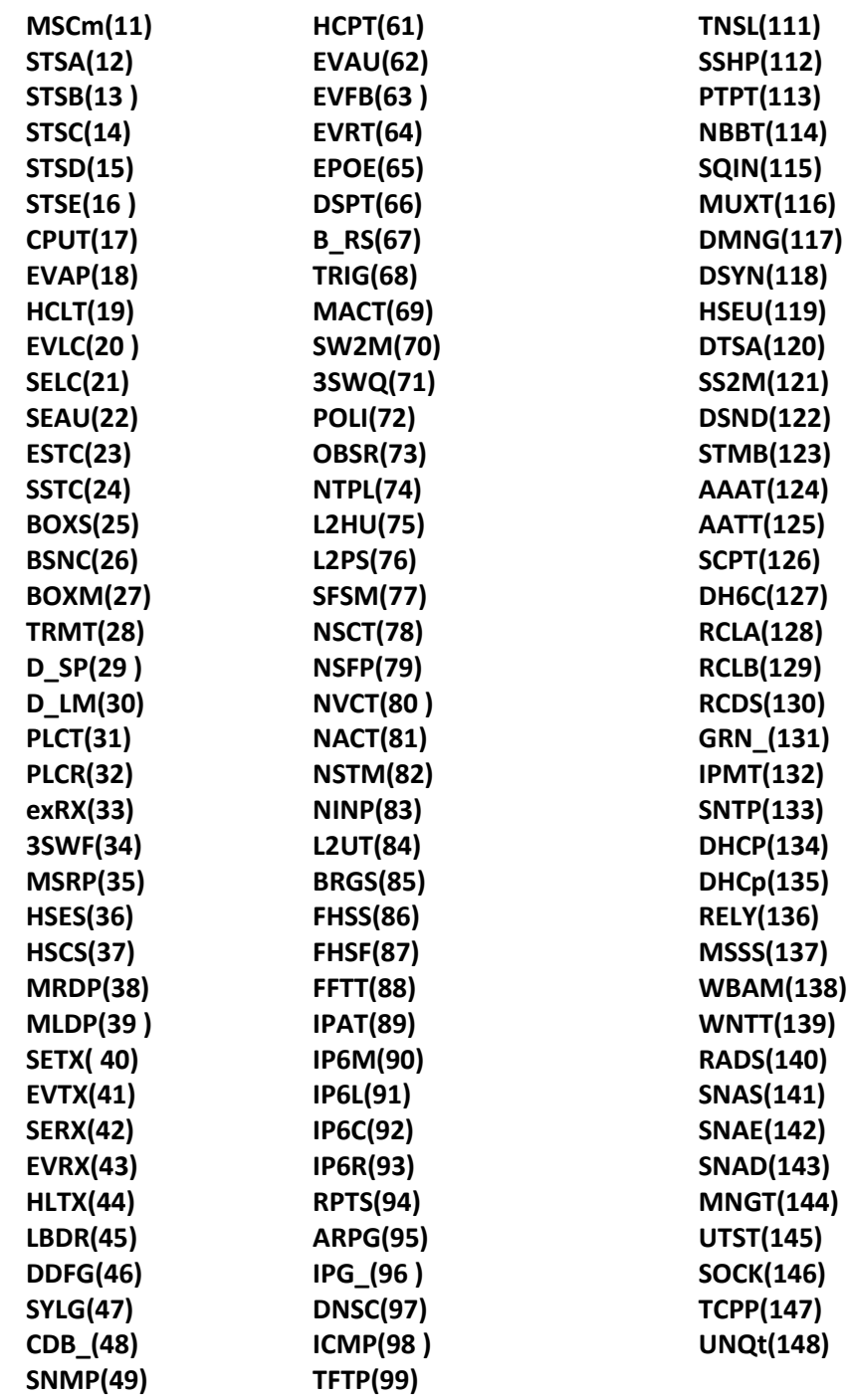

## *Просмотр общего объема оперативной памяти*

**MIB:** ELTEX-PROCESS-MIB.mib

**Используемые таблицы:** eltexProcessMemoryEntry - 1.3.6.1.4.1.35265.41.1.2.1.1

```
snmpwalk -v2c -c <community> <IP address> \
1.3.6.1.4.1.35265.41.1.2.1.1.{Для MES5312, MES5316A, MES5324A, MES5332A — (3), 
для MES5400-24, MES5400-48, MES5500-32 — (5)}.0
```
# **A** ELTEX

## **Пример**

Команда CLI: show cpu utilization

Команда SNMP: snmpwalk -v2c -c public 192.168.1.30 \ 1.3.6.1.4.1.35265.41.1.2.1.1.3.0

## *Просмотр свободного объема оперативной памяти*

**MIB:** ELTEX-PROCESS-MIB.mib

## **Используемые таблицы:** eltexProcessMemoryEntry - 1.3.6.1.4.1.35265.41.1.2.1.1

```
snmpwalk -v2c -c <community> <IP address> \
1.3.6.1.4.1.35265.41.1.2.1.1.{Для MES5312, MES5316A, MES5324A, MES5332A — (7), 
для MES5400-24, MES5400-48, MES5500-32 — (9)}.0
```
## **Пример**

```
Команда CLI:
show cpu utilization
```

```
Команда SNMP:
```

```
snmpwalk -v2c -c public 192.168.1.30 \
1.3.6.1.4.1.35265.41.1.2.1.1.7.0
```
## *Включение поддержки сверхдлинных кадров (jumbo-frames)*

**MIB:** radlan-jumboframes-mib.mib

## **Используемые таблицы:** rlJumboFrames — 1.3.6.1.4.1.89.91

```
snmpset -v2c -c <community> <IP address> \
1.3.6.1.4.1.89.91.2.0 i {enabled(1), disabled(2)}
```
## **Пример**

```
Команда CLI:
port jumbo-frame
```

```
Команда SNMP:
snmpset -v2c -c private 192.168.1.30 \
1.3.6.1.4.1.89.91.2.0 i 1
```
## **4.2** *Системные параметры*

## *Контроль состояния блоков питания*

**MIB:** rlphysdescription.mib

**Используемые таблицы:** rlPhdUnitEnvParamTable — 1.3.6.1.4.1.89.53.15

- Основной блок питания: snmpwalk -v2c -c <community> <IP address> 1.3.6.1.4.1.89.53.15.1.2;
- Резервный блок питания: snmpwalk -v2c -c <community> <IP address> 1.3.6.1.4.1.89.53.15.1.3.

## **Пример просмотра состояния основного блока питания**

Команда CLI: show system Команда SNMP: snmpwalk -v2c -c public 192.168.1.30 \ 1.3.6.1.4.1.89.53.15.1.2

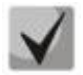

**1) для основного блока питания возможны следующие состояния:**

**normal (1) warning (2) critical (3) shutdown (4) notPresent (5) notFunctioning (6)**

**2) для резервного блока питания возможны следующие состояния:**

**normal (1) warning (2) critical (3) shutdown (4) notPresent (5) notFunctioning (6)**

## *Контроль состояния вентиляторов*

**MIB:** rlphysdescription.mib

**Используемые таблицы:** rlPhdUnitEnvParamTable — 1.3.6.1.4.1.89.53.15

- Вентилятор 1: snmpwalk -v2c -c <community> <IP address> 1.3.6.1.4.1.89.53.15.1.4
- Вентилятор 2: snmpwalk -v2c -c <community> <IP address> 1.3.6.1.4.1.89.53.15.1.5
- Вентилятор 3: snmpwalk -v2c -c <community> <IP address> 1.3.6.1.4.1.89.53.15.1.6
- Вентилятор 4: snmpwalk -v2c -c <community> <IP address> 1.3.6.1.4.1.89.53.15.1.7

## **Пример просмотра состояния вентилятора 3 коммутатора MES5332A**

```
Команда CLI:
show system
Команда SNMP:
snmpwalk -v2c -c public 192.168.1.30 \
1.3.6.1.4.1.89.53.15.1.6
```
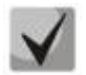

**Возможны следующие состояния:**

 **normal (1) notFunctioning (5)**  *Контроль показаний температурных датчиков*

**MIB:** RADLAN-MIB

**Используемые таблицы:** rlEnv — 1.3.6.1.4.1.89.83.2.1.1.1.4

Температурный датчик 1: snmpwalk -v2c -c <community> <IP address> 1.3.6.1.4.1.89.83.2.1.1.1.4

## **Пример просмотра температуры датчика**

```
Команда CLI:
show system sensors
Команда SNMP:
snmpwalk -v2c -c public 192.168.1.30 \
1.3.6.1.4.1.89.83.2.1.1.1.4
```
## *Контроль состояния температурных датчиков*

**MIB**: rlphysdescription.mib

**Используемые таблицы:** rlPhdUnitEnvParamTable — 1.3.6.1.4.1.89.53.15

Температурный датчик 1: snmpwalk -v2c -c <community> <IP address> 1.3.6.1.4.1.89.53.15.1.11

### **Пример**

```
Команда CLI:
show system sensors
```

```
Команда SNMP:
snmpwalk -v2c -c public 192.168.1.30 \
1.3.6.1.4.1.89.53.15.1.11
```
## **4.3** *Параметры стека*

## *Мониторинг параметров стека*

**MIB:** rlphysdescription.mib

**Используемые таблицы:** rlPhdStackTable — 1.3.6.1.4.1.89.53.4

```
snmpwalk -v2c -c <community> <IP address> \
1.3.6.1.4.1.89.53.4
```
## **Пример просмотра параметров стека**

```
Команда CLI:
show stack
```

```
Команда SNMP:
snmpwalk -v2c -c public 192.168.1.30 \
1.3.6.1.4.1.89.53.4
```
### *Мониторинг стековых портов*

**MIB:** rlphysdescription.mib

**Используемые таблицы:** rlCascadeTable — 1.3.6.1.4.1.89.53.23

snmpwalk -v2c -c <community> <IP address> \ 1.3.6.1.4.1.89.53.23

**Пример просмотра состояния стековых портов**

```
Команда CLI:
show stack links
```
Команда SNMP:

<span id="page-24-0"></span>snmpwalk -v2c -c public 192.168.1.30 \ 1.3.6.1.4.1.89.53.23

## **4.4** *Управление устройством*

*Задать/сменить hostname на устройстве*

**MIB**: SNMPv2-MIB

**Используемые таблицы:** sysName — 1.3.6.1.2.1.1.5

```
snmpset -v2c -c <community> <IP address> \
1.3.6.1.2.1.1.5.0 s "{hostname}"
```
## **Пример присвоения hostname "mes5332A"**

Команда CLI: hostname mes2324

Команда SNMP:

snmpset -v2c -c private 192.168.1.30 \ 1.3.6.1.2.1.1.5.0 s "mes5332A"

## *Включение/отключение management acl*

**MIB**: RADLAN-MNGINF-MIB

**Используемые таблицы:**  rlMngInfEnable — 1.3.6.1.4.1.89.89.2 rlMngInfActiveListName — 1.3.6.1.4.1.89.89.3

snmpset -v2c -c <community> <IP address>  $1.3.6.1.4.1.89.89.2.0$  i {true(1), false(2)}\ 1.3.6.1.4.1.89.89.3.0 s {name}do ping

# Aeltex

### **Пример включения management acl с именем eltex**

Команда CLI: management access-class eltex

Команда SNMP: snmpset -v2c -c private 192.168.1.30 \ 1.3.6.1.4.1.89.89.2.0 i 1 \ 1.3.6.1.4.1.89.89.3.0 s eltex

### *Использование утилиты ping*

**MIB**: rlapplication.mib

### **Используемые таблицы:** rsPingInetTable — 1.3.6.1.4.1.89.35.4.2

```
snmpset -v2c -c <community> <IP address>\
```

```
1.3.6.1.4.1.89.35.4.1.1.2.{IP address>} i {Packet count}\
1.3.6.1.4.1.89.35.4.1.1.3.{IP address>} i {Packet Size}\
1.3.6.1.4.1.89.35.4.1.1.4.{IP address>} i {Packet Timeout}\
1.3.6.1.4.1.89.35.4.1.1.5.{IP address>} i {Ping Delay}\
1.3.6.1.4.1.89.35.4.1.1.6.{IP address>} i {Send SNMP Trap(2)}\
1.3.6.1.4.1.89.35.4.1.1.14.{IP address>} i {createAndGo(4), destroy(6), 
active(1)}
```
### **Пример команды ping узла 192.168.1.1**

```
Команда CLI:
ping 192.168.1.1 count 10 size 250 timeout 1000
Команда SNMP:
snmpset -v2c -c private 192.168.1.30 \
1.3.6.1.4.1.89.35.4.1.1.2.192.168.1.1 i 10 \
1.3.6.1.4.1.89.35.4.1.1.3.192.168.1.1 i 250 \
1.3.6.1.4.1.89.35.4.1.1.4.192.168.1.1 i 1000 \
1.3.6.1.4.1.89.35.4.1.1.5.192.168.1.1 i 0 \
1.3.6.1.4.1.89.35.4.1.1.6.192.168.1.1 i 2 \
1.3.6.1.4.1.89.35.4.1.1.14.192.168.1.1 i 4
```
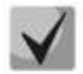

**При установке в поле rsPingEntryStatus значения 4 (createAndGo) создаётся и активируется операция ping.** 

**Чтобы повторно пропинговать удалённый хост, требуется в поле rsPingEntryStatus выставить значение 1(active).** 

**После окончания операции обязательно надо удалить все записи, выставив в поле rsPingEntryStatus значение 6 (destroy). Иначе через CLI и SNMP операцию ping до другого хоста выполнить не удастся.**

**Пример удаления:**

**snmpset -v2c -c private 192.168.1.30\ 1.3.6.1.4.1.89.35.4.1.1.2.192.168.1.1 i 10\ 1.3.6.1.4.1.89.35.4.1.1.3.192.168.1.1 i 250\ 1.3.6.1.4.1.89.35.4.1.1.4.192.168.1.1 i 1000\ 1.3.6.1.4.1.89.35.4.1.1.5.192.168.1.1 i 0\ 1.3.6.1.4.1.89.35.4.1.1.6.192.168.1.1 i 2\ 1.3.6.1.4.1.89.35.4.1.1.14.192.168.1.1 i 6**

### *Мониторинг утилиты ping*

**MIB**: rlapplication.mib

### **Используемые таблицы:** rsPingEntry — 1.3.6.1.4.1.89.35.4.1.1

snmpwalk -v2c -c <community> <IP address>\

1.3.6.1.4.1.89.35.4.1.1.{Количество отправленых пакетов(7), Количество принятых пакетов(8), Минимальное время ответа(9), Средние время ответа(10), Максимальное время ответа(11)}

```
Пример просмотра количества принятых пакетов
```

```
Команда CLI:
ping 192.168.1.1
Команда SNMP:
snmpwalk -v2c -c public 192.168.1.30 \
1.3.6.1.4.1.89.35.4.1.1.8
```
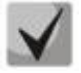

**При установке в поле rsPingEntryStatus значения 6 (destroy) мониторинг будет запрещён до создания новой операции.**

*Настройка системного журнала*

### **MIB**: DRAFT-IETF-SYSLOG-DEVICE-MIB

```
Используемые таблицы: snmpSyslogCollectorEntry — 1.3.6.1.4.1.89.82.1.2.4.1
```

```
snmpset -v2c -c <community> -t 10 -r 5 <IP address> \
1.3.6.1.4.1.89.82.1.2.4.1.2.1 s "{name}" \
1.3.6.1.4.1.89.82.1.2.4.1.3.1 i {ipv4(1), ipv6(2)} \
1.3.6.1.4.1.89.82.1.2.4.1.4.1 x {ip add in HEX} \
1.3.6.1.4.1.89.82.1.2.4.1.5.1 u {udp port number} \
1.3.6.1.4.1.89.82.1.2.4.1.6.1 i {syslog facility(16-24)} \
1.3.6.1.4.1.89.82.1.2.4.1.7.1 i {severity level} \
1.3.6.1.4.1.89.82.1.2.4.1.9.1 i {createAndGo(4), destroy(6)}
```
#### **Пример добавления сервера для логирования**

```
Команда CLI:
logging host 192.168.1.1 description 11111 
Команда SNMP:
```

```
snmpset -v2c -c private -t 10 -r 5 192.168.1.30 \
1.3.6.1.4.1.89.82.1.2.4.1.2.1 s "11111" \
1.3.6.1.4.1.89.82.1.2.4.1.3.1 i 1 \
1.3.6.1.4.1.89.82.1.2.4.1.4.1 x C0A80101 \
1.3.6.1.4.1.89.82.1.2.4.1.5.1 u 514 \
1.3.6.1.4.1.89.82.1.2.4.1.6.1 i 23 \
1.3.6.1.4.1.89.82.1.2.4.1.7.1 i 6 \
1.3.6.1.4.1.89.82.1.2.4.1.9.1 i 4
```
# ACLTEX

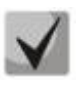

*Severity level задается следующим образом:*

**emergency(0), alert(1), critical(2), error(3), warning(4), notice(5), info(6), debug(7)** *Facility:* **local0(16), local1(17), local2(18), local3(19), local4(20), local5(21), local6(22), local7(23),**

**no-map(24)**

## <span id="page-28-0"></span>**5 НАСТРОЙКА СИСТЕМНОГО ВРЕМЕНИ**

## *Настройка адреса SNTP-сервера*

**MIB:** rlsntp.mib

**Используемые таблицы:** rlSntpConfigServerInetTable — 1.3.6.1.4.1.89.92.2.2.17

```
snmpset -v2c -c <community> <IP address> \
1.3.6.1.4.1.89.92.2.2.17.1.3.1.4.{ip address in DEC. Байты IP-адреса
разделяются точками} i {true(1), false(2). Указание значения poll} \
1.3.6.1.4.1.89.92.2.2.17.1.9.1.4.{ip address in DEC. Байты IP-адреса 
разделяются точками} u 0 \
1.3.6.1.4.1.89.92.2.2.17.1.10.1.4.{ip address in DEC. Байты IP-адреса 
разделяются точками} i {createAndGo(4), destroy(6)}
```
### **Пример указания SNTP-сервера с IP-адресом 91.226.136.136**

```
Команда CLI:
sntp server 91.226.136.136 poll
Команда SNMP:
snmpset -v2c -c private 192.168.1.30 \
1.3.6.1.4.1.89.92.2.2.17.1.3.1.4.91.226.136.136 i 1 \
1.3.6.1.4.1.89.92.2.2.17.1.9.1.4.91.226.136.136 u 0 \
```

```
1.3.6.1.4.1.89.92.2.2.17.1.10.1.4.91.226.136.136 i 4
```
### *Установка времени опроса для SNTP-клиента*

### **MIB:** rlsntp.mib

### **Используемые таблицы:** rlSntpNtpConfig — 1.3.6.1.4.1.89.92.2.1

```
snmpset -v2c -c <community> <IP address> \
1.3.6.1.4.1.89.92.2.1.4.0 i {range 60-86400}
```
### **Пример установки времени опроса в 60 секунд**

Команда CLI: sntp client poll timer 60

## Команда SNMP:

```
snmpset -v2c -c private 192.168.1.30 \
1.3.6.1.4.1.89.92.2.1.4.0 i 60
```
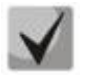

**Чтобы вернуться к настройкам по умолчанию достаточно установить время в 1024 сек.**

*Настройка работы одноадресных SNTP-клиентов*

**MIB:** rlsntp.mib

**Используемые таблицы:** rlSntpConfig — 1.3.6.1.4.1.89.92.2.2

```
snmpset -v2c -c <community> <IP address> \
1.3.6.1.4.1.89.92.2.2.5.0 i {true(1), false(2)}
```
## **Пример разрешения последовательного опроса SNTP-серверов**

```
Команда CLI:
sntp unicast client poll
```

```
Команда SNMP:
snmpset -v2c -c private 192.168.1.30 \
1.3.6.1.4.1.89.92.2.2.5.0 i 1
```
## *Добавление часового пояса*

**MIB:** rlsntp.mib

## **Используемые таблицы:** rlTimeSyncMethodMode — 1.3.6.1.4.1.89.92.1

```
snmpset -v2c -c <community> <IP address> \
1.3.6.1.4.1.89.92.1.6.0 s "{TimeZone}" \
1.3.6.1.4.1.89.92.1.7.0 s "{NameZone}"
```
## **Пример добавления часового пояса на устройстве**

```
Команда CLI:
clock timezone test +7
```
### Команда SNMP:

```
snmpset -v2c -c private 192.168.1.30 \
1.3.6.1.4.1.89.92.1.6.0 s "+7:00" \
1.3.6.1.4.1.89.92.1.7.0 s "test"
```
## <span id="page-30-1"></span><span id="page-30-0"></span>**6 КОНФИГУРИРОВАНИЕ ИНТЕРФЕЙСОВ**

## **6.1** *Параметры Ethernet-интерфейсов*

## *Просмотр Description порта*

**MIB:** IF-MIB или eltMng.mib

**Используемые таблицы:** ifAlias — 1.3.6.1.2.1.31.1.1.1.18 или iflongDescr — 1.3.6.1.4.1.35265.1.23.1.1.31.1.1.1.1

snmpwalk -v2c -c <community> <IP address> \ 1.3.6.1.2.1.31.1.1.1.18.{ifIndex}

snmpwalk -v2c -c <community> <IP address> \ 1.3.6.1.4.1.35265.1.23.1.1.31.1.1.1.1.{ifIndex}

## **Пример просмотра Description на интерфейсе TenGigabitethernet 1/0/23**

```
Команда CLI:
show interfaces description TenGigabitEthernet 1/0/23
```

```
Команда SNMP:
snmpwalk -v2c -c public 192.168.1.30 \
1.3.6.1.2.1.31.1.1.1.18.23
snmpwalk -v2c -c public 192.168.1.30 \
1.3.6.1.4.1.35265.1.23.1.1.31.1.1.1.1.23
```
## *Просмотр Description vlan*

**MIB:** Q-BRIDGE-MIB

**Используемые таблицы:** dot1qVlanStaticTable — 1.3.6.1.2.1.17.7.1.4.3

```
snmpwalk -v2c -c <community> <IP address> \
1.3.6.1.2.1.17.7.1.4.3.1.1.{vlan id}
```
## **Пример просмотра Description vlan 100**

Команда CLI: show interfaces description vlan 100

```
Команда SNMP:
snmpwalk -v2c -c public 192.168.1.30 \
1.3.6.1.2.1.17.7.1.4.3.1.1.1
```
## *Просмотр скорости на интерфейсе*

**MIB:** IF-MIB

## **Используемые таблицы:** ifHighSpeed — 1.3.6.1.2.1.31.1.1.1.15

```
snmpwalk -v2c -c <community> <IP address> \
1.3.6.1.2.1.31.1.1.1.15.{ififndex}
```
## Пример выключения negotiation на TenGigabitethernet 1/0/23

```
Команда CLI:
show interface status TenGigabitethernet 1/0/23
Команда SNMP:
```
snmpwalk  $-v2c$  -c public 192.168.1.30 \  $1.3.6.1.2.1.31.1.1.1.15.23$ 

### Включение/выключение автосогласования скорости на интерфейсе

MIB: rlinterfaces.mib

Используемые таблицы: swlfSpeedDuplexAutoNegotiation  $-1.3.6.1.4.1.89.43.1.1.16$ 

```
snmpset -v2c -c <community> <IP address> \
1.3.6.1.4.1.89.43.1.1.16. \{ifIndex\} i \{negation(1), no\nnegation(2)\}
```
### Пример выключения negotiation на TenGigabitethernet 1/0/23

```
Команда CLI:
interface TenGigabitethernet 1/0/23
no negotiation
```

```
Команда SNMP:
snmpset -v2c -c private 192.168.1.30 \
1.3.6.1.4.1.89.43.1.1.16.23 i 2
```
### Установка режимов автосогласования скорости на интерфейсе

MIB: swinterfaces.mib

Используемые таблицы: swlfAdminSpeedDuplexAutoNegotiationLocalCapabilities -1.3.6.1.4.1.89.43.1.1.40

```
snmpset -v2c -c <community> <IP address> \
1.3.6.1.4.1.89.43.1.1.40. {ifIndex} x "{negotiation mode (HEX-string) }"
```
## Пример настройки автосогласования на скорости 1000f и 10000f на интерфейсе TenGigabitethernet  $1/0/23$

```
Команда CLI:
interface TenGigabitethernet 1/0/23
negotiation 1000f 10000f
```
Команда SNMP:

```
snmpset -v2c -c private 192.168.1.30 \
1.3.6.1.4.1.89.43.1.1.40.23 x 14
```
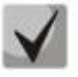

- 1) В двоичной системе 1000f и 10000f записывается как 00110000000. В НЕХ системе счисления это 180.
- 2) Описание битов

Default(0), Unknown(1). TenHalf(2), TenFull(3),

**FastHalf(4), FastFull(5), GigaHalf(6), GigaFull(7), TenGigaFull(8), FiveGigaFull(9), TwoPointFiveFull(10).**

*Порядок битов*

**10 9 8 7 6 5 4 3 2 1 0**

*Просмотр duplex-режима порта*

**MIB:** EtherLike-MIB

**Используемые таблицы:** dot3StatsDuplexStatus — 1.3.6.1.2.1.10.7.2.1.19

```
snmpwalk -v2c -c <community> <IP address> \
1.3.6.1.2.1.10.7.2.1.19.{ifindex}
```
### **Пример просмотра режима duplex порта TenGigabitEthernet 1/0/23**

```
Команда CLI:
show interfaces status TenGigabitEthernet 1/0/23
```

```
Команда SNMP:
snmpwalk -v2c -c public 192.168.1.30 \
1.3.6.1.2.1.10.7.2.1.19.23
```
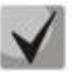

*Расшифровка выдаваемых значений*

**unknown (1) halfDuplex (2) fullDuplex (3)**

*Смена duplex-режима на интерфейсе*

**MIB:** RADLAN-rlInterfaces

**Используемые таблицы:** swIfDuplexAdminMode — 1.3.6.1.4.1.89.43.1.1.3

```
snmpset -v2c -c <community> <IP address> \
1.3.6.1.4.1.89.43.1.1.3.{ifIndex} i {none(1),half(2),full (3)}
```
## **Пример смены режима duplex порта TenGigabitethernet 1/0/23**

```
Команда CLI:
interface TenGigabitethernet 1/0/23
duplex half
Команда SNMP:
snmpset -v2c -c private 192.168.1.30 \
1.3.6.1.4.1.89.43.1.1.3.23 i 2
```
## Просмотр среды передачи интерфейса

## MIB: EtherLike-MIB

### Используемые таблицы: swlfTransceiverType  $- 1.3.6.1.4.1.89.43.1.1.7$

```
snmpwalk -v2c -c <community> <IP address> \
1.3.6.1.4.1.89.43.1.1.7. {ifindex}
```
## Пример просмотра среды передачи порта TenGigabitEthernet 1/0/23

```
Команда CLI:
show interfaces status TenGigabitEthernet 1/0/1
Команда SNMP:
```

```
snmpwalk -v2c -c public 192.168.1.30 \
1.3.6.1.4.1.89.43.1.1.7.23
```
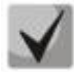

Расшифровка выдаваемых значений

Copper (1) **FiberOptics (2)** ComboCopper (3) **ComboFiberOptics (4)** 

### Управление потоком (flowcontrol)

### **MIB: RADLAN-rlinterfaces**

### Используемые таблицы: swlfFlowControlMode  $- 1.3.6.1.4.1.89.43.1.1.14$

```
snmpset -v2c -c <community> <IP address> \
1.3.6.1.4.1.89.43.1.1.14.{ifindex} i {on(1), off(2), auto (3)}
```
### Пример включения управления потоком на интерфейсе TenGigabitethernet 1/0/23

```
Команда CLI:
interface TenGigabitethernet 1/0/23
flowcontrol on
Команда SNMP:
```

```
snmpset -v2c -c private 192.168.1.30 \
1.3.6.1.4.1.89.43.1.1.14.23 i 1
```
## Просмотр административного состояния порта

MIB: IF-MIB

### Используемые таблицы: ifAdminStatus - 1.3.6.1.2.1.2.2.1.7

```
snmpwalk -v2c -c <community> <IP address> \
1.3.6.1.2.1.2.2.1.7. {ifIndex}
```
### Пример просмотра статуса порта TenGigabitethernet 1/0/23

```
Команда CLI:
show interfaces status TenGigabitEthernet 1/0/23
Команда SNMP:
snmpwalk -v2c -c public 192.168.1.30 \
1.3.6.1.2.1.2.2.1.7.23
```
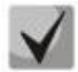

*Возможные варианты*

**up(1) down(2) testing(3)**

*Включить/выключить конфигурируемый интерфейс*

## **MIB:** IF-MIB

**Используемые таблицы:** ifAdminStatus — 1.3.6.1.2.1.2.2.1.7

snmpset -v2c -c <community> <IP address> \ 1.3.6.1.2.1.2.2.1.7.{ifIndex} i {up(1),down(2)}

## **Пример**

```
Команда CLI:
interface TenGigabitEthernet 1/0/23
shutdown
```

```
Команда SNMP:
snmpset -v2c -c private 192.168.1.30 \
1.3.6.1.2.1.2.2.1.7.23 i 2
```
## *Просмотр оперативного состояния порта*

### **MIB:** IF-MIB

**Используемые таблицы:** ifOperStatus — 1.3.6.1.2.1.2.2.1.8

```
snmpwalk -v2c -c <community> <IP address> \
1.3.6.1.2.1.2.2.1.8.{ifIndex}
```
## **Пример просмотра статуса порта TenGigabitethernet 1/0/23**

Команда CLI: show interfaces status TenGigabitEthernet 1/0/23

```
Команда SNMP:
snmpwalk -v2c -c public 192.168.1.30 \
1.3.6.1.2.1.2.2.1.8.23
```
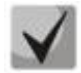

*Возможные варианты*

**up(1) down(2)**

## *Определение типа подключения порта*

**MIB:** rlinterfaces.mib

**Используемые таблицы:** swIfTransceiverType — 1.3.6.1.4.1.89.43.1.1.7

```
snmpwalk -v2c -c <community> <IP address> \
1.3.6.1.4.1.89.43.1.1.7.{ifIndex}
```
## **Пример определения типа порта TenGigabitethernet 1/0/23**

```
Команда CLI:
show interfaces status
Команда SNMP:
snmpwalk -v2c -c public 192.168.1.30 \
1.3.6.1.4.1.89.43.1.1.7.23
```
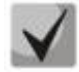

*Возможные варианты*

**regular (1) fiberOptics (2) comboRegular (3) comboFiberOptics (4)**

*Просмотр счетчика unicast-пакетов на интерфейсе*

**MIB:** IF-MIB

**Используемые таблицы:** ifInUcastPkts — 1.3.6.1.2.1.2.2.1.11

snmpwalk -v2c -c <community> <IP address> \ 1.3.6.1.2.1.2.2.1.11.{ifIndex}

### **Пример просмотра счетчика входящих unicast-пакетов на интерфейсе TenGigabitethernet 1/0/23**

Команда CLI: show interface counters TenGigabitethernet 1/0/23

```
Команда SNMP:
snmpwalk -v2c -c public 192.168.1.30 \
1.3.6.1.2.1.2.2.1.11.23
```
## *Просмотр счетчика multicast-пакетов на интерфейсе*

### **MIB:** IF-MIB

**Используемые таблицы:** ifInMulticastPkts — 1.3.6.1.2.1.31.1.1.1.2

```
snmpwalk -v2c -c <community> <IP address> \
1.3.6.1.2.1.31.1.1.1.2.{ifindex}
```
### **Пример просмотра счетчика входящих multicast-пакетов на интерфейсе TenGigabitethernet 1/0/23**

```
Команда CLI:
show interface counters TenGigabitethernet 1/0/23
Команда SNMP:
snmpwalk -v2c -c public 192.168.1.30 \
1.3.6.1.2.1.31.1.1.1.2.23
```
## *Просмотр счетчика broadcast-пакетов на интерфейсе*

### **MIB:** IF-MIB

**Используемые таблицы:** ifInBroadcastPkts — 1.3.6.1.2.1.31.1.1.1.3

```
snmpwalk -v2c -c <community> <IP address> \
1.3.6.1.2.1.31.1.1.1.3.{ifindex}
```
## **Пример просмотра счетчика входящих broadcast-пакетов на интерфейсе TenGigabitethernet 1/0/23**

Команда CLI: show interface counters TenGigabitethernet 1/0/23 Команда SNMP:

snmpwalk -v2c -c public 192.168.1.30 \ 1.3.6.1.2.1.31.1.1.1.3.23

### *Просмотр счетчиков октетов на интерфейсе*

**MIB:** IF-MIB

#### **Используемые таблицы:**

ifInOctets — 1.3.6.1.2.1.2.2.1.10 ifHCInOctets — 1.3.6.1.2.1.31.1.1.1.6 ifOutOctets — 1.3.6.1.2.1.2.2.1.16 ifHCOutOctets — 1.3.6.1.2.1.31.1.1.1.10

```
snmpwalk -v2c -c <community> <IP address> \
1.3.6.1.2.1.2.2.1.10.{ifindex}
```
#### **Пример просмотра счетчика принятых октетов на интерфейсе TenGigabitethernet 1/0/23**

Команда CLI: show interface counters TenGigabitethernet 1/0/23

Команда SNMP: snmpwalk -v2c -c public 192.168.1.30 \ 1.3.6.1.2.1.2.2.1.10.23

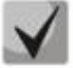

**Под октетом имеется в виду количество байт.** 

**1 октет = 1 байт**

*Просмотр счетчика FCS Errors на интерфейсе*

**MIB:** EtherLike-MIB

**Используемые таблицы:** dot3StatsFCSErrors — 1.3.6.1.2.1.10.7.2.1.3

```
snmpwalk -v2c -c <community> <IP address> \
1.3.6.1.2.1.10.7.2.1.3.{ifindex}
```
#### **Пример просмотра счетчика FCS Errors на интерфейсе TenGigabitethernet 1/0/23**

Команда CLI: show interface counters TenGigabitethernet 1/0/23

Команда SNMP: snmpwalk -v2c -c public 192.168.1.30 \ 1.3.6.1.2.1.10.7.2.1.3.23

### *Просмотр счетчика Internal MAC Rx Errors на интерфейсе*

**MIB:** EtherLike-MIB

**Используемые таблицы:** dot3StatsInternalMacReceiveErrors — 1.3.6.1.2.1.10.7.2.1.16

snmpwalk -v2c -c <community> <IP address> \ 1.3.6.1.2.1.10.7.2.1.16.{ifindex}

**Пример просмотра счетчика Internal MAC Rx Errors на интерфейсе TenGigabitethernet 1/0/23**

Команда CLI: show interface counters TenGigabitethernet 1/0/23 Команда SNMP: snmpwalk -v2c -c public 192.168.1.30 \ 1.3.6.1.2.1.10.7.2.1.16.23

*Просмотр счетчика Transmitted Pause Frames на интерфейсе*

**MIB:** EtherLike-MIB

**Используемые таблицы:** dot3OutPauseFrames — 1.3.6.1.2.1.10.7.10.1.4

snmpwalk -v2c -c <community> <IP address> \ 1.3.6.1.2.1.10.7.10.1.4.{ifindex}

#### **Пример просмотра счетчика Transmitted Pause Frames на интерфейсе TenGigabitethernet 1/0/23**

Команда CLI: show interface counters TenGigabitethernet 1/0/23 Команда SNMP: snmpwalk -v2c -c public 192.168.1.30 \ 1.3.6.1.2.1.10.7.10.1.4.23

#### *Просмотр счетчика Received Pause Frames на интерфейсе*

**MIB:** EtherLike-MIB

**Используемые таблицы:** dot3InPauseFrames — 1.3.6.1.2.1.10.7.10.1.3

snmpwalk -v2c -c <community> <IP address> \ 1.3.6.1.2.1.10.7.10.1.3.{ifindex}

**Пример просмотра счетчика Received Pause Frames на интерфейсе TenGigabitethernet 1/0/23**

Команда CLI: show interface counters TenGigabitethernet 1/0/23 Команда SNMP:

snmpwalk  $-v2c$  -c public 192.168.1.30 \ 1.3.6.1.2.1.10.7.10.1.3.23

#### Очистка счетчиков интерфейсов

#### MIB: rlinterfaces.mib

#### Используемые таблицы: rllfClearPortMibCounters - 1.3.6.1.4.1.89.54.4

```
snmpset -v2c -c <community> <IP address> \
1.3.6.1.4.1.89.54.4.0 х {битовая маска}
```
#### Пример очистки счетчика интерфейсов

```
Команда CLI:
clear counters
Команда SNMP:
snmpset -v2c -c private 192.168.1.30 \
1.3.6.1.4.1.89.54.4.0 x0000000000001FFFFFFFE000000
```
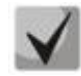

#### 1) В значении очистки счетчиков в стеке задается битовая маска для всех портов всех юнитов стека:

snmpset -v2c -c private 192.168.1.30 \

2) Посмотреть значение битовой маски можно командой:

snmpwalk -v2c -c public 192.168.1.30 \ 1.3.6.1.4.1.89.54.9.0

#### Мониторинг загрузки портов коммутатора

MIB: eltMes.mib

Используемые таблицы: eltSwlfUtilizationEntry - 1.3.6.1.4.1.35265.1.23.43.2.1

```
snmpwalk -v2c -c <community> <IP address> \
1.3.6.1.4.1.35265.1.23.43.2.1. {parametr}
```
Пример

```
Команда CLI:
show interfaces utilization
```

```
Команда SNMP:
```

```
snmpwalk -v2c -c public 192.168.1.30 \
1.3.6.1.4.1.35265.1.23.43.2.1.1
```
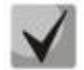

Список возможных параметров

eltSwlfUtilizationIfIndex(1) eltSwlfUtilizationAverageTime(2) eltSwlfUtilizationCurrentInPkts(3) **eltSwIfUtilizationCurrentInRate(4) eltSwIfUtilizationCurrentOutPkts(5) eltSwIfUtilizationCurrentOutRate(6) eltSwIfUtilizationAverageInPkts(7) eltSwIfUtilizationAverageInRate(8) eltSwIfUtilizationAverageOutPkts(9) eltSwIfUtilizationAverageOutRate(10)**

*Включение/выключение режима однонаправленной передачи порта*

**MIB:** ELTEX-MES-eltInterfaces

**Используемые таблицы:** eltSwIfTable — 1.3.6.1.4.1.35265.1.23.43.1

snmpset -v2c -c <community> <IP address> \ 1.3.6.1.4.1.35265.1.23.43.1.1.15.{index} i {disable(0), send-only(1)

**Пример включения режима однонаправленной передачи порта**

```
Команда CLI:
interface TenGigabitEthernet1/0/1
unidirectional send-only
exit
Команда SNMP:
snmpset -v2c -c private 192.168.1.30 \
```
1.3.6.1.4.1.35265.1.23.43.1.1.15.1 i 1

## **6.2** *Группы агрегации каналов — Link Aggregation Group (LAG)*

*Включение/выключение работы интерфейса в составе группы агрегации*

**MIB:** IEEE8023-LAG-MIB

**Используемые таблицы:**  dot3adAggPortTable — 1.2.840.10006.300.43.1.2.1

```
snmpset -v2c -c <community> <IP address> \
1.2.840.10006.300.43.1.2.1.1.20.{ifIndex} x {auto and long timeout(A2), auto and 
short timeout(E2), on(22)}\
1.2.840.10006.300.43.1.2.1.1.4.{ifIndex} i {ifIndex}
```
**Пример включения channel-group на TenGigabitethernet 1/0/1**

Команда CLI: interface TenGigabitethernet 1/0/1 channel-group 1 mode auto

Команда SNMP:

```
sudo snmpset -v2c -c private 192.168.1.30 \
1.2.840.10006.300.43.1.2.1.1.20.1 x "A2" \
1.2.840.10006.300.43.1.2.1.1.4.1 i 10000
```
#### Пример выключения channel-group на TenGigabitethernet 1/0/1

Команда CLI: interface TenGigabitethernet 1/0/1 no channel-group

Команда SNMP:

sudo snmpset  $-v2c$  -c private 192.168.1.30 \  $1.2.840.10006.300.43.1.2.1.1.20.1 s$  "'\ 1.2.840.10006.300.43.1.2.1.1.4.1 i 0

# 6.3 Конфигурирование VLAN

#### Добавление VLAN в vlan database

MIB: rlvlan.mib

Используемые таблицы: rldot1qVlanStaticList1to1024 - 1.3.6.1.4.1.89.48.69.1.2 rldot1qVlanStaticList1025to2048 - 1.3.6.1.4.1.89.48.69.1.3 rldot1qVlanStaticList2049to3072 - 1.3.6.1.4.1.89.48.69.1.4 rldot1qVlanStaticList3073to4094 - 1.3.6.1.4.1.89.48.69.1.5

snmpset -v2c -c <community> <IP address> \ 1.3.6.1.4.1.89.48.69.1.2 х {битовая маска}

#### Пример создания vlan 994 во vlan database

Команда CLI: vlan database vlan 994

Команда SNMP: snmpset -v2c -c private  $192.168.1.30$ 

 $1.3.6.1.4.1.89.48.69.1.2.0 x$ 0000000000040000000

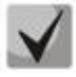

1) При расчете битовой маски для vlan 1025-2048 выполнить вычитание 1024 от необходимого vlan, а затем уже выполнять расчет маски. Аналогично для vlan 2049-3072: необходимо отнять 2048 перед расчетом. Для 3073-4094 - вычесть 3072. Битовая маска должна включать в себя не менее 10 символов.

2) Пример расчета битовой маски приведен в разделе «Приложение А. Методика расчета битовой маски».

#### Добавление VLAN на порт

MIB: rlvlan.mib

Используемые таблицы: rldot1qPortVlanStaticTable - 1.3.6.1.4.1.89.48.68

```
snmpset -v2c -c <community> <IP address> \
1.3.6.1.4.1.89.48.68.1.\{1-8\}.\{ifIndex\} \times \{vlan B BWAB} битовой маски}
```
# $\triangle$  eltex

### **Пример добавления vlan 622 и 3100 на интерфейс TenGigabitEthernet 1/0/23 в режим trunk**

Команда CLI: interface TenGigabitEthernet 1/0/23 switchport mode trunk switchport trunk allowed vlan add 622,3100

#### Команда SNMP:

snmpset -v2c -c private 192.168.1.30 \ 1.3.6.1.4.1.89.48.68.1.1.23 x 0000000000000000000000000000000000000000000000000000000000000000000000000000000 00000000000000000000000000000000000000000000000000000000000000000000000000004 snmpset -v2c -c private 192.168.1.30 \ 1.3.6.1.4.1.89.48.68.1.4.23 x 0000001000

### **Пример добавления vlan 622 на интерфейс TenGigabitEthernet 1/0/23 в качестве native vlan**

```
Команда CLI:
interface TenGigabitEthernet 1/0/23
switchport mode trunk
switchport trunk native vlan 622
Команда SNMP:
snmpset -v2c -c private 192.168.1.30 \
1.3.6.1.4.1.89.48.68.1.1.23 x 
0000000000000000000000000000000000000000000000000000000000000000000000000000000
00000000000000000000000000000000000000000000000000000000000000000000000000004
snmpset -v2c -c private 192.168.1.30 \
1.3.6.1.4.1.89.48.68.1.5.23 x 
0000000000000000000000000000000000000000000000000000000000000000000000000000000
00000000000000000000000000000000000000000000000000000000000000000000000000004
```
### **Пример добавления vlan 622 на интерфейс TenGigabitEthernet 1/0/23 в режиме access**

Команда CLI: interface TenGigabitEthernet 1/0/23 switchport access vlan 622

## Команда SNMP:

```
snmpset -v2c -c private 192.168.1.30 \
1.3.6.1.4.1.89.48.68.1.1.21 x 
0000000000000000000000000000000000000000000000000000000000000000000000000000000
00000000000000000000000000000000000000000000000000000000000000000000000000004 \
1.3.6.1.4.1.89.48.68.1.5.21 x 
0000000000000000000000000000000000000000000000000000000000000000000000000000000
00000000000000000000000000000000000000000000000000000000000000000000000000004
```
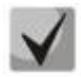

## **1. Перечень таблиц:**

**rldot1qPortVlanStaticEgressList1to1024 — 1.3.6.1.4.1.89.48.68.1.1.{ifindex} rldot1qPortVlanStaticEgressList1025to2048 — 1.3.6.1.4.1.89.48.68.1.2.{ifindex} rldot1qPortVlanStaticEgressList2049to3072 — 1.3.6.1.4.1.89.48.68.1.3.{ifindex} rldot1qPortVlanStaticEgressList3073to4094 — 1.3.6.1.4.1.89.48.68.1.4.{ifindex} rldot1qPortVlanStaticUntaggedEgressList1to1024 — 1.3.6.1.4.1.89.48.68.1.5.{ifindex} rldot1qPortVlanStaticUntaggedEgressList1025to2048 1.3.6.1.4.1.89.48.68.1.6.{ifindex} rldot1qPortVlanStaticUntaggedEgressList2049to3072 1.3.6.1.4.1.89.48.68.1.7.{ifindex} rldot1qPortVlanStaticUntaggedEgressList3073to4094 1.3.6.1.4.1.89.48.68.1.8.{ifindex}**

**2. Пример составления битовой маски приведен в разделе [«Приложение А.](#page-105-0)  [Методика расчета битовой маски»](#page-105-0).**

**3. Битовая маска должна включать в себя не менее 10 символов.**

#### *Запретить default VLAN на порту*

**MIB:** eltVlan.mib

```
Используемые таблицы: eltVlanDefaultForbiddenPorts — 1.3.6.1.4.1.35265.1.23.5.5.1
```

```
snmpset -v2c -c <community> <IP address> \
1.3.6.1.4.1.35265.1.23.5.5.1.0 x {порт в виде битовой маски}
```

```
Пример запрета default vlan на порту TenGigabitEthernet 1/0/23
```

```
Команда CLI:
interface TenGigabitethernet 1/0/23
switchport forbidden default-vlan
```
#### Команда SNMP:

```
snmpset -v2c -c private 192.168.1.30 \
1.3.6.1.4.1.35265.1.23.5.5.1.0 x 0000020000
```
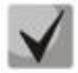

**1. Пример составления битовой маски приведен в разделе [«Приложение А.](#page-105-0)  [Методика расчета битовой маски»](#page-105-0).**

**2. Битовая маска должна включать в себя не менее 10 символов.**

#### *Просмотр имени VLAN*

**MIB:** rlvlan.mib

**Используемые таблицы:** rldot1qVlanStaticName — 1.3.6.1.4.1.89.48.70.1.1

```
snmpwalk -v2c -c <community> <IP address> \
1.3.6.1.4.1.89.48.70.1.1.{vlan}
```
#### **Пример просмотра имени vlan 994**

```
Команда CLI:
show vlan tag 994
```

```
Команда SNMP:
snmpwalk -v2c -c public 192.168.1.30 \
1.3.6.1.4.1.89.48.70.1.1.994
```
#### *Просмотр членства порта во VLAN*

**MIB:** rlvlan.mib

**Используемые таблицы:** rldot1qPortVlanStaticTable — 1.3.6.1.4.1.89.48.68

```
snmpwalk -v2c -c <community> <IP address> \
1.3.6.1.4.1.89.48.68.1.{1-4}.{ifindex}
snmpwalk -v2c -c <community> <IP address> \
1.3.6.1.4.1.89.48.68.1.{5-8}.{ifindex}
```
# $\triangle$  eltex

#### **Пример просмотра VLAN на TenGigabitethernet 1/0/23**

```
Команда CLI:
show interfaces switchport TenGigabitethernet 1/0/23
Команда SNMP:
snmpwalk -v2c -c public 192.168.1.30 \
1.3.6.1.4.1.89.48.68.1.1.23
snmpwalk -v2c -c public 192.168.1.30 \
1.3.6.1.4.1.89.48.68.1.5.23
```
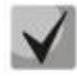

**1. В примере представлены 2 команды snmpwalk. Если порт Tagged — значения в выводе второй команды принимают нулевое значение и номер VLAN соответствует значениям вывода первой команды. Если порт Untagged — в выводе второй команды присутствуют значения, отличные от нуля, и номер VLAN соответствует этим значениям.**

**2. Перечень таблиц:**

```
rldot1qPortVlanStaticEgressList1to1024 — 1.3.6.1.4.1.89.48.68.1.1.{ifindex} 
rldot1qPortVlanStaticEgressList1025to2048 — 1.3.6.1.4.1.89.48.68.1.2.{ifindex} 
rldot1qPortVlanStaticEgressList2049to3072 — 1.3.6.1.4.1.89.48.68.1.3.{ifindex} 
rldot1qPortVlanStaticEgressList3073to4094 — 1.3.6.1.4.1.89.48.68.1.4.{ifindex} 
rldot1qPortVlanStaticUntaggedEgressList1to1024 —
1.3.6.1.4.1.89.48.68.1.5.{ifindex} 
rldot1qPortVlanStaticUntaggedEgressList1025to2048 
 — 1.3.6.1.4.1.89.48.68.1.6.{ifindex} 
rldot1qPortVlanStaticUntaggedEgressList2049to3072 
— 1.3.6.1.4.1.89.48.68.1.7.{ifindex} 
rldot1qPortVlanStaticUntaggedEgressList3073to4094 
— 1.3.6.1.4.1.89.48.68.1.8.{ifindex}
```
**3. Полученные в результате выполнения запроса значения представляют из себя битовую маску, методика расчета которой приведена в разделе [«Приложение](#page-105-0)  [А. Методика расчета битовой маски»](#page-105-0).**

#### *Настройка режима работы порта*

**MIB:** rlvlan.mib

**Используемые таблицы:** vlanPortModeEntry — 1.3.6.1.4.1.89.48.22.1

```
snmpset -v2c -c <community> <IP address> \
1.3.6.1.4.1.89.48.22.1.1.{ifIndex} i {general(1), access(2), trunk(3), 
customer(7)}
```
#### **Пример настройки интерфейса TenGigabitEthernet 1/0/23 в режим trunk**

```
Команда CLI:
interface TenGigabitEthernet 1/0/23
switchport mode trunk
```

```
Команда SNMP:
snmpset -v2c -c private 192.168.1.30 \
1.3.6.1.4.1.89.48.22.1.1.21 i 2
```
#### *Просмотр режима порта*

#### **MIB:** rlvlan.mib

#### **Используемые таблицы:** vlanPortModeState — 1.3.6.1.4.1.89.48.22.1

```
snmpwalk -v2c -c <community> <IP address> \
1.3.6.1.4.1.89.48.22.1.1.{ifindex}
```
#### **Пример просмотра режима на TenGigabitethernet 1/0/23**

Команда CLI:

show interfaces switchport TenGigabitethernet 1/0/23

Команда SNMP: snmpwalk  $-v2c$  -c public 192.168.1.30 \ 1.3.6.1.4.1.89.48.22.1.1.23

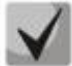

*Возможные варианты*

**general(1) access(2) trunk (3) customer (7)**

#### *Назначить pvid на интерфейс*

**MIB:** Q-BRIDGE-MIB.mib

#### **Используемые таблицы:** dot1qPortVlanTable — 1.3.6.1.2.1.17.7.1.4.5

```
snmpset -v2c -c <community> <IP address> \
1.3.6.1.2.1.17.7.1.4.5.1.1.{ifindex} u {1-4094}
```
#### **Пример назначения pvid 15 для TenGigabitEthernet 1/0/23**

```
Команда CLI:
interface TenGigabitEthernet 1/0/23
switchport general pvid 15
```
#### Команда SNMP:

```
snmpset -v2c -c private 192.168.1.30 \
1.3.6.1.2.1.17.7.1.4.5.1.1.23 u 15
```
#### *Настройка map mac*

#### **MIB:** rlvlan.mib

**Используемые таблицы:** vlanMacBaseVlanGroupTable — 1.3.6.1.4.1.89.48.45

```
snmpset -v2c -c <community> <IP address> \
1.3.6.1.4.1.89.48.45.1.3.{MAC address in DEC}.{mask} i {map-group number} \
1.3.6.1.4.1.89.48.45.1.4.{MAC address in DEC}.{mask} i {createAndGo(4), 
destroy(6) }
```
#### **Пример**

Команда CLI: vlan database map mac a8:f9:4b:33:29:c0 32 macs-group 1

#### Команда SNMP:

```
snmpset -v2c -c private 192.168.1.30 \
1.3.6.1.4.1.89.48.45.1.3.168.249.75.51.41.192.32 i 1 \ \ \ \ \ \1.3.6.1.4.1.89.48.45.1.4.168.249.75.51.41.192.32 i 4
```
#### <u>Установка правила классификации VLAN, основанного на привязке к МАС-адресу, для</u> интерфейса

MIB: rlvlan.mib

Используемые таблицы: vlanMacBaseVlanPortTable  $- 1.3.6.1.4.1.89.48.46.1.2$ 

```
snmpset -v2c -c <community> <IP address> \
1.3.6.1.4.1.89.48.46.1.2.58.1 u {vlan}
                                                  1.3.6.1.4.1.89.48.46.1.3.58.1\ddot{1}{\cref{createAndGo(4)}, \text{destroy(6)}}
```
#### Пример включения правила классификации VLAN для интерфейса TenGigabitEthernet 1/0/23

```
Команда CLI:
interface TenGigabitEthernet 1/0/23
switchport general map macs-group 1 vlan 20
```
#### Команда SNMP:

```
snmpset -v2c -c private 192.168.1.30 \
1.3.6.1.4.1.89.48.46.1.2.23.1 u 1 \n\1.3.6.1.4.1.89.48.46.1.3.23.1 i 4
```
#### 6.4 Настройка и мониторинг errdisable-состояния

Просмотр настроек для автоматической активации интерфейса

MIB: rlinterfaces recovery.mib

Используемые таблицы: rlErrdisableRecoveryEnable — 1.3.6.1.4.1.89.128.2.1.2

```
snmpwalk -v2c -c <community> <IP address> \
1.3.6.1.4.1.89.128.2.1.2
```
#### Пример просмотра настроек для автоматической активации интерфейса

```
Команда CLI:
show errdisable recovery
```

```
Команда SNMP:
snmpwalk -v2c -c public 192.168.1.30 \
1.3.6.1.4.1.89.128.2.1.2
```
#### Просмотр причины блокировки порта

MIB: rlErrdisableRecoveryIfReason

Используемые таблицы: rlErrdisableRecoverylfReason - 1.3.6.1.4.1.89.128.3.1.1

```
snmpwalk -v2c -c <community> <IP address> \
1.3.6.1.4.1.89.128.3.1.1
```
## **Пример**

Команда CLI: show errdisable interfaces

Команда SNMP:

snmpwalk -v2c -c public 192.168.1.30 \ 1.3.6.1.4.1.89.128.3.1.1

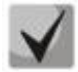

*Возможные варианты:*

**loopback-detection (1) port-security (2) dot1x-src-address (3) acl-deny (4) stp-bpdu-guard (5) stp-loopback-guard (6) unidirectional-link (7) dhcp-rate-limit (8) l2pt-guard (9) storm-control (10)**

### *Настройка автоматической активации интерфейса*

**MIB:** rlinterfaces\_recovery.mib

**Используемые таблицы:** rlErrdisableRecoveryEnable — 1.3.6.1.4.1.89.128.2.1.2

```
snmpset -v2c -c <community> <IP address> \
1.3.6.1.4.1.89.128.2.1.2. {index of reason} i {true(1), false(2)}
```
#### **Пример включения автоматической активации интерфейса в случае loopback detection**

Команда CLI: errdisable recovery cause loopback-detection Команда SNMP: snmpset -v2c -c private 192.168.1.30 \ 1.3.6.1.4.1.89.128.2.1.2.1 i 1

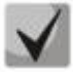

*Возможные значения index of reason, в зависимости от типа выполняемой настройки:*

```
loopback detection — (1)
port-security — (2)
dot1x-src-address — (3)
\text{acl-deny} - (4)
step-bpdu-guard - (5)
stp-loopback-guard (6)
unidirectional-link — (8)
storm-control — (9)
l2pt-guard — (11)
```
*Настройка интервала выхода интерфейса из errdisable состояния*

**MIB:** rlinterfaces\_recovery.mib

**Используемые таблицы:** rlErrdisableRecoveryInterval — 1.3.6.1.4.1.89.128.1

snmpset -v2c -c <community> <IP address> \ 1.3.6.1.4.1.89.128.1.0 i {interval 30-86400}

**Пример настройки 30 секундного интервала выхода из состояния errdisable**

```
Команда CLI:
errdisable recovery interval 30
Команда SNMP:
snmpset -v2c -c private 192.168.1.30 \
1.3.6.1.4.1.89.128.1.0 i 30
```
## **6.5** *Настройка voice vlan*

#### *Добавление voice vlan*

**MIB:** RADLAN-vlanVoice-MIB

**Используемые таблицы:** vlanVoiceAdminVid — 1.3.6.1.4.1.89.48.54.8

snmpset -v2c -c <community> <IP address> \ 1.3.6.1.4.1.89.48.54.8.0 i {vlan id}

#### **Пример добавления voice vlan id 10**

```
Команда CLI:
voice vlan id 10
```
Команда SNMP: snmpset -v2c -c private 192.168.1.30 \ 1.3.6.1.4.1.89.48.54.8.0 i 10

#### *Активация voice vlan на интерфейсе*

**MIB:** RADLAN-vlanVoice-MIB

**Используемые таблицы:** vlanVoiceOUIBasedPortTable — 1.3.6.1.4.1.89.48.54.12.5

```
snmpset -v2c -c <community> <IP address> \
1.3.6.1.4.1.89.48.54.12.5.1.1.{ifIndex} i 1 \
1.3.6.1.4.1.89.48.54.12.5.1.2.{ifIndex} u {voice vlan id}
```
**Пример**

```
Команда CLI:
interface TenGigabitethernet 1/0/23
voice vlan enable
```
#### Команда SNMP:

```
snmpset -v2c -c private 192.168.1.30 \
1.3.6.1.4.1.89.48.54.12.5.1.1.23 i 1 \
1.3.6.1.4.1.89.48.54.12.5.1.2.23 u 10
```
#### Редактирование таблицы OUI

#### MIB: rlvlanVoice.mib

#### Используемые таблицы: vlanVoiceOUIBasedTable  $- 1.3.6.1.4.1.89.48.54.12.4$

```
snmpset -v2c -c <community> <IP address> \
1.3.6.1.4.1.89.48.54.12.4.1.3. (OUI in DEC. Байты разделяются точками) i
{\cref{createAndGo(4)}, \text{destroy(6)}}
```
#### Пример

```
Команда CLI:
voice vlan oui-table add 002618
```

```
Команда SNMP:
snmpset -v2c -c private 192.168.1.30 \
1.3.6.1.4.1.89.48.54.12.4.1.3.0.38.24 i 4
```
# 6.6 Настройка LLDP

#### Глобальное включение/отключение LLDP

MIB: rlLldp.mib

#### Используемые таблицы: rlLldpEnabled  $- 1.3.6.1.4.1.89.110.1.1.1$

```
snmpset -v2c -c <community> <IP address> \
1.3.6.1.4.1.89.110.1.1.1.0 i {true (1), false (2)}
```
#### Пример отключения LLDP

Команда CLI: no Lldp run

```
Команда SNMP:
snmpset -v2c -c private 192.168.1.301.3.6.1.4.1.89.110.1.1.1.0 i 2
```
### Настройка Ildp-med политики с указанием номера voice vlan для тегированного трафика voice vlan

#### MIB: rllldb.mib

#### Используемые таблицы: rlLldpXMedLocMediaPolicyContainerTable  $-1.3.6.1.4.1.89.110.1.2.1$

```
snmpset -v2c -c <community> <IP address> \
1.3.6.1.4.1.89.110.1.2.1.1.2.1 i {voice(1), voice-signaling(2), quest-voice(3),
quest-voice-signaling(4), softphone-voice(5), video-conferencing(6), streaming-
video(7), video-signaling(8) } \
1.3.6.1.4.1.89.110.1.2.1.1.3.1 i {vlan} \
1.3.6.1.4.1.89.110.1.2.1.1.4.1 i {priority} \
1.3.6.1.4.1.89.110.1.2.1.1.7.1 {true(1), false(2)} \
1 1.3.6.1.4.1.89.110.1.2.1.1.9.1 i {createAndGo(4), destroy(6)}
```
#### Пример настройки политики IIdp-med с указанием VLAN 10, указанием приоритета 4

Команда CLI: lldp med network-policy 1 voice vlan 10 vlan-type tagged up 4

#### Команда SNMP:

```
snmpset -v2c -c private 192.168.1.30 \
1.3.6.1.4.1.89.110.1.2.1.1.3.1 i 10 \
1.3.6.1.4.1.89.110.1.2.1.1.7.1 i 1
1.3.6.1.4.1.89.110.1.2.1.1.9.1 \text{ i } 4
```
Настройка IIdp-med политики для тегированного трафика voice vlan

MIB: rllldb.mib

Используемые таблицы: rlLldpXMedNetPolVoiceUpdateMode  $- 1.3.6.1.4.1.89.110.1.7$ 

```
snmpset -v2c -c <community> <IP address> \
1.3.6.1.4.1.89.110.1.7.0 i {manual(0), auto(1)}
```
#### Пример настройки политики IIdp-med в режиме auto

Команда CLI: no lldp med network-policy voice auto

Команда SNMP: snmpset -v2c -c private  $192.168.1.30$  \ 1.3.6.1.4.1.89.110.1.7.0 i 1

# **7 НАСТРОЙКА IPV4-АДРЕСАЦИИ**

#### *Создание IP-адреса на interface vlan*

**MIB:** rlip.mib

**Используемые таблицы:** rsIpAddrEntry — 1.3.6.1.4.1.89.26.1.1

```
snmpset -v2c -c <community> <IP address> \
1.3.6.1.4.1.89.26.1.1.2.{ip address(DEC)} i {ifIndex} \
1.3.6.1.4.1.89.26.1.1.3.{ip address(DEC)} a {netmask}
```
#### **Пример настройки IP-адреса 192.168.10.30/24 на vlan 30**

Команда CLI: interface vlan 30 ip address 192.168.10.30 /24

Команда SNMP:

```
snmpset -v2c -c private 192.168.1.30 \
1.3.6.1.4.1.89.26.1.1.2.192.168.10.30 i 100029 \
1.3.6.1.4.1.89.26.1.1.3.192.168.10.30 a 255.255.255.0
```
#### *Удаление IP-адреса на interface vlan*

#### **MIB:** rlip.mib

**Используемые таблицы:** rsIpAddrEntry — 1.3.6.1.4.1.89.26.1.1

```
snmpset -v2c -c <community> <IP address> \
1.3.6.1.4.1.89.26.1.1.2.{ip address(DEC)} i {ifIndex} \
1.3.6.1.4.1.89.26.1.1.3.{ip address(DEC)} a {netmask} \
1.3.6.1.4.1.89.26.1.1.6.{ip address(DEC)} i 2
```
#### **Пример удаления IP-адреса 192.168.10.30 на интерфейсе vlan 30**

Команда CLI: interface vlan 30 no ip address 192.168.10.30

Команда SNMP:

```
snmpset -v2c -c private 192.168.1.30 \
1.3.6.1.4.1.89.26.1.1.2.192.168.10.30 i 100029 \
1.3.6.1.4.1.89.26.1.1.3.192.168.10.30 a 255.255.255.0 \
1.3.6.1.4.1.89.26.1.1.6.192.168.10.30 i 2
```
#### *Получение IP-адреса по DHCP на interface vlan*

**MIB:** radlan-dhcpcl-mib.mib

**Используемые таблицы:** rlDhcpClActionStatus — 1.3.6.1.4.1.89.76.3.1.2

```
snmpset -v2c -c <community> <IP address> \
1.3.6.1.4.1.89.76.3.1.2.{ifIndex} i {createAndGo(4), destroy(6)}
```
### **Пример**

Команда CLI: interface vlan 30 ip address dhcp

#### Команда SNMP:

snmpset -v2c -c private 192.168.1.30 \1.3.6.1.4.1.89.76.3.1.2.100029 i 4

#### *Добавить/удалить шлюз по умолчанию*

**MIB:** rlip.mib

#### **Используемые таблицы:** rlInetStaticRouteEntry — 1.3.6.1.4.1.89.26.28.1

```
snmpset -v2c -c <community> <IP address> \
1.3.6.1.4.1.89.26.28.1.4.0.0.0.0.0.1.4.{IP address}.0 i {metric(4)} \
1.3.6.1.4.1.89.26.28.1.4.0.0.0.0.0.1.4.{IP address}.0 i {remote(4)} \
1.3.6.1.4.1.89.26.28.1.4.0.0.0.0.0.1.4.{IP address}.0 i {createAndGo (4), 
destroy(6) }
```
#### **Пример добавления ip default-gateway 192.168.1.10**

Команда CLI: ip default-gateway 192.168.1.10

#### Команда SNMP:

```
snmpset -v2c -c private 192.168.1.30 \
1.3.6.1.4.1.89.26.28.1.7.1.4.0.0.0.0.0.1.4.192.168.1.10.0 u 4 \
1.3.6.1.4.1.89.26.28.1.8.1.4.0.0.0.0.0.1.4.192.168.1.10.0 i 4 \
1.3.6.1.4.1.89.26.28.1.10.1.4.0.0.0.0.0.1.4.192.168.1.10.0 i 4
```
#### **НАСТРОЙКА IPV6-АДРЕСАЦИИ**  $\mathbf{R}$

#### Включение/выключение IPv6-адресации на interface vlan

MIB: ip-mib.mib

#### Используемые таблицы: ipv6InterfaceEnableStatus  $-1.3.6.1.2.1.4.30.1.5$

snmpset -v2c -c <community> <IP address> \ 1.3.6.1.2.1.4.30.1.5. {ifindex} i {enable(1), disable(2)}

#### Пример включения IPv6-адресации на vlan 2

Команда CLI: interface vlan 2 ipv6 enable

```
Команда SNMP:
snmpset -v2c -c private 192.168.1.30 \
1.3.6.1.2.1.4.30.1.5.100001 i 1
```
### Создание/удаление IPv6-адреса на interface vlan

MIB: rlip.mib

#### Используемые таблицы: rllpAddressEntry - 1.3.6.1.4.1.89.26.36.1

```
snmpset -v2c -c <community> <IP address> \
1.3.6.1.4.1.89.26.36.1.5. (количество байт в адресе). (каждый байт в десятичном
виде через разделитель \{0, 2, 0\} {ifindex} \
1.3.6.1.4.1.89.26.36.1.13. [КОЛИЧЕСТВО байт в адресе]. [Каждый байт в десятичном
виде через разделитель \{2.0 \text{ u} \} (маска в десятичном виде)
1.3.6.1.4.1.89.26.36.1.11. {количество байт в адресе}. {каждый байт в десятичном
виде через разделитель \{2.0 \text{ i } (createAndGo (4), destroy(6) }
```
#### Пример добавления адреса 2001::1/64 на vlan 2

Команда CLI: interface vlan 2 ipv6 address 2001::1/64

#### Команда SNMP:

```
snmpset -v2c -c private 192.168.1.30 \
1.3.6.1.4.1.89.26.36.1.5.2.16.32.1.0.0.0.0.0.0.0.0.0.0.0.0.0.0.1.2.0 i 1000011.3.6.1.4.1.89.26.36.1.13.2.16.32.1.0.0.0.0.0.0.0.0.0.0.0.0.0.1.2.0 u 64 \rangle1.3.6.1.4.1.89.26.36.1.11.2.16.32.1.0.0.0.0.0.0.0.0.0.0.0.0.0.0.1.2.0 i 4
```
# $\triangle$  eltex

# **9 НАСТРОЙКА GREEN ETHERNET**

#### *Глобальное отключение green-ethernet short-reach*

**MIB:** rlgreeneth.mib

**Используемые таблицы:** rlGreenEthShortReachEnable — 1.3.6.1.4.1.89.134.2

snmpset -v2c -c <community> <IP address> \ 1.3.6.1.4.1.89.134.2.0 i {true (1), false (2)}

#### **Пример отключения green-ethernet short-reach**

Команда CLI: no green-ethernet short-reach

```
Команда SNMP:
snmpset -v2c -c private 192.168.1.30 \
1.3.6.1.4.1.89.134.2.0 i 2
```
### *Глобальное отключение green-ethernet energy-detect*

**MIB**: rlgreeneth.mib

**Используемые таблицы:** rlGreenEthEnergyDetectEnable — 1.3.6.1.4.1.89.134.1

```
snmpset -v2c -c <community> <IP address> \
1.3.6.1.4.1.89.134.1.0 i {true (1), false (2)}
```
#### **Пример отключения green-ethernet energy-detect**

Команда CLI: no green-ethernet energy-detect

Команда SNMP: snmpset -v2c -c private 192.168.1.30 \ 1.3.6.1.4.1.89.134.1.0 i 2

#### *Просмотр параметров green-ethernet*

**MIB**: rlGreenEth.mib

**Используемые таблицы:** rlGreenEthCumulativePowerSaveMeter — 1.3.6.1.4.1.89.134.5

```
snmpwalk -v2c -c <community> <IP address> \
1.3.6.1.4.1.89.134.5
```
#### **Пример просмотра параметров green-ethernet**

Команда CLI: show green-ethernet

```
Команда SNMP:
snmpwalk -v2c -c public 192.168.1.30 \
1.3.6.1.4.1.89.134.5
```
# **10 НАСТРОЙКА КОЛЬЦЕВЫХ ПРОТОКОЛОВ**

# **10.1** *Протокол ERPS*

#### *Определение номера west-порта*

**MIB:** ELTEX-BRIDGE-ERPS-V2-MIB.mib

**Используемые таблицы:** eltexErpsMgmtRAPSWestPort — 1.3.6.1.4.1.35265.35.1.1.3.1.1.2

snmpwalk -v2c -c <community> <IP address> \ 1.3.6.1.4.1.35265.35.1.1.3.1.1.2

#### **Пример**

Команда CLI: show erps

Команда SNMP:

```
snmpwalk -v2c -c public 192.168.1.30 \
1.3.6.1.4.1.35265.35.1.1.3.1.1.2
```
#### *Просмотр состояния west-порта*

#### **MIB:** ELTEX-BRIDGE-ERPS-V2-MIB.mib

**Используемые таблицы:** eltexErpsMgmtRAPSWestPortState —1.3.6.1.4.1.35265.35.1.1.3.1.1.3

```
snmpwalk -v2c -c <community> <IP address> \
1.3.6.1.4.1.35265.35.1.1.3.1.1.3
```
#### **Пример**

Команда CLI: show erps vlan 10

```
Команда SNMP:
```

```
snmpwalk -v2c -c public 192.168.1.30 \
1.3.6.1.4.1.35265.35.1.1.3.1.1.3
```
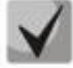

**Возможные состояния порта:**

- **1. Forwarding (1)**
- **2. Blocking (2)**
- **3. Signal-fail (3)**
- **4. Manual-switch (4)**
- **5. Forced-switch (5)**

*Определение номера east-порта*

**MIB:** ELTEX-BRIDGE-ERPS-V2-MIB.mib

**Используемые таблицы:** eltexErpsMgmtRAPSEastPort — 1.3.6.1.4.1.35265.35.1.1.3.1.1.4

```
snmpwalk -v2c -c <community> <IP address> \
1.3.6.1.4.1.35265.35.1.1.3.1.1.4
```
# Aeltex

# **Пример**

Команда CLI: show erps

Команда SNMP: snmpwalk -v2c -c public 192.168.1.30 \ 1.3.6.1.4.1.35265.35.1.1.3.1.1.4

### *Просмотр состояния east-порта*

**MIB:** ELTEX-BRIDGE-ERPS-V2-MIB.mib

**Используемые таблицы:** eltexErpsMgmtRAPSEastPortState — 1.3.6.1.4.1.35265.35.1.1.3.1.1.5

```
snmpwalk -v2c -c <community> <IP address> \
1.3.6.1.4.1.35265.35.1.1.3.1.1.5
```
## **Пример**

```
Команда CLI:
show erps vlan 10
```
Команда SNMP:

snmpwalk -v2c -c public 192.168.1.30 \ 1.3.6.1.4.1.35265.35.1.1.3.1.1.5

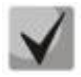

### *Возможные состояния порта:*

- **1. Forwarding (1)**
- **2. Blocking (2)**
- **3. Signal-fail (3)**
- **4. Manual-switch (4)**
- **5. Forced-switch (5)**

#### *Просмотр состояния кольца*

**MIB:** ELTEX-BRIDGE-ERPS-V2-MIB.mib

**Используемые таблицы:** eltexErpsMgmtRAPSRingState — 1.3.6.1.4.1.35265.35.1.1.3.1.1.12

```
snmpwalk -v2c -c <community> <IP address> \
1.3.6.1.4.1.35265.35.1.1.3.1.1.12
```
#### **Пример**

```
Команда CLI:
show erps vlan 10
```
## Команда SNMP:

```
snmpwalk -v2c -c public 192.168.1.30 \
1.3.6.1.4.1.35265.35.1.1.3.1.1.12
```
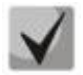

*Возможные состояния кольца erps:*

- **1. Init (1)**
- **2. Idle(2)**
- **3. Protection (3)**
- **4. Manual-switch (4)**
- **5. Forced-switch (5)**
- **6. Pending (6)**

# **10.2** *Настройка протокола Spanning Tree*

#### *Включение/отключение протокола spanning-tree*

**MIB**: radlan-brgmacswitch.mib

#### **Используемые таблицы:** rldot1dStp — 1.3.6.1.4.1.89.57.2.3

```
snmpset -v2c -c <community> <IP address> \
1.3.6.1.4.1.89.57.2.3.0 i {enabled(1), disabled(2)}
```
#### **Пример отключения spanning-tree**

```
Команда CLI:
no spanning-tree
Команда SNMP:
snmpset -v2c -c private 192.168.1.30 \
1.3.6.1.4.1.89.57.2.3.0 i 2
```
#### *Включение/отключение протокола spanning-tree на конфигурируемом интерфейсе*

#### **MIB:** BRIDGE-MIB

#### **Используемые таблицы:** dot1dStpPortTable — 1.3.6.1.2.1.17.2.15.1.4

```
snmpset -v2c -c <community> <IP address> \
1.3.6.1.2.1.17.2.15.1.4.{ifIndex} i {enabled(1), disabled(2)}
```
#### **Пример отключения работы spanning-tree на интерфейсе TenGigabitEthernet 1/0/23**

```
Команда CLI:
interface TenGigabitethernet 1/0/23
spanning-tree disable
```

```
Команда SNMP:
snmpset -v2c -c private 192.168.1.30 \
1.3.6.1.2.1.17.2.15.1.4.23 i 2
```
## *Включение/выключение режима обработки пакетов BPDU интерфейсом, на котором выключен протокол STP*

**MIB**: radlan-bridgemibobjects-mib.mib

#### **Используемые таблицы:** rldot1dStpPortTable — 1.3.6.1.4.1.89.57.2.13.1.4

```
snmpset -v2c -c <community> <IP address> \
1.3.6.1.4.1.89.57.2.13.1.4.{ifIndex} i {filtering(1), flooding(2)}
```
#### **Пример включения фильтрации BPDU на интерфейсе TenGigabitethernet 1/0/23**

```
Команда CLI:
interface tengigabitethernet 1/0/23
spanning-tree bpdu filterin
```
#### Команда SNMP:

```
snmpset -v2c -c private 192.168.1.30 \
1.3.6.1.4.1.89.57.2.13.1.4.23 i 1
```
### *Настройка режима работы протокола spanning-tree*

**MIB:** draft-ietf-bridge-rstpmib.mib

#### **Используемые таблицы:** dot1dStpVersion — 1.3.6.1.2.1.17.2.16

snmpset -v2c -c <community> <IP address> \ 1.3.6.1.2.1.17.2.16.0 i {stp(0), rstp(2), mstp(3)}

#### **Пример установки режима работы протокола Spanning-tree**

```
Команда CLI:
spanning-tree mode rstp
Команда SNMP:
snmpset -v2c -c private 192.168.1.30 \
1.3.6.1.2.1.17.2.16.0 i 2
```
#### *Просмотр роли порта в STP*

**MIB:** radlan-bridgemibobjects-mib.mib

**Используемые таблицы:** rldot1dStpPortRole — 1.3.6.1.4.1.89.57.2.13.1.7

```
snmpwalk -v2c -c <community> <IP address> \
1.3.6.1.4.1.89.57.2.13.1.7.{ifindex}
```

```
Пример просмотра роли TenGigabitethernet 1/0/23 в STP
```

```
Команда CLI:
show spanning-tree TenGigabitethernet 1/0/23
```

```
Команда SNMP:
snmpwalk -v2c -c public 192.168.1.30 \
1.3.6.1.4.1.89.57.2.13.1.7.23
```
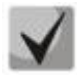

*Возможные состояния порта:*

**1. Disabled (1) 2. Alternate (2) 3. Backup(3) 4. Root(4) 5. Designated(5)**

#### *Просмотр состояния порта в MSTP*

**MIB:** radlan-bridgemibobjects-mib.mib

**Используемые таблицы:** rldot1sMstpInstancePortState — 1.3.6.1.4.1.89.57.6.2.1.4

```
snmpwalk -v2c -c <community> <IP address> \
1.3.6.1.4.1.89.57.6.2.1.4.1.{ifindex}
```
#### **Пример просмотра состояния TenGigabitethernet 1/0/23 в mstp**

```
Команда CLI:
show spanning-tree TenGigabitethernet0/23
```

```
Команда SNMP:
snmpwalk -v2c -c public 192.168.1.301.3.6.1.4.1.89.57.6.2.1.4.1.23
```
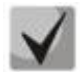

#### *Возможные состояния порта:*

- **1. Disabled (1)**
- **2. Blocking (2)**
- **3. Listening (3)**
- **4. Forwarding(5)**

### *Количество перестроений (topology change)*

#### **MIB:** BRIDGE-MIB

**Используемые таблицы:** dot1dStpTopChanges — 1.3.6.1.2.1.17.2.4.0

```
snmpwalk -v2c -c <community> <IP address> \
1.3.6.1.2.1.17.2.4.0
```
#### **Пример просмотра количества перестроений**

Команда CLI: show spanning-tree

```
Команда SNMP:
snmpwalk -v2c -c public 192.168.1.30 \
1.3.6.1.2.1.17.2.4.0
```
#### *Просмотр времени с последнего перестроения (topology change)*

#### **MIB:** MIB: BRIDGE-MIB

**Используемые таблицы:** dot1dStpTimeSinceTopologyChange — 1.3.6.1.2.1.17.2.3.0

snmpwalk -v2c -c <community> <IP address> \ 1.3.6.1.2.1.17.2.3.0

#### **Пример просмотра c последнего перестроения**

```
Команда CLI:
show spanning-tree
Команда SNMP:
snmpwalk -v2c -c public 192.168.1.30 \
1.3.6.1.2.1.17.2.3.0
```
*Просмотр интерфейса, с которого принят последний topology change*

#### **MIB: eltBridgeExtMIB.mib**

#### **Используемые таблицы:** eltdot1dStpLastTopologyChangePort — 1.3.6.1.4.1.35265.1.23.1.401.0.5.2

snmpwalk -v2c -c <community> <IP address> \1.3.6.1.4.1.35265.1.23.1.401.0.5.2

#### **Пример просмотра интерфейса, с которого принят последний topology change**

Команда CLI: show spanning-tree

Команда SNMP:

snmpwalk -v2c -c public 192.168.1.30 \ 1.3.6.1.4.1.35265.1.23.1.401.0.5.2

# 11 ГРУППОВАЯ АДРЕСАЦИЯ

# 11.1 Правила групповой адресации (multicast addressing)

Запрешение динамического добавления порта к многоадресной группе

MIB: rlbrgmulticast.mib

Используемые таблицы: rlBrgStaticInetMulticastEntry  $- 1.3.6.1.4.1.89.116.5.1$ 

snmpset -v2c -c <community> <IP address> \  $1.3.6.1.4.1.89.116.5.1.6.$  {vlan id}.1.4. {ip address (DEC) }.1.4.0.0.0.0 x  $0000000000000000 \quad \text{ }$ 1.3.6.1.4.1.89.116.5.1.7. {vlan id}.1.4. {ip address (DEC) }.1.4.0.0.0.0 x {Битовая маска интерфейса} \ 1.3.6.1.4.1.89.116.5.1.8. {vlan id}.1.4. {ip address (DEC) }.1.4.0.0.0.0 i { $\cref{createAndGo(4)}, \text{destroy(6)}$ }

#### Пример запрета изучения группы 239.200.200.17 на порту TenGigabitEthernet 1/0/23 в vlan 622

#### Команда CLI:

interface vlan 622 bridge multicast forbidden ip-address 239.200.200.17 add TenGigabitEthernet  $1/0/23$ 

#### Команда SNMP:

snmpset -v2c -c private 192.168.1.30 \  $1.3.6.1.4.1.89.116.5.1.7.622.1.4.239.200.200.17.1.4.0.0.0.0 \times 0000020000$  \ 1.3.6.1.4.1.89.116.5.1.8.622.1.4.239.200.200.17.1.4.0.0.0.0 i 4

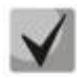

1) Суммарное количество цифр в OID 1.3.6.1.4.1.89.116.5.1.6 и OID 1.3.6.1.4.1.89.116.5.1.7 должно быть одинаковым и чётным.

2) Методику расчета битовой маски можно посмотреть в разделе «Приложение А. Методика расчета битовой маски».

#### Запрешение прохождения незарегистрированного Multicast-трафика

MIB: rlbrgmulticast.mib

Используемые таблицы: rlMacMulticastUnregFilterEnable - 1.3.6.1.4.1.89.55.4.1

snmpset -v2c -c <community> <IP address> \ 1.3.6.1.4.1.89.55.4.1.0 х "{Битовая маска для интерфейсов}"

Пример запрещения прохождения незарегистрированного Multicast-трафика для портов TenGigabitEthernet 1/0/20-21

Команда CLI: interface range TenGigabitEthernet 1/0/20-21 bridge multicast unregistered filtering

#### Команда SNMP:

snmpset -v2c -c private 192.168.1.30 \ 1.3.6.1.4.1.89.55.4.1.0 x "00001800000000000"

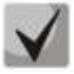

**1) Для удаления настройки надо заменить соответствующие портам поля в битовой маске на 0.**

**2) Методику расчета битовой маски можно посмотреть в разделе [«Приложение](#page-105-0)  [А. Методика расчета битовой маски»](#page-105-0).**

#### *Фильтрация многоадресного трафика*

**MIB:** rlbrgmulticast.mib

**Используемые таблицы:** rlMacMulticastEnable — 1.3.6.1.4.1.89.55.1

```
snmpset -v2c -c <community> <IP address> \
1.3.6.1.4.1.89.55.1.0 i {true(1), false(2)}
```
#### **Пример включения фильтрации многоадресного трафика**

Команда CLI: bridge multicast filtering

Команда SNMP:

```
snmpset -v2c -c private 192.168.1.30 \
1.3.6.1.4.1.89.55.1.0 i 1
```
#### *Глобальное включение igmp snooping*

#### **MIB:** rlbrgmulticast.mib

#### **Используемые таблицы:** rlIgmpSnoopEnable — 1.3.6.1.4.1.89.55.2.2

```
snmpset -v2c -c <community> <IP address> \
1.3.6.1.4.1.89.55.2.2.0 i {true(1), false(2)}
```
#### **Пример**

Команда CLI: ip igmp snooping

Команда SNMP: snmpset -v2c -c private 192.168.1.30 \ 1.3.6.1.4.1.89.55.2.2.0 i 1

# *Включение igmp snooping в vlan*

**MIB:** rlbrgmulticast.mib

**Используемые таблицы:** rlIgmpMldSnoopVlanEnable — 1.3.6.1.4.1.89.55.5.5.1.3

snmpset -v2c -c <community> <IP address> \ 1.3.6.1.4.1.89.55.5.5.1.3.1.{vlan id} i {true(1), false(2)}

#### **Пример включения igmp snooping в vlan 30**

```
Команда CLI:
ip igmp snooping vlan 30
Команда SNMP:
snmpset -v2c -c private 192.168.1.30 \
1.3.6.1.4.1.89.55.5.5.1.3.1.30 i 1
```
### *Просмотр таблицы igmp snooping*

#### **MIB:** rlbrgmulticast.mib

#### **Используемые таблицы:** rlIgmpMldSnoopMembershipTable — 1.3.6.1.4.1.89.55.5.4

snmpwalk -v2c -c <community> <IP address> \ 1.3.6.1.4.1.89.55.5.4

#### **Пример**

Команда CLI: show ip igmp snooping groups

Команда SNMP: snmpwalk -v2c -c public 192.168.1.30 \ 1.3.6.1.4.1.89.55.5.4

#### *Настройка multicast-tv vlan (MVR)*

#### **MIB:** rlvlan.mib

#### **Используемые таблицы:** vlanMulticastTvEntry — 1.3.6.1.4.1.89.48.44.1

```
snmpset -v2c -c <community> <IP address> \
1.3.6.1.4.1.89.48.44.1.1.{ifIndex} u {vlan-id} \
1.3.6.1.4.1.89.48.44.1.2.50 i {createAndGo(4), destroy (6)}
```
#### **Пример настройки multicast-tv vlan 622 на интерфейсе TenGigabitEthernet 1/0/23**

Команда CLI: interface tengigabitethernet 1/0/23 switchport access multicast-tv vlan 622

#### Команда SNMP:

snmpset -v2c -c private 192.168.1.30 \ 1.3.6.1.4.1.89.48.44.1.1.23 u 622 \ 1.3.6.1.4.1.89.48.44.1.2.23 i 4

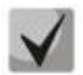

**Настройка режима работы multicast-tv vlan <customer/access/trunk/general> зависит от режима настройки порта, т.е. от команды switchport mode customer/access/trunk/general.**

#### **11.2** *Функции ограничения multicast-трафика*

#### *Создание multicast snooping profile*

**MIB:** eltIpMulticast.mib

**Используемые таблицы:** eltMesIpMulticast — 1.3.6.1.4.1.35265.1.23.46.1

```
snmpset -v2c -c <community> <IP address> \
1.3.6.1.4.1.35265.1.23.46.1.1.2.{Index of profile} s {profile name} \
1.3.6.1.4.1.35265. 1.23.46.1.1.3.{Index of profile} i {deny(1), permit(2)} \
1.3.6.1.4.1.35265. 1.23.46.1.1.4.{Index of profile} i {createAndGo(4), 
destroy(6)}
```
# Aeltex

**Пример создания профиля с именем IPTV (предположим, что профиль будет иметь порядковый номер 3)**

Команда CLI:

multicast snooping profile IPTV

```
Команда SNMP:
```

```
snmpset -v2c -c private 192.168.1.30 \
1.3.6.1.4.1.35265.1.23.46.1.1.2.3 s IPTV \
1.3.6.1.4.1.35265.1.23.46.1.1.3.3 i 1 \
1.3.6.1.4.1.35265.1.23.46.1.1.4.3 i 4
```
#### *Указание диапазонов Multicast-адресов в multicast snooping profile*

### **MIB:** eltIpMulticast.mib

```
Используемые таблицы: eltMesIpMulticast — 1.3.6.1.4.1.35265. 1.23.46.3
```

```
snmpset -v2c -c <community> <IP address> \
1.3.6.1.4.1.35265. 1.23.46.3.1.3.{index of rule}.{Index of profile} i 
{ip(1),ipv6(2)} \
1.3.6.1.4.1.35265. 1.23.46.3.1.4.{index of rule}.{Index of profile} x {ip-адрес 
начала диапазона в шестнадцатеричном виде} \
1.3.6.1.4.1.35265. 1.23.46.3.1.5.{index of rule}.{Index of profile} x {ip-адрес 
конца диапазона в шестнадцатеричном виде} \
1.3.6.1.4.1.35265. 1.23.46.3.1.6.{index of rule}.{Index of profile} i 
{createdAndGo(4), destroy(6)}
```
**Пример ограничения Multicast-групп 233.7.70.1-233.7.70.10 для профиля с именем IPTV (предположим, что профиль имеет порядковый номер 3. В первом профиле 2 правила, во втором**   $-1)$ 

```
Команда CLI:
multicast snooping profile IPTV
match ip 233.7.70.1 233.7.70.10
```
Команда SNMP:

```
snmpset -v2c -c private 192.168.1.30 \
1.3.6.1.4.1.35265.1.23.46.3.1.3.4.3 i 1 \
1.3.6.1.4.1.35265.1.23.46.3.1.4.4.3 x E9074601 \
1.3.6.1.4.1.35265.1.23.46.3.1.5.4.3 x E907460A \
1.3.6.1.4.1.35265.1.23.46.3.1.6.4.3 i 4
```
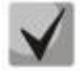

*index of rule* **— считается по сумме всех правил во всех профилях.**

## *Назначение multicast snooping profile на порт*

**MIB**: eltIpMulticast.mib

**Используемые таблицы:** eltMesIpMulticast — 1.3.6.1.4.1.35265. 1.23.46.7.1

```
snmpset -v2c -c <community> <IP address> \
1.3.6.1.4.1.35265. 1.23.46.7.1.1.{ifIndex}.{Index of profile} i {ifIndex} \
1.3.6.1.4.1.35265. 1.23.46.7.1.2.{ifIndex}.{Index of profile} i {Index of 
profile} \
1.3.6.1.4.1.35265. 1.23.46.7.1.3.{ifIndex}.{Index of profile} i 
{createAndGo(4), destroy(6)}
```
### **Пример добавления профиля test (с индексом профиля 3) на интерфейс TenGigabitethernet 1/0/23**

Команда CLI: interface TenGigabitethernet 1/0/23 multicast snooping add test

#### Команда SNMP:

snmpset -v2c -c private 192.168.1.30 \ 1.3.6.1.4.1.35265.1.23.46.7.1.1.23.3 i 23 \ 1.3.6.1.4.1.35265.1.23.46.7.1.2.23.3 i 3 \ 1.3.6.1.4.1.35265.1.23.46.7.1.3.23.3 i 4

#### *Настройка ограничения количества Multicast-групп на порту*

**MIB**: eltIpMulticast.mib

**Используемые таблицы:** eltMesIpMulticast — 1.3.6.1.4.1.35265.1.23.46.6.1

snmpset -v2c -c <community> <IP address> \ 1.3.6.1.4.1.35265. 1.23.46.6.1.2.{ifIndex} i {MAX number}

#### **Пример настройки ограничения в три Multicast-группы на интерфейсе TenGigabitethernet 1/0/23**

Команда CLI: interface TenGigabitethernet 1/0/23 multicast snooping max-groups 3

Команда SNMP: snmpset -v2c -c private 192.168.1.30 \ 1.3.6.1.4.1.35265.1.23.46.6.1.2.23 i 3

# 12 ФУНКЦИИ УПРАВЛЕНИЯ

# 12.1 Механизм ААА

#### Добавление нового пользователя

MIB: rlaaa.mib

#### Используемые таблицы: rlAAALocalUserTable - 1.3.6.1.4.1.89.79.17

```
snmpset -v2c -c <community> <IP address> \
1.3.6.1.4.1.89.79.17.1.1. {number of letters}. {Login in DEC, каждая буква логина
отделяется от следующей точкой} s {login} \
1.3.6.1.4.1.89.79.17.1.2. {number of letters}. {Login in DEC, каждая буква логина
отделяется от следующей точкой} s "#{encoding password}" \
1.3.6.1.4.1.89.79.17.1.3. {number of letters}. {Login in DEC, каждая буква логина
отделяется от следующей точкой} і {priveleqe level(1-15)} \
1.3.6.1.4.1.89.79.17.1.4. {number of letters}. {Login in DEC, каждая буква логина
отделяется от следующей точкой} i {create and go(4)}
```
#### Пример добавления пользователя techsup с паролем password и уровнем привилегий 15

Команда CLI: username techsup password password privilege 15

```
Команда SNMP:
snmpset -v2c -c private 192.168.1.30 \
1.3.6.1.4.1.89.79.17.1.1.7.116.101.99.104.115.117.112 s techsup \
1.3.6.1.4.1.89.79.17.1.2.7.116.101.99.104.115.117.112 s
"#5baa61e4c9b93f3f0682250b6cf8331b7ee68fd8" \
1.3.6.1.4.1.89.79.17.1.3.7.116.101.99.104.115.117.112 i 15
\1.3.6.1.4.1.89.79.17.1.4.7.116.101.99.104.115.117.112 i 4
```
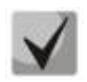

1. Логин переводится из ASCII в HEX с помощью таблицы, которую можно найти по ссылке https://ru.wikipedia.org/wiki/ASCII.

### 2. Пароль задается исключительно в шифрованном виде, пишется обязательно в кавычках, перед паролем добавляется #.

#### Настройка методов авторизации для login-пользователя

MIB: rlaaa.mib

```
snmpset -v2c -c <community> <IP address> \
1.3.6.1.4.1.89.79.15.1.{authindex}.15.{"login c default" in DEC, каждая буква
логина отделяется от следующей точкой} i {deny (0),
line (1), enable (2), local (3) radius (4), tacacs (5), none (6) }
1.3.6.1.4.1.89.79.15.1.{authindex}.15.{"login n default" in DEC, каждая буква
логина отделяется от следующей точкой} i {deny (0),
line (1), enable (2), local (3) radius (4), tacacs (5), none (6) }
1.3.6.1.4.1.89.79.15.1.{authindex}.15.{"login c default" in DEC, каждая буква
логина отделяется от следующей точкой} i {deny (0),
line(1), enable(2), local(3) radius(4), tacacs(5), none(6) } \
1.3.6.1.4.1.89.79.15.1.{authindex}.15.{"login n default" in DEC, каждая буква
логина отделяется от следующей точкой} i {deny (0),
line (1), enable (2), local (3) radius (4), tacacs (5), none (6) } \
```

```
1.3.6.1.4.1.89.79.15.1.10.15. {"login c default" in DEC, каждая буква логина
отделяется от следующей точкой} i {disable (0), enable(1)} \
1.3.6.1.4.1.89.79.15.1.10.15. {"login n default" in DEC, каждая буква логина
отделяется от следующей точкой} i {disable (0), enable(1)}
```
#### Пример

```
Команда CLI:
aaa authentication login authorization default radius local
Команда SNMP:
snmpset -v2c -c private 192.168.1.30 \
1.3.6.1.4.1.89.79.15.1.2.15.108.111.103.105.110.95.99.95.100.101.102.97.117.108
.116 i 4 \setminus1.3.6.1.4.1.89.79.15.1.2.15.108.111.103.105.110.95.110.95.100.101.102.97.117.108.116 \text{ i } 4 \text{ } 81.3.6.1.4.1.89.79.15.1.3.15.108.111.103.105.110.95.99.95.100.101.102.97.117.108
.116 \t i \t 3 \t \t1.3.6.1.4.1.89.79.15.1.3.15.108.111.103.105.110.95.110.95.100.101.102.97.117.108.116 \pm 31.3.6.1.4.1.89.79.15.1.10.15.108.111.103.105.110.95.99.95.100.101.102.97.117.108.116 \pm 11.3.6.1.4.1.89.79.15.1.10.15.108.111.103.105.110.95.110.95.100.101.102.97.117.108.116 \text{ i} 1
```
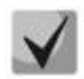

authindex - индекс метода авторизации. Доступные значения от 2 до 7. Первым используется метод с наименьшим номером.

Поле 1.3.6.1.4.1.89.79.15.1.10.15 разрешает прохождение авторизации для loginпользователя.

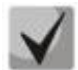

108.111.103.105.110.95.99.95.100.101.102.97.117.108.116 переводится из ASCIIтаблицы (расшифровывается login\_c\_default).

108.111.103.105.110.95.110.95.100.101.102.97.117.108.116 переводится из ASCIIтаблицы (расшифровывается login n default).

#### Удаление настройки методов авторизации для login-пользователя

MIB: rlaaa.mib

```
snmpset -v2c -c <community> <IP address> \
1.3.6.1.4.1.89.79.15.1.{authindex}.15.{"login c default" in DEC, каждая буква
логина отделяется от следующей точкой} і {denv(0),
line (1), enable (2), local (3) radius (4), tacacs (5), none (6) } \setminus1.3.6.1.4.1.89.79.15.1.{authindex}.15.{"login n default" in DEC, каждая буква
логина отделяется от следующей точкой} i {deny (0),
line (1), enable (2), local (3) radius (4), tacacs (5), none (6) \}1.3.6.1.4.1.89.79.15.1.{authindex}.15.{"login c default" in DEC, каждая буква
логина отделяется от следующей точкой} i {deny (0),
line(1), enable(2), local(3) radius(4), tacacs(5), none(6) } \
1.3.6.1.4.1.89.79.15.1.{authindex}.15.{"login n default" in DEC, каждая буква
логина отделяется от следующей точкой} і {deny (0),
line(1), enable(2), local(3) radius(4), tacacs(5), none(6) } \
1.3.6.1.4.1.89.79.15.1.10.15. {"login c default" in DEC, каждая буква логина
отделяется от следующей точкой} i {disable (0), enable(1)} \
1.3.6.1.4.1.89.79.15.1.10.15. {"login n default" in DEC, каждая буква логина
отделяется от следующей точкой} i {disable (0), enable(1)}
```
# $\triangle$  eltex

#### Пример удаления методов авторизации для login-пользователя

```
Команда CLI:
no aaa authentication login default
Команда SNMP:
snmpset -v2c -c private 192.168.1.30 \
1.3.6.1.4.1.89.79.15.1.2.15.108.111.103.105.110.95.99.95.100.101.102.97.117.108.116 \pm 31.3.6.1.4.1.89.79.15.1.2.15.108.111.103.105.110.95.110.95.100.101.102.97.117.108.116 \pm 31.3.6.1.4.1.89.79.15.1.3.15.108.111.103.105.110.95.99.95.100.101.102.97.117.108
116 i 0 \setminus1.3.6.1.4.1.89.79.15.1.3.15.108.111.103.105.110.95.110.95.100.101.102.97.117.108.116 \pm 01.3.6.1.4.1.89.79.15.1.10.15.108.111.103.105.110.95.99.95.100.101.102.97.117.10
8.116 \pm 01.3.6.1.4.1.89.79.15.1.10.15.108.111.103.105.110.95.110.95.100.101.102.97.117.1
08.116 i
```
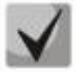

authindex — индекс метода авторизации. Доступные значения от 2 до 7. Первым используется метод с наименьшим номером.

Поле 1.3.6.1.4.1.89.79.15.1.10.15 разрешает прохождение авторизации для loginпользователя.

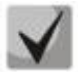

108.111.103.105.110.95.99.95.100.101.102.97.117.108.116 переводится из ASCIIтаблицы (расшифровывается login с default).

108.111.103.105.110.95.110.95.100.101.102.97.117.108.116 переводится из ASCIIтаблицы (расшифровывается login\_n\_default).

#### Настройка методов авторизации для enable-пользователя

MIB: rlaaa.mib

```
snmpset -v2c -c <community> <IP address> \
1.3.6.1.4.1.89.79.15.1. {authindex}.16. {"login c default" in DEC, каждая буква
логина отделяется от следующей точкой} і {deny (0),
line (1), enable (2), local (3) radius (4), tacacs (5), none (6) } \
1.3.6.1.4.1.89.79.15.1.{authindex}.16.{"login n default" in DEC, каждая буква
логина отделяется от следующей точкой} i {deny (0),
line(1), enable(2), local(3) radius(4), tacacs(5), none(6) } \
1.3.6.1.4.1.89.79.15.1.{authindex}.16.{"login c default" in DEC, каждая буква
логина отделяется от следующей точкой} i {deny (0),
line(1), enable(2), local(3) radius(4), tacacs(5), none(6) }
1.3.6.1.4.1.89.79.15.1.{authindex}.16.{"login n default" in DEC, каждая буква
логина отделяется от следующей точкой} i {deny (0),
line(1), enable(2), local(3) radius(4), tacacs(5), none(6) } \
1.3.6.1.4.1.89.79.15.1.10.16. {"login c default" in DEC, каждая буква логина
отделяется от следующей точкой} i {disable (0), enable(1)} \
1.3.6.1.4.1.89.79.15.1.10.16. {"login n default" in DEC, каждая буква логина
отделяется от следующей точкой} i {disable (0), enable(1) }
```
#### Пример настройки методов авторизации для enable-пользователя

```
Команда CLI:
aaa authentication enable authorization default radius enable
Команда SNMP:
snmpset -v2c -c private 192.168.1.30 \
1.3.6.1.4.1.89.79.15.1.2.16.101.110.97.98.108.101.95.99.95.100.101.102.97.117.1
08116 \div 41.3.6.1.4.1.89.79.15.1.2.16.101.110.97.98.108.101.95.110.95.100.101.102.97.117.108.116 \text{ i } 4 \backslash1.3.6.1.4.1.89.79.15.1.3.16.101.110.97.98.108.101.95.99.95.100.101.102.97.117.1
08.116 \pm 21.3.6.1.4.1.89.79.15.1.3.16.101.110.97.98.108.101.95.110.95.100.101.102.97.117.108.116 i 2 \
1.3.6.1.4.1.89.79.15.1.10.16.101.110.97.98.108.101.95.99.95.100.101.102.97.117.108.116 i 1 \
1.3.6.1.4.1.89.79.15.1.10.16.101.110.97.98.108.101.95.110.95.100.101.102.97.117
.108.116 i 1
```
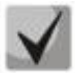

authindex — индекс метода авторизации. Доступные значения от 2 до 7. Первым используется метод с наименьшим номером.

Поле 1.3.6.1.4.1.89.79.15.1.10.16 разрешает прохождение авторизации для enable-пользователя.

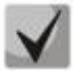

101.110.97.98.108.101.95.99.95.100.101.102.97.117.108.116 переводится из ASCIIтаблицы (расшифровывается enable с default).

101.110.97.98.108.101.95.110.95.100.101.102.97.117.108.116 переводится И3 ASCII-таблицы (расшифровывается enable\_n\_default).

#### Удаление настройки методов авторизации для enable-пользователя

MIB: rlaaa.mib

```
snmpset -v2c -c <community> <IP address> \
1.3.6.1.4.1.89.79.15.1.{authindex}.16.{"login c default" in DEC, каждая буква
логина отделяется от следующей точкой} i {deny (0),
line (1), enable (2), local (3) radius (4), tacacs (5), none (6) \}1.3.6.1.4.1.89.79.15.1. {authindex}.16. {"login n default" in DEC, каждая буква
логина отделяется от следующей точкой} i {deny (0),
line (1), enable (2), local (3) radius (4), tacacs (5), none (6) } \
1.3.6.1.4.1.89.79.15.1.{authindex}.16.{"login c default" in DEC, каждая буква
логина отделяется от следующей точкой} i {deny (0),
line(1), enable(2), local(3) radius(4), tacacs(5), none(6) } \
1.3.6.1.4.1.89.79.15.1.{authindex}.16.{"login n default" in DEC, каждая буква
логина отделяется от следующей точкой} i {deny (0),
line(1), enable(2), local(3) radius(4), tacacs(5), none(6) } \
1.3.6.1.4.1.89.79.15.1.10.16. ["login_c_default" in DEC, каждая буква логина
отделяется от следующей точкой} i {disable (0), enable(1)} \
```
# $\triangle$  eltex

#### Пример удаления методов авторизации для enable-пользователя

```
Команда CLI:
no aaa authentication enable default
Команда SNMP:
snmpset -v2c -c private 192.168.1.30 \
>1.3.6.1.4.1.89.79.15.1.2.16.101.110.97.98.108.101.95.99.95.100.101.102.97.117.108.116 i 2 \
>1.3.6.1.4.1.89.79.15.1.2.16.101.110.97.98.108.101.95.110.95.100.101.102.97.117.108.116 i 2 \
>1.3.6.1.4.1.89.79.15.1.3.16.101.110.97.98.108.101.95.99.95.100.101.102.97.117.108.116 \pm 0>1.3.6.1.4.1.89.79.15.1.3.16.101.110.97.98.108.101.95.110.95.100.101.102.97.117.108.116 \pm 0>1.3.6.1.4.1.89.79.15.1.10.16.101.110.97.98.108.101.95.99.95.100.101.102.97.117.108.116 \pm 0>1.3.6.1.4.1.89.79.15.1.10.16.101.110.97.98.108.101.95.110.95.100.101.102.97.117.108.116 i 0
```
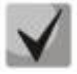

authindex — индекс метода авторизации. Доступные значения от 2 до 7. Первым используется метод с наименьшим номером.

Поле 1.3.6.1.4.1.89.79.15.1.10.16 разрешает прохождение авторизации для enable-пользователя.

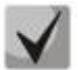

101.110.97.98.108.101.95.99.95.100.101.102.97.117.108.116 переводится из ASCIIтаблицы (расшифровывается enable с default).

101.110.97.98.108.101.95.110.95.100.101.102.97.117.108.116 переводится И3 ASCII-таблицы (расшифровывается enable\_n\_default).

# 12.2 Настройка доступа

#### Включение TELNET-сервера

MIB: radlan-telnet-mib.mib

Используемые таблицы: rlTelnetEnable - 1.3.6.1.4.1.89.58.7

```
snmpset -v2c -c <community> <IP address> \
1.3.6.1.4.1.89.58.7.0 i \{on(1), off(2)\}\
```
#### Пример включения TELNET-сервера

```
Команда CLI:
ip telnet server
Команда SNMP:
snmpset -v2c -c private 192.168.1.30 \
1.3.6.1.4.1.89.58.7.0 i 1
```
#### *Включение SSH-сервера*

#### **MIB:** rlssh.mib

#### **Используемые таблицы:** rlSshServerEnable — 1.3.6.1.4.1.89.78.2.102

snmpset -v2c -c <community> <IP address> \ 1.3.6.1.4.1.89.78.2.102.0 i {on(1), off(2)}

#### **Пример включения SSH-сервера**

Команда CLI: ip ssh server

Команда SNMP: snmpset -v2c -c private 192.168.1.30 \

1.3.6.1.4.1.89.78.2.102.0 i 1

#### *Просмотр активных сессий*

**MIB:** rlAAA.mib

#### **Используемые таблицы:** rlAAAUserInetName — 1.3.6.1.4.1.89.79.57.1.5

snmpwalk -v2c -c <community> <IP address> \ 1.3.6.1.4.1.89.79.57.1.5

#### **Пример просмотра активных сессий**

Команда CLI: show users

#### Команда SNMP:

snmpwalk -v2c -c public 192.168.1.30 \ 1.3.6.1.4.1.89.79.57.1.5

# **13 ЗЕРКАЛИРОВАНИЕ ПОРТОВ**

*Настройка зеркалирования портов*

**MIB**: rlspan.mib

**Используемые таблицы:**  rlSpanDestinationTable — 1.3.6.1.4.1.89.219.2 rlSpanSourceTable — 1.3.6.1.4.1.89.219.3

```
snmpset -v2c -c private 192.168.1.30 \
1.3.6.1.4.1.89.219.2.1.2.{session id} i {ifindex dst port} \
1.3.6.1.4.1.89.219.2.1.3.{session id} i {span(1), rspan-start(2), rspan-
final(3) \} \
1.3.6.1.4.1.89.219.2.1.4.{session id} i {monitor-only(1), network(2)} \
1.3.6.1.4.1.89.219.2.1.5.{session id} i {vlan id} \
1.3.6.1.4.1.89.219.2.1.6.{session id} i {createAndGo(4), destroy(6)}
snmpset -v2c -c private 192.168.1.30 \
1.3.6.1.4.1.89.219.3.1.4.{session id}.1.{ifindex src port} i {rx(1), tx(2), 
both(3) } \setminus1.3.6.1.4.1.89.219.3.1.5.{session id}.1.{ifindex src port} i {createAndGo(4), 
destroy(6) }
```
### **Пример зеркалирования трафика с интерфейса TenGigabitEthernet 1/0/16 на интерфейс TenGigabitEthernet 1/0/17**

Команда CLI: monitor session 7 destination interface TenGigabitEthernet 1/0/17 monitor session 7 source interface TenGigabitEthernet 1/0/16 Команда SNMP: snmpset -v2c -c private 192.168.1.30 \ 1.3.6.1.4.1.89.219.2.1.2.7 i 17 \ 1.3.6.1.4.1.89.219.2.1.3.7 i 1 \ 1.3.6.1.4.1.89.219.2.1.4.7 i 1 \ 1.3.6.1.4.1.89.219.2.1.5.7 i 1 \ 1.3.6.1.4.1.89.219.2.1.6.7 i 4 snmpset -v2c -c private 192.168.1.30 \ 1.3.6.1.4.1.89.219.3.1.4.7.1.16 i 3 \ 1.3.6.1.4.1.89.219.3.1.5.7.1.16 i 4

*Настройка зеркалирования vlan*

**MIB**: rlspan.mib

#### **Используемые таблицы:**

rlSpanDestinationTable — 1.3.6.1.4.1.89.219.2 rlSpanSourceTable — 1.3.6.1.4.1.89.219.3

```
snmpset -v2c -c <community> <IP address> \
1.3.6.1.2.1.16.22.1.3.1.1.4.{ifindex vlan}.{ifindex dst port} i 
\{copyRxOnly(1)\}\ \ \ \ \ \1.3.6.1.2.1.16.22.1.3.1.1.5.{ifindex vlan}.{ifindex dst port} i 
{createAndGo(4), destroy(6)}
```
## **Пример настройки зеркалирования vlan 622 на интерфейс TenGigabitEthernet 1/0/17**

```
Команда CLI:
monitor session 7 destination interface TenGigabitEthernet 1/0/17
monitor session 7 source interface vlan 622
Команда SNMP:
snmpset -v2c -c private 192.168.1.30 \
1.3.6.1.4.1.89.219.2.1.2.1 i 17 \
1.3.6.1.4.1.89.219.2.1.3.1 i 1 \
1.3.6.1.4.1.89.219.2.1.4.1 i 1 \
1.3.6.1.4.1.89.219.2.1.5.1 i 1 \
1.3.6.1.4.1.89.219.2.1.6.1 i 4
snmpset -v2c -c private 192.168.1.30 \
1.3.6.1.4.1.89.219.3.1.4.1.2.100621 i 1 \
1.3.6.1.4.1.89.219.3.1.5.1.2.100621 i 4
```
# 14 ФУНКЦИИ ДИАГНОСТИКИ ФИЗИЧЕСКОГО УРОВНЯ

# 14.1 Диагностика оптического трансивера

## Снятие показаний DDM

MIB: rlphy.mib

Используемые таблицы: rlPhyTestGetResult - 1.3.6.1.4.1.89.90.1.2.1.3

snmpwalk -v2c -c <community> <IP address> \ 1.3.6.1.4.1.89.90.1.2.1.3. {ИНДЕКС ПОРТА}. {ТИП ПАРАМЕТРА}

```
Пример запроса показаний DDM с интерфейса TenGigabitethernet 1/0/23 (для всех параметров)
```
Команда CLI: show fiber-ports optical-transceiver interface TenGigabitethernet 1/0/23 Команда SNMP: snmpwalk  $-v2c$  -c public 192.168.1.30 \ 1.3.6.1.4.1.89.90.1.2.1.3.23

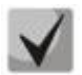

Тип параметра может принимать следующие значения:

rlPhyTestTableTransceiverTemp (5) - температура SFP-трансивера; rlPhyTestTableTransceiverSupply (6) - напряжение питания в мкВ; rlPhyTestTableTxBias (7) - ток смещения в мкА; rlPhyTestTableTxOutput (8) - уровень мощности на передаче в mDbm; rlPhyTestTableRxOpticalPower (9) - уровень мощности на приеме в mDbm.

Просмотр серийного номера SFP-трансивера

MIB: eltMes.mib

Используемые таблицы: eltMesPhdTransceiver  $- 1.3.6.1.4.1.35265.1.23.53$ 

snmpwalk -v2c -c <community> <IP address> \ 1.3.6.1.4.1.35265.1.23.53.1.1.1.6. {ИНДЕКС ПОРТА}

Пример просмотра серийного номера SFP с интерфейса TenGigabitEthernet 1/0/23 (для всех параметров)

```
Команда CLI:
show fiber-ports optical-transceiver interface TenGigabitEthernet 1/0/23
Команда SNMP:
snmpwalk -v2c -c public 192.168.1.30 \
1.3.6.1.4.1.35265.1.23.53.1.1.1.6.23
```
# **15 ФУНКЦИИ ОБЕСПЕЧЕНИЯ БЕЗОПАСТНОСТИ**

# **15.1** *Функции обеспечения защиты портов*

*Ограничение количества MAC-адресов, изучаемых на Ethernet-портах* 

**MIB**: rlinterfaces.mib

**Используемые таблицы:** swIfTable — 1.3.6.1.4.1.89.43.1

snmpset -v2c -c <community> <IP address> \ 1.3.6.1.4.1.89.43.1.1.38.{ifIndex} i {max mac addresses}

```
Пример ограничения в 20 MAC-адресов на порт TenGigabitEthernet 1/0/23
```

```
Команда CLI:
interface TenGigabitethernet 1/0/23
port security max 20
```
Команда SNMP:

snmpset -v2c -c private 192.168.1.30 \ 1.3.6.1.4.1.89.43.1.1.38.23 i 20

#### *Включение port security*

**MIB**: rlinterfaces.mib

```
Используемые таблицы: swIfPortLockIfRangeTable — 1.3.6.1.4.1.89.43.6
```

```
snmpset -v2c -c <community> <IP address> \
1.3.6.1.4.1.89.43.6.1.3.1 i {locked(1), unlocked(2)} \
1.3.6.1.4.1.89.43.6.1.4.1 i {discard(1), forwardNormal(2), discardDisable(3), 
действие над пакетом, не попавшим под правила port security} \setminus1.3.6.1.4.1.89.43.6.1.5.1 i {true(1), false(2). Для отправки трапов} \
 1.3.6.1.4.1.89.43.6.1.6.1 i {частота отправки трапов (сек)} \
 1.3.6.1.4.1.89.43.6.1.2.1 x {ifindex в виде битовой маски}
```
**Пример настройки port security для интерфейсов TenGigabitEthernet 1/0/21-23**

```
Команда CLI:
interface range TenGigabitEthernet 1/0/21-23
port security discard trap 30
Команда SNMP:
snmpset -v2c -c private 192.168.1.30 \
1.3.6.1.4.1.89.43.6.1.3.1 i 1 \
1.3.6.1.4.1.89.43.6.1.4.1 i 1 \
1.3.6.1.4.1.89.43.6.1.5.1 i 1 \
1.3.6.1.4.1.89.43.6.1.6.1 i 30 \
1.3.6.1.4.1.89.43.6.1.2.1 x "00000E0000"
```
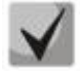

**Методика расчета битовой маски приведена в разделе [«Приложение А.](#page-105-0)  [Методика расчета битовой маски»](#page-105-0).**

# *Установка режима работы port security*

## **MIB**: rlinterfaces.mib

#### **Используемые таблицы:** swIfTable — 1.3.6.1.4.1.89.43.1

```
snmpset -v2c -c <community> <IP address> \
 1.3.6.1.4.1.89.43.1.1.37.{ifIndex} i {disabled(1), dynamic(2), secure-
permanent(3), secure-delete-on-reset(4)}
```
**Пример настройки режима ограничения по количеству изученных MAC-адресов на порту TenGigabitEthernet 1/0/23**

```
Команда CLI:
interface TenGigabitEthernet 1/0/23
port security mode max-addresses
```

```
Команда SNMP:
snmpset -v2c -c private 192.168.1.30 \
1.3.6.1.4.1.89.43.1.1.37.23 i 2
```
# *Просмотр статуса port security*

**MIB**: rlinterfaces.mib

#### **Используемые таблицы:** swIfLockAdminStatus — 1.3.6.1.4.1.89.43.1.1.8

```
snmpwalk -v2c -c <community> <IP address> \
1.3.6.1.4.1.89.43.1.1.8
```
## **Пример просмотра статуса port security**

```
Команда CLI:
show ports security
Команда SNMP:
```

```
snmpwalk -v2c -c public 192.168.1.30 \
1.3.6.1.4.1.89.43.1.1.8
```
# *Просмотр типа port security*

**MIB**: rlinterfaces.mib

**Используемые таблицы:** swIfAdminLockAction — 1.3.6.1.4.1.89.43.1.1.20

```
snmpwalk -v2c -c <community> <IP address> \
1.3.6.1.4.1.89.43.1.1.20
```
#### **Пример просмотра типа port security**

```
Команда CLI:
show ports security
```

```
Команда SNMP:
snmpwalk -v2c -c public 192.168.1.30 \
1.3.6.1.4.1.89.43.1.1.20
```
*Просмотр максимально заданного количества MAC-адресов, изучаемых на Ethernet портах*

#### **MIB**: rlinterfaces.mib

**Используемые таблицы:** swIfLockMaxMacAddresses — 1.3.6.1.4.1.89.43.1.1.38

```
snmpwalk -v2c -c <community> <IP address> \
1.3.6.1.4.1.89.43.1.1.38
```
#### **Пример просмотра максимально заданного количества MAC-адресов, изучаемых на Ethernetпортах**

```
Команда CLI:
show ports security
```

```
Команда SNMP:
snmpwalk -v2c -c public 192.168.1.30 \
1.3.6.1.4.1.89.43.1.1.38
```
#### *Перевод порта в режим изоляции и внутри группы портов*

**MIB:** rlprotectedport.mib

#### **Используемые таблицы:** rlProtectedPortsTable — 1.3.6.1.4.1.89.132.1

```
snmpset -v2c -c <community> <IP address> \
1.3.6.1.4.1.89.132.1.1.1.{Ifindex} i {not-protected(1), protected(2)}
```
#### **Пример настройки изоляции на портах TenGigabitEthernet 1/0/21 и TenGigabitEthernet 1/0/23**

```
Команда CLI:
interface range TenGigabitEthernet 1/0/23
switchport protected-port
```

```
Команда SNMP:
snmpset -v2c -c private 192.168.1.30 \
1.3.6.1.4.1.89.132.1.1.1.21 i 2 \
1.3.6.1.4.1.89.132.1.1.1.23 i 2
```
#### *Создание статической привязки в MAC-таблице*

**MIB**: Q-BRIDGE-MIB

**Используемые таблицы:** dot1qStaticUnicastTable — 1.3.6.1.2.1.17.7.1.3.1

```
snmpset -v2c -c <community> -t 20 -r 0 <IP address> \
1.3.6.1.2.1.17.7.1.3.1.1.4.{vlan id}.{mac address(DEC). Байты MAC-адреса 
разделяются точками}.\{ifIndex\} i \{other(1), invald(2), permanent(3),
deleteOnReset(4), deleteOnTimeout(5) }
```
# **Пример привязки MAC-адреса 00:22:68:7d:0f:3f в vlan 622 к интерфейсу TenGigabitethernet 1/0/23 в режиме secure (по умолчанию используется режим permanent)**

Команда CLI:

mac address-table static 00:22:68:7d:0f:3f vlan 622 interface tenGigabitethernet 1/0/23 secure

#### Команда SNMP:

snmpset -v2c -c private -t 20 -r 0 192.168.1.30 \ 1.3.6.1.2.1.17.7.1.3.1.1.4.622.0.34.104.125.15.63.23 i 1

# Просмотр МАС-таблицы

MIB: Q-BRIDGE-MIB

# Используемые таблицы: dot1qTpFdbTable - 1.3.6.1.2.1.17.7.1.2.2

snmpwalk -v2c -c <community> <IP address> \ 1.3.6.1.2.1.17.7.1.2.2

# Пример просмотра МАС-таблицы

```
Команда CLI:
show mac address-table
Команда SNMP:
snmpwalk -v2c -c public 192.168.1.30 \
1.3.6.1.2.1.17.7.1.2.2
```
# Создание статической привязки в АRP-таблице

**MIB: REC1213-MIB** 

# Используемые таблицы: ipNetToMediaTable  $- 1.3.6.1.2.1.4.22$

```
snmpset -v2c -c <community> <IP address> \
1.3.6.1.2.1.4.22.1.2. {vlan id}. {IP address} x {,MAC address"} \
1.3.6.1.2.1.4.22.1.3. {vlan id}. {IP address} a {IP address} \
1.3.6.1.2.1.4.22.1.4. {vlan id}. {IP address}
                                                \frac{1}{1} 4
```
#### Пример привязки ip 192.168.1.21 и MAC aa:bb:cc:dd:ee:ff к vlan 1

Команда CLI: arp 192.168.1.21 aa:bb:cc:dd:ee:ff vlan 1

Команда SNMP:

```
snmpset -v2c -c private 192.168.1.30 \
1.3.6.1.2.1.4.22.1.2.100000.192.168.1.21 x "aabbccddeeff" \
1.3.6.1.2.1.4.22.1.4.100000.192.168.1.21 i 4
```
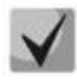

1. Для удаления привязки необходимо в поле 1.3.6.1.2.1.4.22.1.4 присвоить значение 2. 2. IP-адрес устройства и IP-адрес создаваемой статической записи в ARP-таблице должны находиться в одной подсети.

# Просмотр ARP-таблицы

MIB: RFC1213-MIB.mib, Q-BRIDGE-MIB.mib

# Используемые таблицы:

pNetToMediaPhysAddress - 1.3.6.1.2.1.4.22.1.2 dot1qTpFdbEntry - 1.3.6.1.2.1.17.7.1.2.2.1

snmpwalk -v2c -c <community> <IP address> \ 1.3.6.1.2.1.4.22.1.2. { (2) ip address, (3) MAC address}

```
snmpwalk -v2c -c <community> <IP address> \
1.3.6.1.2.1.17.7.1.2.2.1
```
## **Пример просмотра ARP-таблицы**

Команда CLI: show arp

#### Команда SNMP:

snmpwalk  $-v2c$  -c public 192.168.1.30 \ 1.3.6.1.2.1.4.22.1.2 snmpwalk  $-v2c$  -c public 192.168.1.30 \ 1.3.6.1.2.1.17.7.1.2.2.1

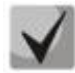

**1. Значение таблицы pNetToMediaPhysAddress отображает IP-адрес и MAC-адрес VLAN.**

**2. Значение таблицы dot1qTpFdbEntry — отображает статус и идентификационный номер порта, с которого доступно устройство.**

# **15.2** *Контроль протокола DHCP и опции 82*

*Включение/выключение DHCP-сервера на коммутаторе*

**MIB:** rldhcp.mib

**Используемые таблицы:** rlDhcpRelayInterfaceListTable — 1.3.6.1.4.1.89.38.29

snmpset -v2c -c <community> <IP address> \ 1.3.6.1.4.1.89.38.30.0 i {true(1), false(2)}

#### **Пример включения DHCP-сервера на коммутаторе**

Команда CLI: ip dhcp server

Команда SNMP: snmpset -v2c -c private 192.168.1.30 \ 1.3.6.1.4.1.89.38.30.0 i 1

# *Просмотр записей таблицы dhcp snooping*

**MIB**: rlBridgeSecurity.mib

**Используемые таблицы:** rlIpDhcpSnoopEntry — 1.3.6.1.4.1.89.112.1.11.1

```
snmpwalk -v2c -c <community> <IP address> \
1.3.6.1.4.1.89.112.1.11.1
```
#### **Пример просмотра таблицы dhcp snooping**

Команда CLI: Show ip dhcp snooping binding

Команда SNMP: snmpwalk  $-v2c$  -c public 192.168.1.30 \ 1.3.6.1.4.1.89.112.1.11.1

# *Включение/выключение dhcp snooping глобально*

**MIB**: rlbridge-security.mib

**Используемые таблицы:** rlIpDhcpSnoopEnable — 1.3.6.1.4.1.89.112.1.2

snmpset -v2c -c <community> <IP address> \ 1.3.6.1.4.1.89.112.1.2.0 i {enable(1), disable(2)}

#### Пример глобального включения dhcp snooping

```
Команда CLI:
ip dhcp snooping
Команда SNMP:
snmpset -v2c -c private 192.168.1.30 \
1.3.6.1.4.1.89.112.1.2.0 i 1
```
# Включение/выключение dhcp snooping во vlan

#### MIB: rlbridge-security.mib

Используемые таблицы: rllpDhcpSnoopEnableVlanTable - 1.3.6.1.4.1.89.112.1.12

```
snmpset -v2c -c <community> <IP address> \
1.3.6.1.4.1.89.112.1.12.1.2. {vlan id} i {createAndGo(4), destroy(6)}
```
# Пример включения dhcp snooping в vlan 622

```
Команда CLI:
ip dhcp snooping vlan 622
```

```
Команда SNMP:
snmpset -v2c -c private 192.168.1.30 \
```

```
1.3.6.1.4.1.89.112.1.12.1.2.622 i 4
```
# Настройка IP DHCP information option

#### MIB: rlbridgesecurity.mib

Используемые таблицы: rllpDhcpOpt82InsertionEnable - 1.3.6.1.4.1.89.112.1.8

```
snmpset -v2c -c <community> <IP address> \
1.3.6.1.4.1.89.112.1.8.0 i {enable(1), disable(2)}
```
# Пример

```
Команда CLI:
ip dhcp information option
Команда SNMP:
snmpset -v2c -c public 192.168.1.30 \
1.3.6.1.4.1.89.112.1.8.0 i 1
```
# Настройка доверенного порта DHCP

MIB: rlbridge-security.mib

Используемые таблицы: rllpDhcpSnoopTrustedPortTable - 1.3.6.1.4.1.89.112.1.13

```
snmpset -v2c -c <community> <IP address>
1.3.6.1.4.1.89.112.1.13.1.2. {ifIndex} i {createAndGo(4), destroy(6)}
```
#### Пример настройки доверенного интерфейса TenGigabitEthernet 1/0/23

```
Команда CLI:
interface TenGigabitEthernet 1/0/23
ip dhcp snooping trust
```

```
Команда SNMP:
snmpset -v2c -c private 192.168.1.30 \
1.3.6.1.4.1.89.112.1.13.1.2.23 i 4
```
# *Настройка DHCP relay во VLAN*

**MIB:** rldhcp.mib

#### **Используемые таблицы:**

rlDhcpRelayInterfaceListVlanId1To1024 — 1.3.6.1.4.1.89.38.29.1.3 rlDhcpRelayInterfaceListVlanId1025To2048 — 1.3.6.1.4.1.89.38.29.1.4 rlDhcpRelayInterfaceListVlanId2049To3072 — 1.3.6.1.4.1.89.38.29.1.5 rlDhcpRelayInterfaceListVlanId3073To4094 — 1.3.6.1.4.1.89.38.29.1.6

```
snmpset -v2c -c <community> <IP address> \
1.3.6.1.4.1.89.38.29.1.3.1 x {битовая маска}
```
#### **Пример настройки IP DHCP relay enable на vlan 1**

```
Команда CLI:
Interface vlan 1
ip dhcp relay enable
```
#### Команда SNMP:

```
snmpset -v2c -c private 192.168.1.30 \
1.3.6.1.4.1.89.38.29.1.3.1 x 800000000000
```
#### **Пример настройки IP DHCP relay enable на 1026 vlan**

Команда CLI: Interface vlan 1026 ip dhcp relay enable

# Команда SNMP:

```
snmpset -v2c -c private 192.168.1.30 \
1.3.6.1.4.1.89.38.29.1.4.1 x 400000000000
```
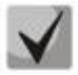

**Пример расчета битовой маски можно посмотреть в разделе [«Приложение А.](#page-105-0)  [Методика расчета битовой маски»](#page-105-0).**

# **15.3** *Защита IP-адреса клиента (IP source Guard)*

# *Включение/отключение ip source guard глобально*

**MIB**: rlbridge-security.mib

**Используемые таблицы:** rlIpSourceGuardEnable — 1.3.6.1.4.1.89.112.2.2

```
snmpset -v2c -c <community> <IP address> \
1.3.6.1.4.1.89.112.2.2.0 i {enable(1), disable(2)}
```
# **Пример глобального включения ip source guard**

```
Команда CLI:
ip source-guard
```
# $\triangle$  eltex

```
Команда SNMP:
snmpset -v2c -c private 192.168.1.30 \
1.3.6.1.4.1.89.112.2.2.0 i 1
```
# Создание статической привязки ip source quard

#### MIB: rlbridge-security.mib

## Используемые таблицы: rllpDhcpSnoopStaticTable - 1.3.6.1.4.1.89.112.1.10

```
snmpset -v2c -c <community> <IP address> \
1.3.6.1.4.1.89.112.1.10.1.3. {vlan id}. {MAC in DEC. Каждый байт MAC-адреса
отделяется от предыдущего точкой} а \{ip\text{ address } (DEC)\}\1.3.6.1.4.1.89.112.1.10.1.4. {vlan id}. {MAC in DEC. Каждый байт MAC-адреса
отделяется от предыдущего точкой} i {ifIndex} \
 1.3.6.1.4.1.89.112.1.10.1.5. {vlan id}. {MAC in DEC. Каждый байт MAC-адреса
отделяется от предыдущего точкой} i {createAndGo(4), destroy(6)}
```
# Пример привязки МАС-адреса 00:11:22:33:44:55 к IP 192.168.1.34, vlan 622, интерфейсу TenGigabitEthernet 1/0/23

#### Команда CLI:

```
ip source-quard binding 00:11:22:33:44:55 622 192.168.1.34 TenGigabitEthernet
1/0/23
```
#### Команда SNMP:

```
snmpset -v2c -c private 192.168.1.30 \
1.3.6.1.4.1.89.112.1.10.1.3.622.0.17.34.51.68.85 a 192.168.1.34 \
1.3.6.1.4.1.89.112.1.10.1.4.622.0.17.34.51.68.85 i 23 \setminus1.3.6.1.4.1.89.112.1.10.1.5.622.0.17.34.51.68.85 i 4
```
#### Включение/выключение ip source quard на порту

MIB: rlbridge-security.mib

#### Используемые таблицы: rllpSourceGuardPortTable - 1.3.6.1.4.1.89.112.2.5

```
snmpset -v2c -c <community> <IP address> \
1.3.6.1.4.1.89.112.2.5.1.2.4ifIndex> i {createAndGo(4), destroy(6)}
```
# Пример включения ip source guard на интерфейсе TenGigabitEthernet 1/0/23

```
Команда CLI:
interface TenGigabitEthernet 1/0/23
 ip source-quard
Команда SNMP:
snmpset -v2c -c private 192.168.1.30 \
1.3.6.1.4.1.89.112.2.5.1.2.23 i 4
```
# **15.4** *Контроль протокола ARP (ARP Inspection)*

#### *Включение/выключение ARP Inspection глобально*

**MIB**: rlbridge-security.mib

#### **Используемые таблицы:** rlIpArpInspectEnable — 1.3.6.1.4.1.89.112.3.2

```
snmpset -v2c -c <community> <IP address> \
1.3.6.1.4.1.89.112.3.2.0 i {enable(1), disable (2)}
```
#### **Пример глобального включения arp inspection**

```
Команда CLI:
ip arp inspection
Команда SNMP:
snmpset -v2c -c private 192.168.1.30 \
1.3.6.1.4.1.89.112.3.2.0 i 1
```
#### *Включение/выключение ARP Inspection во VLAN*

**MIB**: rlbridge-security.mib

#### **Используемые таблицы:** rlIpArpInspectEnableVlanTable — 1.3.6.1.4.1.89.112.3.6

```
snmpset -v2c -c <community> <IP address> \
1.3.6.1.4.1.89.112.3.6.1.3.{vlan id} i {createAndGo(4), destroy(6)}
```
#### **Пример включения arp inspection в vlan 622**

```
Команда CLI:
ip arp inspection vlan 622
```
Команда SNMP: snmpset -v2c -c private 192.168.1.30 \ 1.3.6.1.4.1.89.112.3.6.1.3.622 i 4

#### *Настройка доверенного порта ARP Inspection*

**MIB**: rlbridge-security.mib

**Используемые таблицы:** rlIpArpInspectTrustedPortRowStatus — 1.3.6.1.4.1.89.112.3.7.1.2

snmpset -v2c -c <community> <IP address> \ 1.3.6.1.4.1.89.112.3.7.1.2.{ifIndex} i {createAndGo(4), destroy(6)}

#### **Пример настройки доверенного интерфейса TenGigabitEthernet 1/0/23**

```
Команда CLI:
interface TenGigabitEthernet 1/0/23
ip arp inspection trust
Команда SNMP:
snmpset -v2c -c private 192.168.1.30 \
1.3.6.1.4.1.89.112.3.7.1.2.23 i 4
```
Привязка ip arp inspection list к vlan

MIB: rlbridge-security.mib

Используемые таблицы: rllpArpInspectAssignedListName - 1.3.6.1.4.1.89.112.3.6.1.2

snmpset -v2c -c <community> <IP address> \ 1.3.6.1.4.1.89.112.3.6.1.2. {vlan id} s {list name}

#### Пример привязки листа с именем test к vlan 622

```
Команда CLI:
ip arp inspection list assign 100 test
Команда SNMP:
snmpset -v2c -c private 192.168.1.30 \
1.3.6.1.4.1.89.112.3.6.1.2.622 s test
```
# 15.5 Проверка подлинности клиента на основе порта (802.1x)

Включение аутентификации 802.1х на коммутаторе

MIB: dot1xPaeSystem.mib

Используемые таблицы:  $dotx$ PaeSystemAuthControl - 1.0.8802.1.1.1.1.1.1

```
snmpset -v2c -c <community> <IP address> \
1.0.8802.1.1.1.1.1.1.0 i {enabled(1), disabled(2)}
```
#### Пример включения 802.1х

```
Команда CLI:
dot1x system-auth-control
Команда SNMP:
snmpset -v2c -c private 192.168.1.30 \
1.0.8802.1.1.1.1.1.1.0 i 1
```
# Включение периодической повторной проверки подлинности (переаутентификации) клиента

MIB: draft-ietf-bridge-8021x.mib

Используемые таблицы: dot1xAuthReAuthEnabled  $- 1.0.8802.1.1.1.1.2.1.1.13$ 

```
snmpset -v2c -c <community> <IP address> \
1.0.8802.1.1.1.1.2.1.1.13. {ifIndex} i {true(1), false(2)}
```
Пример включения периодической повторной проверки подлинности клиента на интерфейсе TenGigabitEthernet 1/0/23

```
Команда CLI:
interface tengigabitethernet 1/0/23
dot1x reauthentication
```
Команда SNMP:

```
snmpset -v2c -c private 192.168.1.301.0.8802.1.1.1.1.2.1.1.13.23 i 1
```
Установка периода между повторными проверками подлинности

MIB: draft-ietf-bridge-8021x.mib

Используемые таблицы: dot1xAuthConfigTable - 1.0.8802.1.1.1.1.2.1.1.1.2

snmpset -v2c -c <community> <IP address> \ 1.0.8802.1.1.1.1.2.1.1.12. {ifIndex} u {size 300-4294967295}

Пример установки периода в 300 с между повторными проверками на интерфейсе TenGigabitEthernet 1/0/23

```
Команда CLI:
interface tengigabitethernet 1/0/23
dot1x timeout reauth-period 300
```
Команда SNMP:

```
snmpset -v2c -c private 192.168.1.30 \
1.0.8802.1.1.1.1.2.1.1.12.23 u 300
```
Настройка режимов аутентификации 802.1х на интерфейсе

MIB: draft-ietf-bridge-8021x.mib

Используемые таблицы: dot1xAuthConfigTable  $- 1.0.8802.1.1.1.1.2.1.1.6$ 

```
snmpset -v2c -c <community> <IP address> \
1.0.8802.1.1.1.1.2.1.1.6. {ifIndex} i {force-Unauthorized(1), auto(2), force-
Authorized(3) }
```
#### Пример настройки аутентификации 802.1x в режиме auto на интерфейсе TenGigabitEthernet 1/0/23

```
Команда CLI:
interface tengigabitethernet 1/0/23
dot1x port-control auto
```
Команда SNMP: snmpset -v2c -c private 192.168.1.30 \ 1.0.8802.1.1.1.1.2.1.1.6.23 i 2

#### Включение аутентификации, основанной на МАС-адресах пользователей

MIB: radlan-dot1x-mib.mib

Используемые таблицы: rldot1xAuthenticationPortTable - 1.3.6.1.4.1.89.95.10.1.1

```
snmpset -v2c -c <community> <IP address> \
1.3.6.1.4.1.89.95.10.1.1. \{ifIndex\} i \{destroy(1), mac-and-802.1x(2),\}maxc -only(3)}
```
Пример включения аутентификации, основанной только на МАС-адресах на интерфейсе TenGigabitEthernet 1/0/23

```
Команда CLI:
interface tengigabitethernet 1/0/23
dot1x authentication mac
```
Команда SNMP:

```
snmpset -v2c -c private 192.168.1.301.3.6.1.4.1.89.95.10.1.1.23 i 3
```
*Разрешение наличия одного/нескольких клиентов на авторизованном порту 802.1Х*

**MIB:** rlInterfaces.mib

## **Используемые таблицы:** swIfTable — 1.3.6.1.4.1.89.43.1.1.30

snmpset -v2c -c <community> <IP address> \ 1.3.6.1.4.1.89.43.1.1.30.{ifIndex} i {single(1), none(2), multi-sessions(3)}

**Пример разрешения наличия нескольких клиентов на интерфейсе TenGigabitethernet 1/0/23**

```
Команда CLI:
interface TenGigabitethernet 1/0/23
dot1x host-mode multi-sessions
```

```
Команда SNMP:
```
snmpset -v2c -c private 192.168.1.30 \ 1.3.6.1.4.1.89.43.1.1.30.23 i 3

# *Включение одного или двух методов проверки подлинности, авторизации и учета (AAA) для использования на интерфейсах IEEE 802.1x*

**MIB:** rlaaa.mib

#### **Используемые таблицы:** rlAAAEapMethodListTable — 1.3.6.1.4.1.89.97.1

```
snmpset -v2c -c <community> <IP address> \
1.3.6.1.4.1.89.97.1.1.1.7.{"default" in DEC, каждая буква отделяется от
следующей точкой} s {authentication list} \1.3.6.1.4.1.89.97.1.1.2.7. {"default"
in DEC, каждая буква отделяется от следующей точкой} i {Deny(0), radius(1),
none (2) } \
1.3.6.1.4.1.89.97.1.1.3.7.{"default" in DEC, каждая буква отделяется от 
следующей точкой} i {Deny(0), radius(1), none(2)} \
1.3.6.1.4.1.89.97.1.1.7.7.{"default" in DEC, каждая буква отделяется от 
следующей точкой} i 1
```
#### **Пример включения списка RADIUS-серверов для аутентификации пользователя**

Команда CLI: aaa authentication dot1x default radius none

#### Команда SNMP:

```
snmpset -v2c -c private 192.168.1.30 \
1.3.6.1.4.1.89.97.1.1.1.7.100.101.102.97.117.108.116 s default \
1.3.6.1.4.1.89.97.1.1.2.7.100.101.102.97.117.108.116 i 1 \
1.3.6.1.4.1.89.97.1.1.3.7.100.101.102.97.117.108.116 i 2 \
1.3.6.1.4.1.89.97.1.1.7.7.100.101.102.97.117.108.116 i 1
```
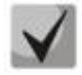

**1) Для того, чтобы вернуться к настройкам по умолчанию, достаточно значения поменять на Deny(0).**

**2) Default переводится из ASCII в HEX с помощью таблицы, которую можно найти по ссылке [https://ru.wikipedia.org/wiki/ASCII.](https://ru.wikipedia.org/wiki/ASCII)**

*Добавление указанного сервера в список используемых RADIUS-серверов*

#### **MIB:** rlaaa.mib

#### **Используемые таблицы:** rlRadiusServerInetTable — 1.3.6.1.4.1.89.80.8

```
snmpset -v2c -c <community> <IP address> \
1.3.6.1.4.1.89.80.8.1.2.1.4.{ip address (DEC)}.{default UDP port 1812}.{default 
UDP port 1813} x "{ip adress(HEX)}" \
1.3.6.1.4.1.89.80.8.1.1.1.4.{ip address (DEC)}.{default UDP port 1812}.{default 
UDP port 1813} i {ipv4(1), ipv6(2), ipv4z(3)} \
1.3.6.1.4.1.89.80.8.1.3.1.4.{ip address(DEC)}.{default UDP port 1812}.{default 
UDP port 1813} i {default UDP port 1812} \
1.3.6.1.4.1.89.80.8.1.4.1.4.{ip address(DEC)}.{default UDP port 1812}.{default 
UDP port 1813} i {default UDP port 1813} \
1.3.6.1.4.1.89.80.8.1.9.1.4.{ip address (DEC)}.{default UDP port 1812}.{default 
UDP port 1813} s "#{encoding key}" \
1.3.6.1.4.1.89.80.8.1.13.1.4.{ip address (DEC)}.{default UDP port 1812}.{default 
UDP port 1813} i {createAndGo(4), destroy(6)}
```
## **Пример**

Команда CLI: radius-server host 192.168.1.10 encrypted key da90833f59be

#### Команда SNMP:

```
snmpset -v2c -c private 192.168.1.30 \
1.3.6.1.4.1.89.80.8.1.2.1.4.192.168.1.10.1812.1813 x "c0a8010a" \
1.3.6.1.4.1.89.80.8.1.1.1.4.192.168.1.10.1812.1813 i 1 \
1.3.6.1.4.1.89.80.8.1.3.1.4.192.168.1.10.1812.1813 i 1812 \
1.3.6.1.4.1.89.80.8.1.4.1.4.192.168.1.10.1812.1813 i 1813 \
1.3.6.1.4.1.89.80.8.1.9.1.4.192.168.1.10.1812.1813 s "#da90833f59be" \
1.3.6.1.4.1.89.80.8.1.13.1.4.192.168.1.10.1812.1813 i 4
```
# **15.6** *Механизм обнаружения петель (loopback-detection)*

#### *Глобальное включение loopback-detection*

**MIB:** rllbd.mib

#### **Используемые таблицы:** rlLbdEnable — 1.3.6.1.4.1.89.127.1

```
snmpset -v2c -c <community> <IP address> \
1.3.6.1.4.1.89.127.1.0 i { true(1), false(2) }
```
#### **Пример глобального включения loopback-detection**

```
Команда CLI:
loopback-detection enable
```
Команда SNMP:

```
snmpset -v2c -c private 192.168.1.30 \
1.3.6.1.4.1.89.127.1.0 i 1
```
# *Изменение интервала loopback-detection*

**MIB:** rllbd.mib

#### **Используемые таблицы:** rlLbdDetectionInterval — 1.3.6.1.4.1.89.127.2

snmpset -v2c -c <community> <IP address> \ 1.3.6.1.4.1.89.127.2.0 I { seconds 1-60 }

#### **Пример изменения интервала loopback-фреймов на 23 секунды**

```
Команда CLI:
loopback-detection interval 23
```
Команда SNMP:

```
snmpset -v2c -c private 192.168.1.30 \
1.3.6.1.4.1.89.127.2.0 i 23
```
#### *Изменение режима работы loopback-detection*

**MIB:** rllbd.mib

#### **Используемые таблицы:** rlLbdMode — 1.3.6.1.4.1.89.127.3

```
snmpset -v2c -c <community> <IP address> \
1.3.6.1.4.1.89.127.3.0 i {source-mac-addr(1),base-mac-addr(2), multicast-mac-
addr(3),broadcast-mac-addr (4) }
```
#### **Пример изменения режима работы loopback-detection на source-mac-addr**

Команда CLI: loopback-detection mode src-mac-addr

Команда SNMP: snmpset -v2c -c private 192.168.1.30 \ 1.3.6.1.4.1.89.127.3.0 i 1

# *Включение/отключение loopback-detection на интерфейсах*

**MIB:** rllbd.mib

```
Используемые таблицы: rlLbdPortAdminStatus — 1.3.6.1.4.1.89.127.4.1.1
```

```
snmpset -v2c -c <community> <IP address> \
1.3.6.1.4.1.89.127.4.1.1.{ifindex} i { enable(1), disable(2)}
```
#### **Пример включения loopback-detection на интерфейсе TenGigabitethernet 1/0/23**

```
Команда CLI:
interface TenGigabitethernet 1/0/23
loopback-detection enable
Команда SNMP:
snmpset -v2c -c private 192.168.1.30 \
1.3.6.1.4.1.89.127.4.1.1.23 i 1
```
*Просмотр рабочего состояния loopback-detection на интерфейсе*

# **MIB:** rllbd.mib

# **Используемые таблицы:** rlLbdPortOperStatus — 1.3.6.1.4.1.89.127.4.1.2

```
snmpwalk -v2c -c <community> <IP address> \
1.3.6.1.4.1.89.127.4.1.2.{ifindex}
```
# **Пример просмотра состояния loopback-detection на интерфейсе TenGigabitethernet 1/0/23**

Команда CLI: show loopback-detection TenGigabitethernet 1/0/23 Команда SNMP: snmpwalk -v2c -c public 192.168.1.30 \

1.3.6.1.4.1.89.127.4.1.2.23

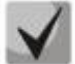

**При использовании SNMP-команды:**

- **1 — состояние inactive,**
- **2 — состояние active,**
- **3 — loopdetected.**

# *Просмотр заблокированных VLAN в режиме vlan-based*

**MIB:** rllbd.mib

#### **Используемые таблицы:** eltMesLdb — 1.3.6.1.4.1.35265.1.23.127

```
snmpwalk -v2c -c <community> <IP address> \
1.3.6.1.4.1.35265.1.23.127.4.1.3.{ifindex}.{vlan}
```
# **Пример просмотра состояния vlan 2 на порту TenGigabitethernet 1/0/23**

```
Команда CLI:
show loopback-detection TenGigabitethernet 1/0/2
```
Команда SNMP: snmpwalk -v2c -c public 192.168.1.30 \ 1.3.6.1.4.1.35265.1.23.127.4.1.3.23.622

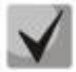

**Возможные состояния:**

 $1 - \text{active}$ **2 — blocked.**

# **15.7** *Контроль широковещательного шторма (storm-control)*

# *Настройка storm-control на интерфейсе*

#### **MIB:** RADLAN-MIB

**Используемые таблицы:** rlStormCtrl **—** 1.3.6.1.4.1.89.77

```
snmpset -v2c -c <community> <IP address> \
```
# $\triangle$ eltex

1.3.6.1.4.1.89.77.12.1.2.{ifindex}.{broadcast(1),multicastRegistred(2),multicas tUnregistred(3), multicastAll(4), unknownUnicast(5)} u {rate} \ 1.3.6.1.4.1.89.77.12.1.3.{ifindex}.{broadcast(1),multicastRegistred (2),multicastUnregistred(3),multicastAll(4),unknownUnicast(5)} I kiloBitsPerSecond(1), precentaged(2) } \ 1.3.6.1.4.1.89.77.12.1.4.{ifindex}.{broadcast(1),multicastRegistred (2), multicastUnregistred(3), multicastAll(4), unknownUnicast(5)} i {none(1), trap(2), shutdown(3), trapAndShutdown(4)}

## **Пример включения storm-control для broadcast-трафика на интерфейсе TenGigabitethernet 1/0/23**

```
Команда CLI:
interface TenGigabitethernet 1/0/23
storm-control broadcast kbps 10000 trap shutdown
```

```
Команда SNMP:
```

```
snmpset -v2c -c private 192.168.1.30 \
1.3.6.1.4.1.89.77.12.1.3.23.1 i 1 \
1.3.6.1.4.1.89.77.12.1.2.23.1 u 1000 \
1.3.6.1.4.1.89.77.12.1.4.23.1 i
```
## **Пример отключения storm-control для broadcast-трафика на интерфейсе TenGigabitethernet 1/0/23**

```
Команда CLI:
```

```
interface TenGigabitethernet 1/0/23
no storm-control broadcast
```

```
Команда SNMP:
```

```
snmpset -v2c -c private 192.168.1.30 \
1.3.6.1.4.1.89.77.12.1.2.23.1 u 0
```
*Включить/выключить storm-control для unknown unicast-трафика*

**MIB:** radlan-stormctrl.mib

**Используемые таблицы:** rlStormCtrlRateLimCfgTable **—** 1.3.6.1.4.1.89.77.12

```
snmpset -v2c -c <community> <IP address> \
iso.3.6.1.4.1.89.77.12.1.2.{ifIndex}.5 u {Kbps,отключить (0)}
```
**Пример включения контроля неизвестного одноадресного трафика до 50 кбит/с**

```
Команда CLI:
interface TenGigabitethernet 1/0/23
storm-control unicast Kbps 50
```
#### Команда SNMP:

```
snmpset -v2c -c private 192.168.1.30 \
1.3.6.1.4.1.89.77.12.1.2.23.5 u 50
```
# **16 КОНФИГУРИРОВАНИЕ IP И MAC ACP (СПИСКИ КОНТРОЛЯ ДОСТУПА)**

## *Создание mac access-list*

**MIB**: qosclimib.mib

**Используемые таблицы:** rlQosAclTable — 1.3.6.1.4.1.89.88.7

```
snmpset -v2c -c <community> <IP address> \
1.3.6.1.4.1.89.88.7.1.2.{index-of-acl} s "{name-of-acl}" \
1.3.6.1.4.1.89.88.7.1.3.{index-of-acl} i {type-of-acl: mac(1), ip (2)} \
1.3.6.1.4.1.89.88.7.1.4.{index-of-acl} i {createAndGo(4), destroy(6)}
```
# **Пример создания MAC ACL с индексом 207**

Команда CLI: mac access-list extended 7-mac

```
Команда SNMP:
```

```
snmpset -v2c -c private 192.168.1.30 \
1.3.6.1.4.1.89.88.7.1.2.207 s "7-mac" \
1.3.6.1.4.1.89.88.7.1.3.207 i 1 \
1.3.6.1.4.1.89.88.7.1.4.207 i 4
```
# *Создание ip access-list (ACL)*

**MIB**: qosclimib.mib

**Используемые таблицы:** rlQosAclTable — 1.3.6.1.4.1.89.88.7

```
snmpset -v2c -c <community> <IP address> \
1.3.6.1.4.1.89.88.7.1.2.{index-of-acl} s "{name-of-acl}" \
1.3.6.1.4.1.89.88.7.1.3.{index-of-acl} i {type-of-acl: mac(1), ip (2)} \
1.3.6.1.4.1.89.88.7.1.4.{index-of-acl} i {createAndGo(4), destroy(6)}
```
# **Пример создания IP ACL с индексом 107**

```
Команда CLI:
ip access-list extended 7-ip
```

```
Команда SNMP:
```

```
snmpset -v2c -c private 192.168.1.30 \
1.3.6.1.4.1.89.88.7.1.2.107 s "7-ip" \
1.3.6.1.4.1.89.88.7.1.3.107 i 2 \
1.3.6.1.4.1.89.88.7.1.4.107 i 4
```
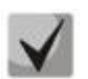

**Пример наполнения ACL правилами подробно рассмотрен в разделе «Приложение Б. [Пример создания типового](#page-106-0) IP ACL».**

*Привязка IP или MAC ACL к порту*

**MIB**: qosclimib.mib

```
Используемые таблицы:
rlQosIfAclIn — 1.3.6.1.4.1.89.88.13.1.14
rlQosIfPolicyMapStatus — 1.3.6.1.4.1.89.88.13.1.13
```
snmpset -v2c -c <community> <IP address> \ 1.3.6.1.4.1.89.88.13.1.14. {ifIndex}.2 i {Index-of-acl} \ 1.3.6.1.4.1.89.88.13.1.13. {ifIndex}.2 i 1

#### Пример назначения правила с индексом 107 (название ACL 7-ip) на порт TenGigabitEthernet 1/0/23

#### Команда CLI:

```
interface TenGigabitEthernet 1/0/23
service-acl input 7-ip
```
#### Команда SNMP:

```
snmpset -v2c -c private 192.168.1.30 \
1.3.6.1.4.1.89.88.13.1.14.23.2 \text{ i } 1071.3.6.1.4.1.89.88.13.1.13.23.2 i 1
```
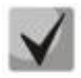

Для удаления ACL с порта достаточно индекс ACL заменить на 0. snmpset -c -v2c private 192.168.1.301.3.6.1.4.1.89.88.13.1.14.50.2 i  $\Omega$ 1.3.6.1.4.1.89.88.13.1.13.50.2 i 1

#### Привязка IP и MAC ACL к порту

MIB: gosclimib.mib

# Используемые таблицы: rlQoslfAclIn - 1.3.6.1.4.1.89.88.13.1.14 rlQoslflpv6AclIn - 1.3.6.1.4.1.89.88.13.1.201.3.6.1.4.1.89.88.13.1.20 rlQosIfPolicyMapStatus - 1.3.6.1.4.1.89.88.13.1.13

```
snmpset -v2c -c <community> <IP address> \
1.3.6.1.4.1.89.88.13.1.14. {Ifindex}.2 i {Index-of-mac-acl} \
 1.3.6.1.4.1.89.88.13.1.20. [Ifindex].2 i {Index-of-ip-acl} \
1.3.6.1.4.1.89.88.13.1.13. {ifIndex}.2 i 1
```
# Пример назначения правила с индексом 107 и 207 (название ACL 7-ip для IP ACL и 7-mac для MAC ACL) на порт TenGigabitEthernet 1/0/23 (Ifindex 23)

```
Команда CLI:
interface TenGigabitEthernet 1/0/23
service-acl input 7-mac 7-ip
```
Команда SNMP: snmpset -v2c -c private 192.168.1.30 \ 1.3.6.1.4.1.89.88.13.1.14.23.2 i 207 \  $1.3.6.1.4.1.89.88.13.1.20.23.2 \text{ i } 107 \setminus$ 1.3.6.1.4.1.89.88.13.1.13.23.2 i 1

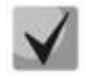

Для удаления ACL с порта достаточно индекс IP и MAC ACL заменить на 0.

snmpset -v2c -c private 192.168.1.30  $1.3.6.1.4.1.89.88.13.1.14.23.2 i 0$  $1.3.6.1.4.1.89.88.13.1.20.23.2 i 0 \$ 1.3.6.1.4.1.89.88.13.1.13.23.2 i 1

## Создание policy-тар и привязка к нему ACL

#### MIB: gosclimib.mib

#### Используемые таблицы:

rlQosClassMapTable - 1.3.6.1.4.1.89.88.9  $r$ IQosPolicyMapTable  $-$  1.3.6.1.4.1.89.88.11 rlQosPolicyClassPriorityRefTable - 1.3.6.1.4.1.89.88.39

#### **Схема:** создание policy-map проводится в несколько запросов

#### 1. Создаем class и назначаем ему свойства

```
snmpset -v2c -c <community> <IP address> \
1.3.6.1.4.1.89.88.9.1.2.{index-of-class} s "{name-of-class-map}" \
1.3.6.1.4.1.89.88.9.1.3.{index-of-class} i {matchAll (1)} \
1.3.6.1.4.1.89.88.9.1.7.{index-of-class} i {index-of-acl} \
1.3.6.1.4.1.89.88.9.1.9. {index-of-class} i {Mark vlan disable (1), enable(2)} \
1.3.6.1.4.1.89.88.9.1.13. {index-of-class} i {create and qo(4), destroy(6)}
```
#### 2. Создаем policy-map и включаем его

```
snmpset -v2c -c <community> <IP address> \
1.3.6.1.4.1.89.88.11.1.2.{index-of-policy-map} s {name-of-policy-map} \
1.3.6.1.4.1.89.88.11.1.3. {index-of-policy-map} i {createAndGo(4), destroy(6)}
```
#### 3. Привязываем class-map к policy-map

snmpset -v2c -c <community> <IP address> \  $1.3.6.1.4.1.89.88.39.1.2.1.$ {index-of-class} i {index-of-class} \  $1.3.6.1.4.1.89.88.39.1.3.1.$ {index-of-class} i {index-of-policy-map}

#### 4. Создаем ограничение скорости для class-map

```
snmpset -v2c -c <community> <IP address> \
1.3.6.1.4.1.89.88.10.1.2.{Number-of-class-in-policy} s {Policer-cm-20} \
1.3.6.1.4.1.89.88.10.1.3. {Number-of-class-in-policy} i {single(1),
aqareaate(2) \rightarrow1.3.6.1.4.1.89.88.10.1.4. {Number-of-class-in-policy} i {rate} \
1.3.6.1.4.1.89.88.10.1.5. {Number-of-class-in-policy} i {burst} \
1.3.6.1.4.1.89.88.10.1.6.{Number-of-class-in-policy} i {none(1), drop(2),
remark (3) } \
1.3.6.1.4.1.89.88.10.1.8.{Number-of-class-in-policy} i {createAndGo(4),
destroy(6)}
```
#### 5. Привязываем ограничение скорости к class-map

snmpset -v2c -c <community> <IP address> 1.3.6.1.4.1.89.88.9.1.6.{index-of-class} i {Number-of-class-in-policy}

#### 6. Задаем значение метки трафику DSCP, соѕ или указываем выходную очередь 1.3.6.1.4.1.89.88.233

```
snmpset -v2c -c <community> <IP address> \
1.3.6.1.4.1.89.88.9.1.4. {index-of-class} i {setDSCP(3), setQueue(4), setCos(5)}
1.3.6.1.4.1.89.88.9.1.5.{index-of-class} i {Mark value of DSCP/queue/cos(DEC)}
```
Пример: IP ACL c index-of-acl = 107 привязывается к class-map с именем test и выставляется метка DSCP = 36(DEC), cos = 4 и queue = 8 для трафика, подпавшего под IP ACL. Class test привязывается к policymap с именем test1.

Команда CLI: qos advanced ip access-list extended 7-ip permit ip any any exit class-map test match access-group 7-ip exit policy-map test1 class test set dscp 36 set queue 8 set cos 4 police 97000 524288 exceed-action drop exit exit Команда SNMP: snmpset -v2c -c private 192.168.1.30 \ 1.3.6.1.4.1.89.88.9.1.2.20 s "test" \  $1.3.6.1.4.1.89.88.9.1.3.20$  i 1  $1.3.6.1.4.1.89.88.9.1.7.20$  i 107  $1.3.6.1.4.1.89.88.9.1.9.20$  i 1 \ 1.3.6.1.4.1.89.88.9.1.13.20 i 4 snmpset -v2c -c private 192.168.1.30  $1.3.6.1.4.1.89.88.11.1.2.1 s$  "test1" \ 1.3.6.1.4.1.89.88.11.1.3.1 i 4 snmpset -v2c -c private 192.168.1.30 \  $1.3.6.1.4.1.89.88.39.1.2.1.20 \text{ i } 20$ 1.3.6.1.4.1.89.88.39.1.3.1.20 i 1 snmpset -v2c -c private 192.168.1.30 \ 1.3.6.1.4.1.89.88.10.1.2.1 s "Policer-cm-20" \  $1.3.6.1.4.1.89.88.10.1.3.1$  i 1 \ 1.3.6.1.4.1.89.88.10.1.4.1 u 97000 \ 1.3.6.1.4.1.89.88.10.1.5.1 u 524288 \  $1.3.6.1.4.1.89.88.10.1.6.1$  i 2 \ 1.3.6.1.4.1.89.88.10.1.8.1 i 4 snmpset  $-v2c$  -c private 192.168.1.30 \  $1.3.6.1.4.1.89.88.9.1.6.20 \text{ i}$ snmpset -v2c -c private  $192.168.1.30$  $1.3.6.1.4.1.89.88.9.1.4.20 \text{ i } 3 \setminus$ 1.3.6.1.4.1.89.88.9.1.5.20 i 36 snmpset -v2c -c private 192.168.1.30 \  $1.3.6.1.4.1.89.88.9.1.4.20 \text{ i } 4$ 1.3.6.1.4.1.89.88.9.1.5.20 i 8 snmpset -v2c -c private  $192.168.1.30$  \  $1.3.6.1.4.1.89.88.9.1.4.20$  i 5 1.3.6.1.4.1.89.88.9.1.5.20 i 4

# *Назначение Policy-map на порт*

## **MIB**: qosclimib.mib

# **Используемые таблицы:** rlQosIfPolicyMapPointerIn — 1.3.6.1.4.1.89.88.13.1.3

snmpset -v2c -c <community> <IP address> \ 1.3.6.1.4.1.89.88.13.1.3.{Ifindex}.2 i {Index-of-policy-map}

# **Пример назначения policy-map с индексом 1 на порт TenGigabitEthernet 1/0/23**

```
Команда CLI:
interface TenGigabitEthernet 1/0/23
service-policy input test1
```
Команда SNMP:

snmpset -v2c -c private 192.168.1.30 \ 1.3.6.1.4.1.89.88.13.1.3.23.2 i 1

# $\triangle$  eltex

# 17 КОНФИГУРАЦИЯ ЗАШИТЫ ОТ DOS-АТАК

## Включение security-suite

#### MIB: rlSecuritySuiteMib

#### Используемые таблицы: rlSecuritySuiteGlobalEnable  $-1.3.6.1.4.1.89.120.1$

snmpset -v2c -c <community> <IP address> 1.3.6.1.4.1.89.120.1.0 i {enableglobal-rules-only (1), enable-all-rules-types (2), disable (3)}

#### Пример включения класса команд security-suite для всех правил

```
Команда CLI:
security-suite enable
```
Команда SNMP:

snmpset  $-v2c$  -c private 192.168.1.30 \  $1.3.6.1.4.1.89.120.1.0 i 2$ 

#### Настройка режима работы security suite

#### MIB: rlSecuritySuiteMib

#### Используемые таблицы: rlSecuritySuiteSynProtectionMode - 1.3.6.1.4.1.89.120.10

snmpset -v2c -c <community> <IP address> 1.3.6.1.4.1.89.120.10.0 i {disabled  $(1)$ , report  $(2)$ , block  $(3)$ }

#### Пример включения режима report

```
Команда CLI:
security-suite syn protection mode report
```
Команда SNMP:

snmpset -v2c -c private 192.168.1.30 \ 1.3.6.1.4.1.89.120.10.0 i 2

#### Выключить защиту от TCP-пакетов с одновременно установленными SYN- и FIN- флагами

MIB: rlSecuritySuiteMib

#### Используемые таблицы: rlSecuritySuiteDenySynFinTcp - 1.3.6.1.4.1.89.120.9

```
snmpset -v2c -c <community> <IP address> 1.3.6.1.4.1.89.120.9.0 i {(deny (1),
permit (2) }
```
#### Пример включения режима report

```
Команда CLI:
security-suite deny syn-fin
Команда SNMP:
snmpset -v2c -c private 192.168.1.30 \
```

```
1.3.6.1.4.1.89.120.9.0 i 2
```
# **18 КАЧЕСТВО ОБСЛУЖИВАНИЯ — QOS**

# **18.1** *Настройка QoS*

Ограничение исходящей скорости на Ethernet-порта*х*

**MIB**: qosclimib.mib

**Используемые таблицы:** rlQosIfPolicyEntry — 1.3.6.1.4.1.89.88.13.1

```
snmpset -v2c -c <community> <IP address> \
1.3.6.1.4.1.89.88.13.1.6.{ifindex порта}.2 i {disable(1),enable
(1) \
1.3.6.1.4.1.89.88.13.1.7.{ifindex порта}.2 i {traffic-shape} \
1.3.6.1.4.1.89.88.13.1.8.{ifindex порта}.2 i {Burst size in bytes}
```
**Пример ограничения исходящей скорости на порту до значения 20 Мбит/с**

```
Команда CLI:
interface TenGigabitEthernet 1/0/23
traffic-shape 20480 500000
```
#### Команда SNMP:

```
snmpset -v2c -c private 192.168.1.30 \
1.3.6.1.4.1.89.88.13.1.6.23.2 i 2 \
1.3.6.1.4.1.89.88.13.1.7.23.2 i 20480 \
1.3.6.1.4.1.89.88.13.1.8.23.2 i 500000
```
# *Ограничение входящей скорости на Ethernet-портах*

**MIB**: RADLAN-STORMCTRL-MIB

**Используемые таблицы:** rlStormCtrlRateLimCfgTable — 1.3.6.1.4.1.89.77.12

```
snmpset -v2c -c <community> <IP address> \
1.3.6.1.4.1.89.77.12.1.2.{ifIndex}.6 u {limit} \
1.3.6.1.4.1.89.77.12.1.5.{ifIndex}.6 u {Burst size in bytes}
```
# **Пример ограничения входящей скорости на интерфейсе TenGigabitEthernet 1/0/23 до значения 10 Мбит/с**

# Команда CLI:

```
interface TenGigabitEthernet 1/0/23
rate-limit 10240 burst 500000
```
# Команда SNMP:

snmpset -v2c -c private 192.168.1.30 \ 1.3.6.1.4.1.89.77.12.1.2.23.6 u 10240 \ 1.3.6.1.4.1.89.77.12.1.5.23.6 u 500000

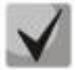

**Для отключения rate-limit на интерфейсе необходимо выполнить (на примере интерфейса TenGigabitethernet 1/0/23):** 

**snmpset -v2c -c private 192.168.1.30 1.3.6.1.4.1.89.77.12.1.2.23.6 u 0 1.3.6.1.4.1.89.77.12.1.5.23.6 u 128000**

*Создание профиля qos tail-drop и расширение дескрипторов для очередей*

# **MIB:** eltQosTailDropMIB.mib

```
Используемые таблицы: eltQosTailDropProfileQueueTable — 1.3.6.1.4.1.35265.1.23.12.1.1.1
```

```
snmpset -v2c -c <community> <IP address> \
1.3.6.1.4.1.35265.1.23.12.1.1.1.1.4.{Номер профиля (1-4)}.{номер очереди(1-8)} 
i {size (0-11480)}
```
**Пример**

```
Команда CLI:
qos tail-drop profile 2
queue 1 limit 900
```

```
Команда SNMP:
```

```
snmpset -v2c -c private 192.168.1.30 \
1.3.6.1.4.1.35265.1.23.12.1.1.1.1.4.2.1 i 900
```
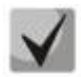

**Чтобы вернуться к настройкам по умолчанию достаточно установить значение параметра равным 12.**

#### *Установка размера пакетного разделяемого пула для порта*

**MIB:** eltQosTailDropMIB.mib

```
Используемые таблицы: eltQosTailDropProfileTable — 1.3.6.1.4.1.35265.1.23.12.1.1.4
```
snmpset -v2c -c <community> <IP address> \ 1.3.6.1.4.1.35265.1.23.12.1.1.4.1.2{номер профиля (1-4)} i {size (0-11480)}

#### **Пример**

```
Команда CLI:
qos tail-drop profile 2 
port-limit 900
```
Команда SNMP:

snmpset -v2c -c private 192.168.1.30 \ 1.3.6.1.4.1.35265.1.23.12.1.1.4.1.2.2 i 900

# *Назначение созданного профиля на интерфейс*

**MIB:** eltQosTailDropMIB.mib

```
Используемые таблицы: eltQosTailDropIfConfigTable — 1.3.6.1.4.1.35265.1.23.12.1.1.2
```

```
snmpset -v2c -c <community> <IP address> \
1.3.6.1.4.1.35265.1.23.12.1.1.2.1.1.{IfIndex} i {номер профиля (1-4)}
```
#### **Пример**

```
Команда CLI:
interface TenGigabitEthernet 1/0/23
qos tail-drop profile 2
```

```
Команда SNMP:
snmpset -v2c -c private 192.168.1.30 \
1.3.6.1.4.1.35265.1.23.12.1.1.2.1.1.23 i 2
```
# *Просмотр отображения глобальных лимитов, дескрипторов, буферов*

**MIB**: ELTEX-MES-QOS-TAIL-DROP-MIB

**Используемые таблицы:** eltQosTailDropConfigTable — 1.3.6.1.4.1.35265.1.23.12.1.1.3

```
snmpwalk -v2c -c <community> <ip address> \
1.3.6.1.4.1.35265.1.23.12.1.1.3
```
#### **Пример**

```
Команда CLI:
show qos tail-drop
```
Команда SNMP: snmpwalk -v2c -c public 192.168.1.30 \ 1.3.6.1.4.1.35265.1.23.12.1.1.3

*Просмотр таблицы вывода текущих аллоцированных ресурсов qos (лимитов, дескрипторов, буферов)*

# **MIB**: ELTEX-MES-QOS-TAIL-DROP-MIB

**Используемые таблицы:** eltQosTailDropStatusTable — 1.3.6.1.4.1.35265.1.23.12.1.2.1

snmpwalk -v2c -c <community> <IP address> \ 1.3.6.1.4.1.35265.1.23.12.1.2.1

#### **Пример**

Команда CLI: show qos tail-drop

Команда SNMP:

snmpwalk -v2c -c public 192.168.1.30 \ 1.3.6.1.4.1.35265.1.23.12.1.2.1

#### *Просмотр Tail Drop cчетчиков по очередям*

**MIB:** RADLAN-COPY-MIB

**Используемые таблицы:** eltMesCountersMIB — 1.3.6.1.4.1.35265.1.23.1.8

snmpwalk -v2c -c <community> <IP address> \ 1.3.6.1.4.1.35265.1.23.1.8.1.2.1.1.1.7.{ifIndex}.{1-8}.0

#### **Пример просмотра счетчиков для первой очереди**

```
Команда CLI:
show interface TenGigabitethernet 1/0/23
```
#### Команда SNMP:

```
snmpwalk -v2c -c public 192.168.1.30 \
1.3.6.1.4.1.35265.1.23.1.8.1.2.1.1.1.7.23.1.0
```
# **18.2** *Статистика QoS*

## *Включение/выключение QoS-статистики*

**MIB**: qosclimib.mib

**Используемые таблицы:** eltCountersQosStatisticsEnable — 1.3.6.1.4.1.35265.1.23.1.8.1.1.1.1

snmpwalk -v2c -c <community> <IP address> \ 1.3.6.1.4.1.35265.1.23.1.8.1.1.1.1.0 i {включить(1), выключить(2)}

#### **Пример настройки статистики QoS**

Команда CLI: qos statistics interface

Команда SNMP:

```
snmpset -v2c -c private 192.168.1.30 \
1.3.6.1.4.1.35265.1.23.1.8.1.1.1.1.0 i 1
```
#### *Просмотр счетчиков QoS-статистики*

**MIB**: qosclimib.mib

**Используемые таблицы:** rlInterfaceQueueStatisticsTxPackets — 1.3.6.1.4.1.89.233.2.1.4

```
snmpwalk -v2c -c <community> <IP address> \
1.3.6.1.4.1.89.233.2.1.{Номер счетчика}.{ifIndex}.{Номер очереди}
```
#### **Пример снятия показаний счетчика TxPackets на 4 очереди интерфейса TenGigabitEthernet 1/0/23**

```
Команда CLI:
show qos statistics interface
Команда SNMP:
snmpwalk -v2c -c public 192.168.1.30 \
```
1.3.6.1.4.1.89.233.2.1.4.23.4

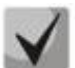

Возможные номера счетчиков:

- **1. Все счетчики ( )**
- **2. Счетчик Queue(2)**
- **3. Счетчик txpackets(4)**
- **4. Счетчик TxBytes(5)**
- **5. Счетчик droppedpackets(6)**
- **6. Счетчик DroppedBytes(7)**

*Пример очистки счетчиков QoS-статистики*

**MIB**: qosclimib.mib

**Используемые таблицы:** rlInterfaceQueueStatisticsClear — 1.3.6.1.4.1.89.233.1.0

```
snmpwalk -v2c -c <community> <IP address> \
1.3.6.1.4.1.89.233.1.0 i 1
```
# Пример

Команда CLI: clear qos statistics

Команда SNMP: snmpset -v2c -c private  $192.168.1.30$  \  $1.\overline{3}.\overline{6}.1.\overline{4}.1.\overline{89}.2\overline{33}.1.\overline{0}$  i 1

# **19 МАРШРУТИЗАЦИЯ**

# **19.1** *Статическая маршрутизация*

#### *Просмотр таблицы маршрутизации*

**MIB**: IP-FORWARD-MIB

#### **Используемые таблицы:** ipCidrRouteTable — 1.3.6.1.2.1.4.24.4

```
snmpwalk -v2c -c <community> <IP address> \
1.3.6.1.2.1.4.24.4
```
#### **Пример**

Команда CLI: show ip route

Команда SNMP:

```
snmpwalk -v2c -c public 192.168.1.30 \
1.3.6.1.2.1.4.24.4
```
#### *Просмотр статических маршрутов*

**MIB**: rlip.mib

#### **Используемые таблицы:** rlIpStaticRouteTable — 1.3.6.1.4.1.89.26.17.1

```
snmpwalk -v2c -c <community> <IP address> \
1.3.6.1.4.1.89.26.17.1
```
#### **Пример**

Команда CLI: show running-config routing

Команда SNMP:

```
snmpwalk -v2c -c public 192.168.1.30 \
1.3.6.1.4.1.89.26.17.1
```
# **19.2** *Динамическая маршрутизация*

# *Просмотр соседства OSPF*

**MIB**: rlip.mib

**Используемые таблицы:** rlOspfNbrTable — 1.3.6.1.4.1.89.210.11

```
snmpwalk -v2c -c <community> <IP address> \
1.3.6.1.4.1.89.210.11
```
# Пример

Команда CLI: show ip ospf neighbor

Команда SNMP: snmpwalk -v2c -c public 192.168.1.30 \<br>1.3.6.1.4.1.89.210.11

# **20 КОНФИГУРАЦИЯ VXLAN**

#### *Создание VXLAN-инстанса*

**MIB**: ELTEX-EVPN-MIB

**Используемые таблицы:** eltexEvpnVxlanTable — 1.3.6.1.4.1.35265.56.1.1.1, eltexEvpnVxlanFirstFreeIndex - 1.3.6.1.4.1.35265.56.1.1.3

```
snmpget -v2c -c <community> <IP address> 1.3.6.1.4.1.35265.56.1.1.3
snmpset -v2c -c <community> <IP address> \
1.3.6.1.4.1.35265.56.1.1.1.1.3.{index} i { adminStatusUp(1),
adminStatusDown(2) } \
1.3.6.1.4.1.35265.56.1.1.1.1.4.{index} i { vni } \
1.3.6.1.4.1.35265.56.1.1.1.1.5.{index} i { vlan } \
1.3.6.1.4.1.35265.56.1.1.1.1.6.{index} s { vxlan name } \
1.3.6.1.4.1.35265.56.1.1.1.1.2.{index} i 4
```
#### **Пример**

Команда CLI: vxlan VX105 vni 10105 vlan 105 exit

#### Команда SNMP:

```
snmpget -v2c -c private 192.168.1.30 1.3.6.1.4.1.35265.56.1.1.3
snmpset -v2c -c private 192.168.1.30 \
1.3.6.1.4.1.35265.56.1.1.1.1.3.4 i 1 \
1.3.6.1.4.1.35265.56.1.1.1.1.4.4 i 10105 \
1.3.6.1.4.1.35265.56.1.1.1.1.5.4 i 105 \
1.3.6.1.4.1.35265.56.1.1.1.1.6.4 s "VX105" \
1.3.6.1.4.1.35265.56.1.1.1.1.2.4 i 4
```
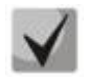

**Сначала получаем номер первого свободного индекса, а затем используем его для создания VXLAN-инстанса.**

#### *Удаление VXLAN-инстанса*

**MIB**: ELTEX-EVPN-MIB

**Используемые таблицы:** eltexEvpnVxlanTable — 1.3.6.1.4.1.35265.56.1.1.1

```
snmpset -v2c -c <community> <IP address>
1.3.6.1.4.1.35265.56.1.1.1.1.2.{index} i 6
```
#### **Пример удаления VXLAN-инстанса**

Команда CLI: no vxlan VX105

Команда SNMP:

snmpset -v2c -c private 192.168.1.30 1.3.6.1.4.1.35265.56.1.1.1.1.2.4 i 6

# *Просмотр VXLAN-инстансов*

#### **MIB**: ELTEX-EVPN-MIB

# **Используемые таблицы:** eltexEvpnVxlanTable — 1.3.6.1.4.1.35265.56.1.1.1

snmpwalk -v2c -c <community> <IP address> 1.3.6.1.4.1.35265.56.1.1.1.1

# **Пример просмотра VXLAN-инстансов**

Команда SNMP: snmpwalk -v2c -c private 192.168.1.30 1.3.6.1.4.1.35265.56.1.1.1.1

# <span id="page-105-0"></span>ПРИЛОЖЕНИЕ А. МЕТОДИКА РАСЧЕТА БИТОВОЙ МАСКИ

Битовые маски состоят из 128 байт (шестнадцатеричных разрядов всего 256). Каждый разряд обозначает четыре VLAN/порта. По номеру VLAN/порта определяется нужное поле.

# Пример 1

Записать битовую маску для интерфейсов TenGigabitEthernet 2/0/16-17:

- для 1G интерфейсов ifIndex начинается с 1;
- для порта te2/0/16 ifIndex равен 68, для te2/0/17 69.

Определение номера разряда:

68/4=17 69/4=17,25 (Каждый разряд отвечает за 4 ifIndex. При делении ifindex на 4 для определения № разряда для записи, полученное значение округляется в большую сторону).

- Если нам нужны порты te2/0/16-17 (ifindex 68,69), то они должны быть записаны в 17 и 18 поле.
- В двоичной последовательности 17 поле будет записано следующим образом 0001 (Последняя  $1 - 68$  индекс). Переводим в НЕХ, получаем 1.
- В двоичной последовательности 18 поле будет записано следующим образом 1000 (Первая 1 – 69 индекс). Переводим в НЕХ, получаем 8.

Итого в битовой маске будет 16 нулей, 1, 8: 000000000000000018.

# Пример 2

Записать битовую маску для vlan 622, 3100.

622/4=155,5 (Каждый 0 отвечает за 4 vlan. При делении vlan на 4 для определения № поля для записи округление всегда идет вверх).

Если нам нужен vlan 622, то он должен быть записан в 156 поле.

В двоичной последовательности 156 поле будет записано следующим образом: 0100 (вторая 1 — 622 vlan). Переводим в НЕХ, получаем 4.

Итого в битовой маске будет 155 нулей и 4:

000000000004

3100/4=775

Требуется принять во внимание, что для указания номера VLAN берутся таблицы rldot1aPortVlanStaticEgressList1to1024 rldot1qPortVlanStaticEgressList1025to2048 rldot1qPortVlanStaticEgressList2049to3072 rldot1qPortVlanStaticEgressList3073to4094 Так как наш vlan попадает в 4 таблицу, то 775-256\*3=7. Vlan 3100 будет записан в 7 поле данной таблицы. В двоичной последовательности 7 поле будет записано следующим образом: 0001 (Последняя 1 — 3100 vlan). Переводим в НЕХ, получаем 1. Итого в битовой маске будет 6 нулей и 1: 0000001.

# <span id="page-106-0"></span>ПРИЛОЖЕНИЕ Б. ПРИМЕР СОЗДАНИЯ ТИПОВОГО IP ACL

В данном приложении рассмотрен пример наполнения IP ACL с index-of-acl = 107 правилами вида:

```
ip access-list extended 7-ip
deny udp any bootps any bootpc ace-priority 20
 permit igmp any any ace-priority 40
deny ip any 224.0.0.0 15.255.255.255 ace-priority 60
 permit ip 37.193.119.7 0.0.0.0 any ace-priority 80
permit ip 10.130.8.3 0.0.0.0 any ace-priority 100
permit ip 192.168.0.0 0.0.0.15 any ace-priority 120
permit ip 37.193.119.7 0.0.0.0 any ace-priority 140
exit
```
#### Создание правила deny udp any bootps any bootpc

MIB: qosclimib.mib

#### Используемые таблицы:

 $r$ IQosTupleTable - 1.3.6.1.4.1.89.88.5 rlOosAceTidxTable - 1.3.6.1.4.1.89.88.31

Схема: создание правила проводится в два запроса.

#### 1. Задаются параметры правила.

```
snmpset -v2c -c <community> <IP address> \
1.3.6.1.4.1.89.88.5.1.2. {значение поля 1} i {protocol(1)}
 1.3.6.1.4.1.89.88.5.1.4. {3начение поля 1} x {protocol index (HEX)} \
1.3.6.1.4.1.89.88.5.1.3. (значение поля 1) і (Значение в таблице порта для
протокола = 0. Константа для этого правила} \
 1.3.6.1.4.1.89.88.5.1.2. (значение поля 2) i {udp-port-src(6)} \
1.3.6.1.4.1.89.88.5.1.3. (значение поля 2) i {Number of source port (DEC)} \
 1.3.6.1.4.1.89.88.5.1.4. [Значение поля 2] x {source ip (HEX) } \
 1.3.6.1.4.1.89.88.5.1.2. { Значение поля 3} i { udp-port-dst (6) } \
 1.3.6.1.4.1.89.88.5.1.3. { SHAME HOR 3} i {Number of dst port (DEC) } \
 1.3.6.1.4.1.89.88.5.1.4. {значение поля 3} x {dst ip (HEX) }
```
2. Привязка правила по индексу (index-of-rule) к ACL по индексу (index-of-acl) как deny.

```
snmpset -v2c -c <community> <IP address> \
1.3.6.1.4.1.89.88.31.1.3.{index-of-acl}.{index-of-rule} i {deny(2)} \
1.3.6.1.4.1.89.88.31.1.4.{index-of-acl}.{index-of-rule} i {udp(3)} \
 1.3.6.1.4.1.89.88.31.1.5. {index-of-acl}. {index-of-rule} і {значение поля 1} \
 1.3.6.1.4.1.89.88.31.1.7. {index-of-acl}. {index-of-rule} і {значение поля 3}
 1.3.6.1.4.1.89.88.31.1.9. {index-of-acl}. {index-of-rule} i {значение поля 2}
```
Пример добавления правила deny udp any bootps any bootpc в IP ACL 7-ip (т.к. предполагается, что правило первое по счету, то index-of-rule=20)

```
Команда CLI:
ip access-list extended 7-ip
deny udp any bootps any bootpc ace-priority 20
exit
Команда SNMP:
snmpset -v2c -c private 192.168.1.30 \
```
# Aettex

```
1.3.6.1.4.1.89.88.5.1.4.1 x "0x11 FF" \
1.3.6.1.4.1.89.88.5.1.3.1 i 0 \&1.3.6.1.4.1.89.88.5.1.2.2 \text{ i } 6 \setminus1.3.6.1.4.1.89.88.5.1.3.2 \text{ i } 671.3.6.1.4.1.89.88.5.1.4.2 \times "0x0000"1.3.6.1.4.1.89.88.5.1.2.3 i 7
1.3.6.1.4.1.89.88.5.1.3.3 i 68 \
1.3.6.1.4.1.89.88.5.1.4.3 x "0x00 00"
snmpset -v2c -c private 192.168.1.30 \
1.3.6.1.4.1.89.88.31.1.3.1.20 i 2 \
1.3.6.1.4.1.89.88.31.1.4.1.20 i 3
1.3.6.1.4.1.89.88.31.1.5.1.20 i 1 \
1.3.6.1.4.1.89.88.31.1.7.1.20 i 2 \
1.3.6.1.4.1.89.88.31.1.9.1.20 i 3
```
# Создание правила permit igmp any any

MIB: gosclimib.mib

#### Используемые таблицы:

rlQosTupleTable - 1.3.6.1.4.1.89.88.5  $r$ IQosAceTidxTable - 1.3.6.1.4.1.89.88.31

Схема: создание правила проводится в два запроса.

1. Задаются параметры правила.

```
snmpset -v2c -c <community> <IP address> \
1.3.6.1.4.1.89.88.5.1.2. { Значение поля 4} i {protocol(1)} \
1.3.6.1.4.1.89.88.5.1.4. (значение поля 4) х (protocol index (HEX))
```
2. Привязка правила по индексу (index-of-rule) к ACL по индексу (index-of-acl) как permit. snmpset -v2c -c <community> <IP address> \

```
1.3.6.1.4.1.89.88.31.1.3. {index-of-acl}. {index-of-rule} i {permit (1)}
1.3.6.1.4.1.89.88.31.1.4. {index-of-acl}. {index-of-rule} i {igmp (8)} \
1.3.6.1.4.1.89.88.31.1.5. {index-of-acl}. {index-of-rule} i {значение поля 4}
```
Пример добавления правила permit igmp any any в IP ACL 7-ip (т.к. предполагается, что правило второе по счету, то index-of-rule=40)

```
Команда CLI:
ip access-list extended 7-ip
permit igmp any any ace-priority 40
exit
Команда SNMP:
snmpset -v2c -c private 192.168.1.30 \
1.3.6.1.4.1.89.88.5.1.2.4 i 1 \
1.3.6.1.4.1.89.88.5.1.4.4 x "0x02 FF"
snmpset -v2c -c private 192.168.1.30 \
1.3.6.1.4.1.89.88.31.1.3.1.40 i 1
1.3.6.1.4.1.89.88.31.1.4.1.40 i 8 \
1.3.6.1.4.1.89.88.31.1.5.1.40 i 4
```
Создание правила deny ip any any any 224.0.0.0 15.255.255.255

MIB: gosclimib.mib

Используемые таблицы:  $r$ IQosTupleTable - 1.3.6.1.4.1.89.88.5 rlQosAceTidxTable - 1.3.6.1.4.1.89.88.31

Схема: создание правила проводится в два запроса.

1. Задаются параметры правила.

```
snmpset -v2c -c <community> <IP address> \
1.3.6.1.4.1.89.88.5.1.2. { ЗНАЧЕНИЕ ПОЛЯ 5} i {ip-dest (3) } \
1.3.6.1.4.1.89.88.5.1.4. {значение поля 5} x {dst ip +wildcard mask (HEX)}
```
2. Привязка правила по индексу (index-of-rule) к ACL по индексу (index-of-acl) как deny.

```
snmpset -v2c -c <community> <IP address> \
1.3.6.1.4.1.89.88.31.1.3. {index-of-acl}. {index-of-rule} i {deny (2)} \
 1.3.6.1.4.1.89.88.31.1.4. {index-of-acl}. {index-of-rule} i {ip (1)} \
 1.3.6.1.4.1.89.88.31.1.5. {index-of-acl}. {index-of-rule} i {значение поля 5}
```
Пример добавления правила deny ip any any any 224.0.0.0 15.255.255.255 в IP ACL 7-ip (т.к. предполагается, что правило третье по счету, то index-of-rule=60)

```
Команда CLI:
ip access-list extended 7-ip
deny ip any any any 224.0.0.0 15.255.255.255 ace-priority 60
exit
Команда SNMP:
snmpset -v2c -c private 192.168.1.301.3.6.1.4.1.89.88.5.1.2.5 i 3 \
1.3.6.1.4.1.89.88.5.1.4.5 x "0xE0 00 00 00 OF FF FF FF"
snmpset -v2c -c private 192.168.1.30 \
1.3.6.1.4.1.89.88.31.1.3.1.60 i 2 \
1.3.6.1.4.1.89.88.31.1.4.1.60 i 1
1.3.6.1.4.1.89.88.31.1.5.1.60 i 5
```
Создание правила permit ip any any 37.193.119.7 0.0.0.0 any

MIB: qosclimib.mib

Используемые таблицы: rlQosTupleTable  $-1.3.6.1.4.1.89.88.5$ , rlQosAceTidxTable  $-$ 1.3.6.1.4.1.89.88.31

Схема: создание правила проводится в два запроса.

#### 1. Задаются параметры правила.

```
snmpset -v2c -c <community> <IP address> \
1.3.6.1.4.1.89.88.5.1.2. {значение поля 6} i {ip-source(2)} \
 1.3.6.1.4.1.89.88.5.1.4. {значение поля 6} x {source ip +wildcard mask (HEX)}
```
2. Привязка правила по индексу (index-of-rule) к ACL по индексу (index-of-acl) как permit.

```
snmpset -v2c -c <community> <IP address> \
 1.3.6.1.4.1.89.88.31.1.3. {index-of-acl}. {index-of-rule} i {permit (1)} \
  1.3.6.1.4.1.89.88.31.1.4.{index-of-acl}.{index-of-rule} i {ip (1)} \
 1.3.6.1.4.1.89.88.31.1.5. {index-of-acl}. {index-of-rule} i {значение поля 6}
```
Пример добавления правила permit ip 37.193.119.7 0.0.0.0 any в IP ACL 7-ip (т.к. предполагается, что правило четвертое по счету, то index-of-rule=80)

#### Команда CLI:

```
ip access-list extended 7-ip
permit ip 37.193.119.7 0.0.0.0 any ace-priority 80
exit
Команда SNMP:
snmpset -v2c -c private 192.168.1.30 \
1.3.6.1.4.1.89.88.5.1.2.6 i 2 \
1.3.6.1.4.1.89.88.5.1.4.6 x "0x25 C1 77 07 00 00 00 00"
snmpset -v2c -c private 192.168.1.30 \
1.3.6.1.4.1.89.88.31.1.3.1.80 i 1 \
1.3.6.1.4.1.89.88.31.1.4.1.80 i 1
1.3.6.1.4.1.89.88.31.1.6.1.80 i 6
```
Создание правила permit ip 10.130.8.3 0.0.0.0 any

MIB: gosclimib.mib

```
Используемые таблицы:
```
rlQosTupleTable - 1.3.6.1.4.1.89.88.5  $r$ IQosAceTidxTable - 1.3.6.1.4.1.89.88.31

Схема: создание правила проводится в два запроса.

1. Задаются параметры правила.

```
snmpset -v2c -c <community> <IP address> \
1.3.6.1.4.1.89.88.5.1.2. (значение поля 7) i {ip-source (2) } \
1.3.6.1.4.1.89.88.5.1.4. (3 Haye HMP nong 7 a \frac{1}{2} source ip + wild card mask (HEX) }
```
2. Привязка правила по индексу (index-of-rule) к ACL по индексу (index-of-acl) как permit

```
snmpset -v2c -c <community> <IP address> \
 1.3.6.1.4.1.89.88.31.1.3.{index-of-acl}.{index-of-rule} i {permit (1)}
 1.3.6.1.4.1.89.88.31.1.4. {index-of-acl}. {index-of-rule} i {ip (1) }
 1.3.6.1.4.1.89.88.31.1.5. {index-of-acl}. {index-of-rule} i {значение поля 7}
```
Пример добавления правила permit ip 10.130.8.3 0.0.0.0 any в IP ACL 7-ip (т.к. предполагается, что правило пятое по счету, то index-of-rule=100)

```
Команда CLI:
ip access-list extended 7-ip
permit ip 10.130.8.3 0.0.0.0 any ace-priority 100
exit
Команда SNMP:
snmpset -v2c -c private 192.168.1.30 \
1.3.6.1.4.1.89.88.5.1.2.7 i 2 \
```

```
1.3.6.1.4.1.89.88.5.1.4.7 x "0x0A 82 08 03 00 00 00 00"
snmpset -v2c -c private 192.168.1.30 \
1.3.6.1.4.1.89.88.31.1.3.1.100 i 1
1.3.6.1.4.1.89.88.31.1.4.1.100 i 1
1.3.6.1.4.1.89.88.31.1.6.1.100 \text{ i } 7
```
Создание правила permit ip any any 192.168.0.0 0.0.0.15 any

MIB: gosclimib.mib

Используемые таблицы:  $r$ IQosTupleTable - 1.3.6.1.4.1.89.88.5  $r$ lQosAceTidxTable - 1.3.6.1.4.1.89.88.31

Схема: Создание правила проводится в два запроса.

1. Задаются параметры правила.

```
snmpset -v2c -c <community> <IP address> \
1.3.6.1.4.1.89.88.5.1.2. {3HayeHMe NOJA 8} i {ip-source (2) } \
1.3.6.1.4.1.89.88.5.1.4. {значение поля 8} x {source ip +wildcard mask (HEX)}
```
2. Привязка правила по индексу (index-of-rule) к ACL по индексу (index-of-acl) как permit.

```
snmpset -v2c -c <community> <IP address> \
 1.3.6.1.4.1.89.88.31.1.3. {index-of-acl}. {index-of-rule} i {permit (1)}
  1.3.6.1.4.1.89.88.31.1.4.{index-of-acl}.{index-of-rule} i {ip (1)} \
  1.3.6.1.4.1.89.88.31.1.5. {index-of-acl}. {index-of-rule} i {значение поля 8}
```
Пример добавления правила permit ip 192.168.0.0 0.0.0.15 any в IP ACL 7-ip (т.к. предполагается, что правило шестое по счету, то index-of-rule=120)

Команда CLI: ip access-list extended 7-ip permit ip 192.168.0.0 0.0.0.15 any ace-priority 120 exit Команда SNMP: snmpset -v2c -c private  $192.168.1.30$  $1.3.6.1.4.1.89.88.5.1.2.8 i 2 \n\$ 1.3.6.1.4.1.89.88.5.1.4.8 x "0xC0 A8 00 00 00 00 00 0F" snmpset  $-v2c$  -c private 192.168.1.30 \  $1.3.6.1.4.1.89.88.31.1.3.1.120$  i 1 \  $1.3.6.1.4.1.89.88.31.1.4.1.120$  i 1 1.3.6.1.4.1.89.88.31.1.6.1.120 i 8

1. Привязка правила по индексу (index-of-rule) к ACL по индексу (index-of-acl) как permit.

```
snmpset -v2c -c <community> <IP address> \
 1.3.6.1.4.1.89.88.31.1.3. {index-of-acl}. {index-of-rule} i {permit (1)}
  1.3.6.1.4.1.89.88.31.1.4. {index-of-acl}. {index-of-rule} i {ip (1)} \
  1.3.6.1.4.1.89.88.31.1.5. {index-of-acl}. {index-of-rule} i {значение поля 9} \
  1.3.6.1.4.1.89.88.31.1.6. {index-of-acl}. {index-of-rule} і {значение поля 10}
```
# ПРИЛОЖЕНИЕ В. ПРИМЕР СОЗДАНИЯ. НАПОЛНЕНИЯ И УДАЛЕНИЯ OFFSET-LIST С **ПРИВЯЗКОЙ К МАС ACL**

В данном приложении рассмотрен пример создания и наполнения MAC ACL с index-of-acl = 207 правилами вида:

```
mac access-list extended 7-mac
offset-list PADO 12 12 00 88 12 13 00 63 12 15 00 07
deny any any offset-list PADO ace-priority 20
```
# Создание тас access-list

MIB: gosclimib.mib

Используемые таблицы: rlQosAclTable - 1.3.6.1.4.1.89.88.7

```
snmpset -v2c -c <community> <IP address> \
1.3.6.1.4.1.89.88.7.1.2. {index-of-acl} s "{name-of-acl}" \
1.3.6.1.4.1.89.88.7.1.3. {index-of-acl} i {type-of-acl: mac(1), ip (2)} \
1.3.6.1.4.1.89.88.7.1.4.{index-of-acl} i {createAndGo(4), destroy(6)}
```
# Пример создания MAC ACL с индексом 207

Команда CLI: mac access-list extended 7-mac

Команда SNMP: snmpset -v2c -c private 192.168.1.30 \  $1.3.6.1.4.1.89.88.7.1.2.1 s$  "7-mac" \  $1.3.6.1.4.1.89.88.7.1.3.1 i 1 \ \ \ \ \ \$ 

1.3.6.1.4.1.89.88.7.1.4.1 i 4

# Создание правила в MAC ACL на основе EtherType

MIB: qosclimib.mib

Используемые таблицы: rlQosTupleTable  $- 1.3.6.1.4.1.89.88.5$  $r$ IQosAceTidxTable - 1.3.6.1.4.1.89.88.31

Схема: создание правила проводится в два запроса.

### 1. Задаются параметры правила.

```
snmpset -v2c -c <community> <IP address> \
1.3.6.1.4.1.89.88.5.1.2. {3начение поля 1} i {mac - src(10), mac-dest(11),
vlan(12)}
 1.3.6.1.4.1.89.88.5.1.4. [значение поля 1} x {protocol index (HEX)} \
 1.3.6.1.4.1.89.88.5.1.3. (значение поля 1) і (Значение в таблице порта для
протокола = 0. Константа для этого правила} \
 1.3.6.1.4.1.89.88.5.1.2. {значение поля 2} i {ether-type(17)} \
 1.3.6.1.4.1.89.88.5.1.3. {значение поля 2} i {ether-type (DEC)} \
 1.3.6.1.4.1.89.88.5.1.4. (значение поля 2) х {Нулевое поле - константа}
```
2. Привязка правила по индексу (index-of-rule) к ACL по индексу (index-of-acl) как permit.

```
snmpset -v2c -c <community> <IP address> \
.1.3.6.1.4.1.89.88.31.1.3. {index-of-acl}. {index-of-rule} i {permit (1)
.1.3.6.1.4.1.89.88.31.1.4. {index-of-acl}. {index-of-rule} i {mac(5)} \
.1.3.6.1.4.1.89.88.31.1.5. {index-of-acl}. {index-of-rule} i {3HayeHMe nons 1} \
.1.3.6.1.4.1.89.88.31.1.9.{index-of-acl}.{index-of-rule} i {sначение поля 2}
```
#### Пример добавления правила permit 00:1f:c6:8b:c6:8a 00:00:00:00:00:00 any 806 0000 в MAC ACL 7mac (т.к. предполагается, что правило первое по счету, то index-of-rule=20)

```
Команда CLI:
mac access-list extended 7-mac
permit 00:1f:c6:8b:c6:8a 00:00:00:00:00:00 any 806 0000 ace-priority 20
exit
Команда SNMP:
snmpset -v2c -c private 192.168.1.30 \
1.3.6.1.4.1.89.88.5.1.2.1 i 10 \
1.3.6.1.4.1.89.88.5.1.2.2 i 17
1.3.6.1.4.1.89.88.5.1.4.1 x "0x001fc68bc68a0000000000000" \
1.3.6.1.4.1.89.88.5.1.3.1 i 0 \ \ \ \ \ \1.3.6.1.4.1.89.88.5.1.3.2 i 2054 \
1.3.6.1.4.1.89.88.5.1.4.2 x "0x00 00"
snmpset -v2c -c private 192.168.1.30 \
1.3.6.1.4.1.89.88.31.1.3.1.20 i 1
1.3.6.1.4.1.89.88.31.1.4.1.20 i 5
1.3.6.1.4.1.89.88.31.1.5.1.20 i 1 \
1.3.6.1.4.1.89.88.31.1.9.1.20 i 2
```
#### **ТЕХНИЧЕСКАЯ ПОДДЕРЖКА**

Для получения технической консультации по вопросам эксплуатации оборудования ООО «Предприятие «ЭЛТЕКС» вы можете обратиться в Сервисный центр компании:

#### Форма обратной связи на сайте: **<https://eltex-co.ru/support/>** Servicedesk: **[https://servicedesk.eltex-co.ru](https://servicedesk.eltex-co.ru/)**

На официальном сайте компании вы можете найти техническую документацию и программное обеспечение для продукции ООО «Предприятие «ЭЛТЕКС», обратиться к базе знаний, оставить интерактивную заявку или проконсультироваться у инженеров Сервисного центра на техническом форуме.

Официальный сайт компании: **<https://eltex-co.ru/>** База знаний: **<https://docs.eltex-co.ru/display/EKB/Eltex+Knowledge+Base>** Центр загрузок: **[https://eltex-co.ru/support/downloads](https://eltex-co.ru/support/downloads/)**